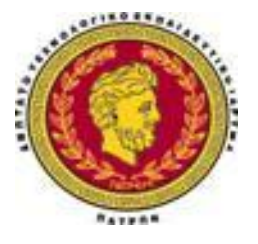

**ΤΕΧΝΟΛΟΓΙΚΟ ΙΔΡΥΜΑ ΠΑΤΡΑΣ ΣΧΟΛΗ ΔΙΟΙΚΗΣΗΣ ΚΑΙ ΟΙΚΟΝΟΜΙΑΣ ΤΜΗΜΑ ΛΟΓΙΣΤΙΚΗΣ**

#### **ΠΤΥΧΙΑΚΗ ΕΡΓΑΣΙΑ**

# **Παρουσίαση Λογιστικών Προγραμμάτων για την Μηχανογραφική Τήρηση Βιβλίων Β' Κατηγορίας.**

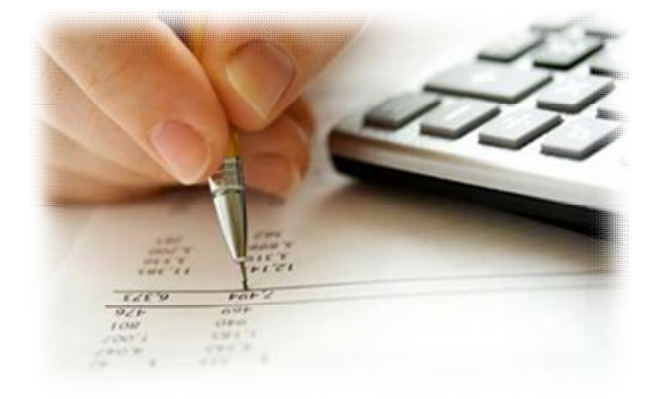

Λουμπαρδέας Νικόλαος Μισυρλής Ευάγγελος Συρμής Δημήτριος

**Εισήγηση – Επίβλεψη :** Ανδριόπουλος Νικόλαος

**ΠΑΤΡΑ ΟΚΤΩΒΡΙΟΣ 2010** 

#### **ΠΕΡΙΛΗΨΗ**

Η παρούσα πτυχιακή εργασία στοχεύει στην παρουσίαση και ανάλυση της Μηχανογραφημένης Λογιστικής σε επιχειρήσεις Β' κατηγορίας συμφωνά με την λειτουργία των προγραμμάτων Data Communication Έσοδα-Έξοδα και Optisoft Λογιστής Έσοδα-Έξοδα. Αρχικά ο αναγνώστης εισάγεται στην έννοια της Μηχανογραφημένης Λογιστικής με απλό και άμεσο τρόπο, ενώ στην συνέχεια με επιστημονικό τρόπο, αναλύονται τα πλεονεκτήματα της Μηχανογραφημένης Λογιστικής και οι λόγοι για τους οποίους υπήρξε η αναγκαιότητα από το χειρόγραφο λογιστήριο να μεταβούμε στο μηχανογραφημένο. Επιπροσθέτως γίνεται πλήρης ανάλυση των άρθρων τήρησης λογιστικών βιβλίων και στην συνέχεια παρουσιάζονται τα προγράμματα Data Communication Έσοδα-Έξοδα και Optisoft Λογιστής Έσοδα-Έξοδα. Τέλος επισημαίνονται τα σημαντικότερα συμπεράσματα έπειτα από την εκτενή ανάλυση των δύο λογιστικών προγραμμάτων.

**ΘΕΜΑΤΙΚΗ ΠΕΡΙΟΧΗ:** Λογιστικά Προγράμματα Data Communication Έσοδα-Έξοδα και Optisoft Λογιστής Έσοδα-Έξοδα

**ΛΕΞΕΙΣ ΚΛΕΙΔΙΑ:** Τήρηση Λογιστικών Βιβλίων, Ενημέρωση – Διαφύλλαξη, Καταχώρηση, Εκτύπωση, Διαγραφή Λογιστικών Εγγραφών

**Στους γονείς** 

**και στα αδέρφια μας**

#### **ΕΥΧΑΡΙΣΤΙΕΣ**

Αρχικά θα θέλαμε να ευχαριστήσουμε τον καθηγητή μας κ. Ανδριόπουλο Νικόλαο, επιβλέπων της πτυχιακής μας, για την εμπιστοσύνη που μας έδειξε δίνοντας μας την δυνατότητα να εκπονήσουμε ένα θέμα το οποίο μας είχε εξαρχής κεντρίσει το ενδιαφέρον και επιθυμούσαμε να ασχοληθούμε εις βάθος, όπως και έγινε. Μέσω του συγκεκριμένου θέματος μας δόθηκε η ευκαιρία να έρθουμε σε επαφή με ένα επίκαιρο θέμα όσον αφορά τον τομέα της Λογιστικής και της Μηχανογράφησης.

Ιδιαίτερες ευχαριστίες θα θέλαμε να απευθύνουμε στους φίλους μας για την βοήθειά τους και τον χρόνο που μας αφιέρωσαν προκειμένου να τελειοποιήσουμε την πτυχιακή μας εργασία.

Τέλος, ευχαριστούμε θερμά τις οικογένειές μας για την αμέριστη συμπαράσταση τους σε όλες τις ευχάριστες και δυσάρεστες καταστάσεις που αντιμετωπίσαμε κατά την διάρκεια των σπουδών μας.

#### *<u>ΠΕΡΙΕΧΟΜΕΝΑ</u>*

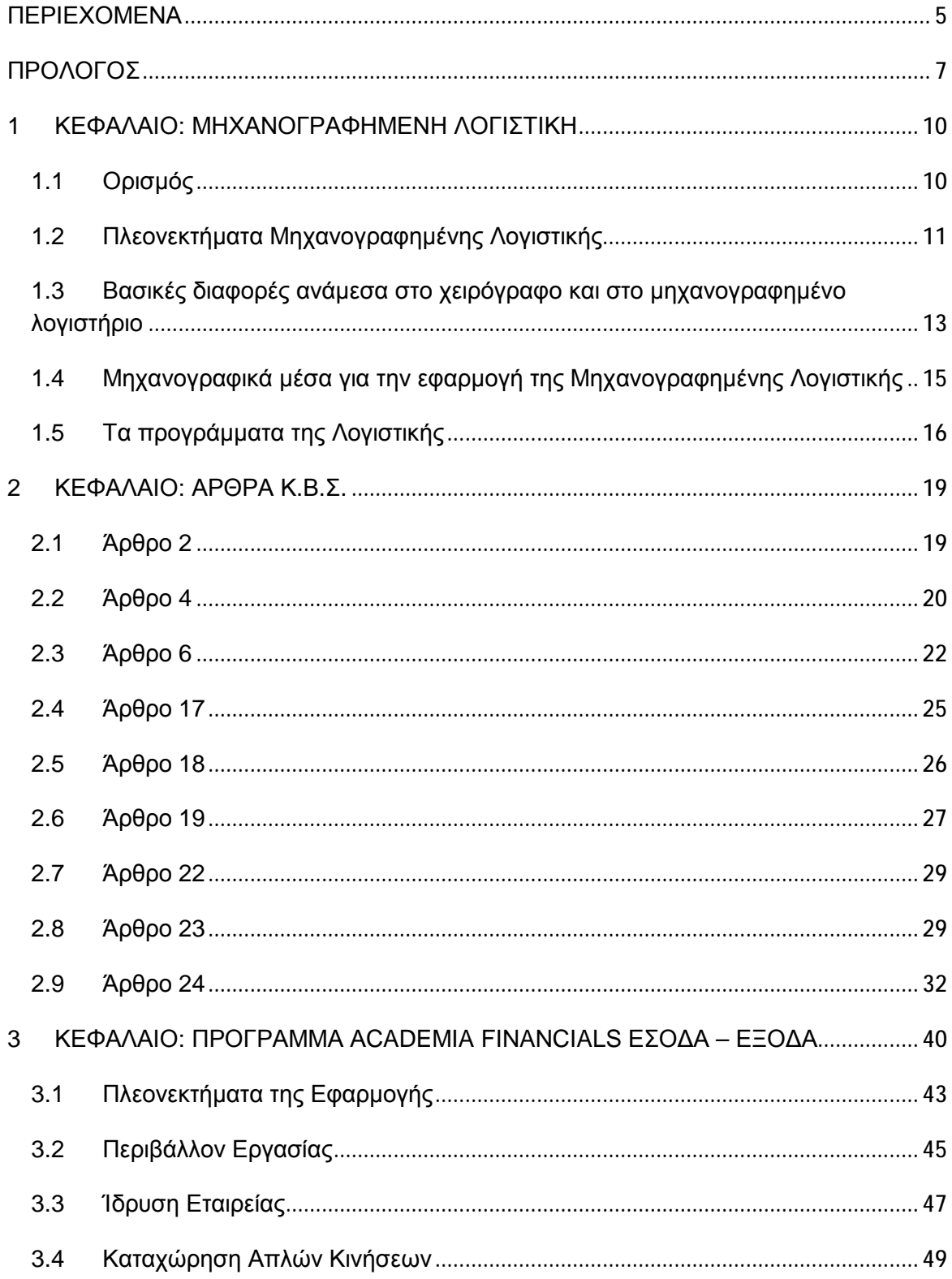

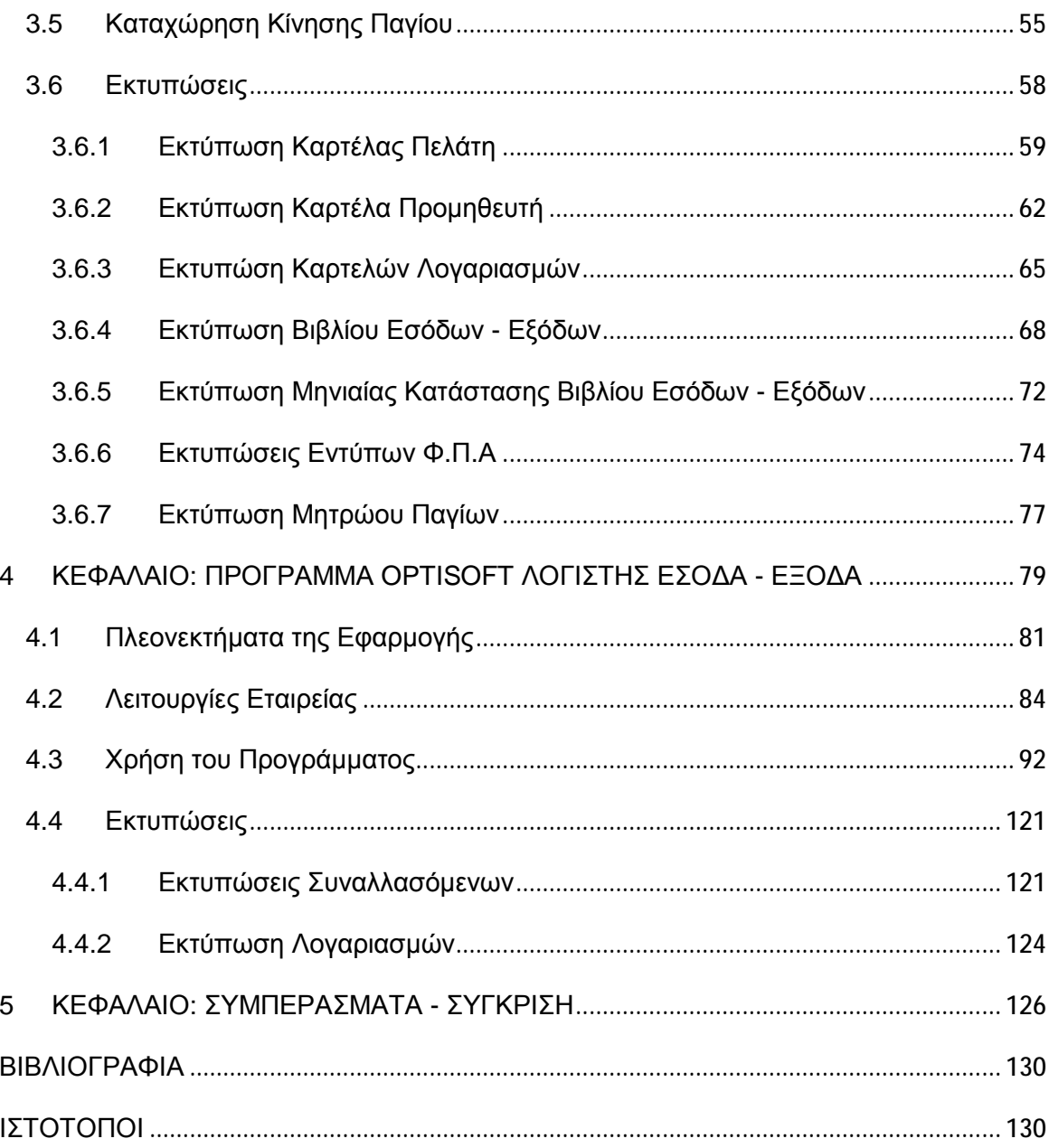

#### **ΠΡΟΛΟΓΟΣ**

Η παρούσα πτυχιακή εργασία αποτελεί αναπόσπαστο κομμάτι για την απόκτηση του πτυχίου μας στο Τμήμα Λογιστικής της σχολής Διοίκησης και Οικονομίας του Ανώτατου Τεχνολογικού Ιδρύματος Πάτρας. Η πτυχιακή μας στοχεύει στην παρουσίαση λογιστικών προγραμμάτων για την μηχανογραφική τήρηση βιβλίων Β' Κατηγορίας. Πάντα με την υποστήριξη του επιβλέποντος καθηγητή μας, κ. Ανδριόπουλου Νικόλαου, τον οποίο και ευχαριστούμε θερμά, καταφέραμε να φέρουμε εις πέρας την πτυχιακή μας, για την συγγραφή της οποίας χρειάστηκε να μελετήσουμε πηγές απο το Διαδίκτυο και απο άλλα ηλεκτρονικά και μη βιβλία καθώς και να συμβουλευτούμε άτομα που ασχολούνται με το αντικείμενο της Μηχανογραφημένης Λογιστικής.

Πάτρα, Οκτώβριος 2010

Οι συγγραφείς,

Λουμπαρδέας Νικόλαος Μισυρλής Ευάγγελος Συρμής Δημήτριος

#### **ΕΙΣΑΓΩΓΗ**

Η πληροφορική και ειδικότερα η μηχανοργάνωση ως γνωστό έχει μπει στη ζωή του κάθε ανθρώπου και την τελευταία εικοσαετία μπορούμε ανεπιφύλακτα να πούμε ότι έχει εισβάλει με μεγάλες ταχύτητες και στην λειτουργία των επιχειρήσεων ,μεγάλες ή μικρές ιδιωτικές ή δημόσιες. Οι απαιτήσεις της σημερινής εποχής επέβαλαν την μηχανοργάνωση στην λειτουργία των επιχειρήσεων και ειδικότερα των λογιστηρίων.

Το χειρόγραφο σύστημα τήρησης των λογιστικών βιβλίων που επικρατούσε στο χώρο της λογιστικής ήταν αρκετά σύνθετο και χρονοβόρο. Το πιο σημαντικό πλεονέκτημα που είχε σε σύγκριση με την μηχανογραφημένη λογιστική ήταν ότι απασχολούσε πολλά άτομα για της λογιστικές εργασίες και υποβοηθούσε έως και ένα σημείο στην μείωση της Ανεργίας.

Μηχανοργάνωση καλείται η χρήση ηλεκτρονικού υπολογιστή με τελικό σκοπό την οργάνωση λογιστηρίων και επιχειρήσεων. Ο Ηλεκτρονικός Υπολογιστής είναι ένα σύστημα που απαρτίζεται από το software και το hardware που συνεργάζονται μεταξύ τους για τον σκοπό για τον οποίο επιθυμούμε.

Η μηχανογράφηση μιας επιχείρησης δεν γίνεται φυσικά από την μια μέρα στην άλλη. Απαραίτητα βήματα πριν την εγκατάσταση ενός μηχανογραφημένου συστήματος, είναι η καταγραφή των αναγκών της, η ανάλυση των λειτουργιών των διαφόρων τμημάτων της και η αναζήτηση πληροφοριών που θα είναι επιτακτικό να δοθούν στην

διοίκηση και στους υπόλοιπους εργαζόμενους στην επιχείρηση μέσα από ένα μηχανογραφημένο σύστημα.

#### **1 ΚΕΦΑΛΑΙΟ: ΜΗΧΑΝΟΓΡΑΦΗΜΕΝΗ ΛΟΓΙΣΤΙΚΗ**

#### **1.1 Ορισμός**

Με τον όρο «Μηχανογραφημένη Λογιστική» εννοούμε την ανάπτυξη και την τήρηση όλων των γνωστών λογιστικών συστημάτων (κλασικό, συγκεντρωτικό) με μηχανογραφικά μέσα.

Ουσιαστικά, δεν μιλάμε για μια καινούργια λογιστική έννοια, αλλά για τη νέα σύγχρονη προσέγγιση της λογιστικής, η οποία ανοίγει νέους δρόμους στη λογιστική επιστήμη, παρέχοντας νέες δυνατότητες και ευκαιρίες στις επιχειρήσεις που τη χρησιμοποιούν.

Με έναν πιο διαφορετικό τρόπο θα μπορούσαμε να ορίσουμε τη μηχανογραφημένη λογιστική ως «την καταγραφή, επεξεργασία και οργάνωση των λογιστικών πράξεων με τη βοήθεια συστήματος ηλεκτρονικών υπολογιστών». Ένα σύστημα ηλεκτρονικών υπολογιστών αποτελείται από έναν ή περισσότερους υπολογιστές, εκτυπωτές και προγράμματα που συνεργάζονται για τη μηχανογραφική τήρηση της Γενικής Λογιστικής. Στην πράξη έχει επικρατήσει με τον όρο μηχανογραφημένη λογιστική να εννοούμε το λογιστικό πρόγραμμα που είναι υπεύθυνο για την καταγραφή και επεξεργασία των λογιστικών πληροφοριών, τονίζοντας έτσι την ιδιαίτερη σημασία που έχει ανάμεσα στα άλλα μέσα ενός μηχανογραφικού συστήματος.<sup>1</sup>

 $\overline{a}$ 

<sup>1</sup> Μηχανογραφημένη Λογιστική, Γερμανός, 1η έκδοση (2005), Θεοφάνης Καραγιώργος, Ανδρέας Πετρίδης, ISBN: 9789607623461

## **1.2 Πλεονεκτήματα Μηχανογραφημένης Λογιστικής**

Θα μπορούσαμε να αναφέρουμε πάρα πολλά πλεονεκτήματα της μηχανογραφημένης λογιστικής, έναντι του χειρόγραφου συστήματος. Η σύγκριση είναι πραγματικά άνιση από κάθε άποψη. Παρακάτω επισημαίνουμε ορισμένα από τα κυριότερα πλεονεκτήματα, που είναι:

- **1.** Άμεση, πλήρης και σωστή πληροφόρηση. Με τη μηχανογραφική τήρηση της γενικής λογιστικής ο λογιστής μπορεί ανά πάσα στιγμή να αντλήσει πληροφορίες που του ζητούνται από τη διοίκηση της επιχείρησης, ταξινομημένες και ομαδοποιημένες με διαφορετικό κάθε φορά τρόπο. Όπως:
	- Πληροφορίες ανά ομάδα λογαριασμού σε οποιοδήποτε βαθμό (πρωτοβάθμιο κ.λπ.).
	- Πληροφορίες ανά κατηγορία λογαριασμού (έσοδα, έξοδα, αγορές, πωλήσεις κ.λπ.).
	- Πληροφορίες για την κίνηση των υποκαταστημάτων της επιχείρησης.
	- Πληροφορίες για την κίνηση του ταμείου, τις εκκρεμότητες με τις τράπεζες.
- **2.** Αυτοματοποίηση λογιστικών διαδικασιών. Με τη μηχανογράφηση η δουλειά του λογιστή, όσον αφορά τις διαδικασίες καταχώρησης, σταματά στην απλή καταχώρηση των λογιστικών άρθρων. Όλες οι υπόλοιπες εργασίες (ενημέρωση γενικών και αναλυτικών καθολικών, ημερολογίων, ισοζυγίων, καταστάσεων Φ.Π.Α., καταστάσεων ΚΕ.Π.Υ.Ο. κ.λπ.), γίνονται αυτόματα μέσα από τα προγράμματα μηχανογράφησης.
- **3.** Αυτοματοποίηση και τυποποίηση λογιστικών καταστάσεων. Με τη μηχανογράφηση των λογιστηρίων των επιχειρήσεων, η κατάρτιση των προς δημοσίευση λογιστικών καταστάσεων (Ισολογισμός, Αποτέλεσμα-τα Χρήσεως), έγινε διαδικασία ρουτίνας. Εκτός του ότι έχει επέλθει τυποποίηση σύμφωνη με τις διατάξεις του Ενιαίου Γενικού Λογιστικού Σχεδίου και του Κώδικα Βιβλίων και Στοιχείων, η άντληση πληροφόρησης από τις καταστάσεις αυτές μπορεί να γίνει σε οποιοδήποτε χρονικό σημείο ζητηθεί, από τους διοικούντες την επιχείρηση, και για όποιο χρονικό διάστημα είναι απαιτητό. Η εκτύπωση των καταστάσεων αυτών γίνεται χωρίς να χρειάζεται χρόνος προετοιμασίας, ενώ ταυτόχρονα τα στοιχεία δίνονται συγκριτικά για το τρέχον και το προηγούμενο έτος.
- **4.** Άμεση και διαρκής ενημέρωση για την πορεία της επιχείρησης. Μέσω της μηχανογράφησης ο λογιστής είναι σε θέση σε οποιαδήποτε χρονική στιγμή του ζητηθεί να δώσει πληροφορίες σχετικά με την πορεία της επιχείρησης, μέσω των αριθμοδεικτών που τα περισσότερα προγράμματα μηχανογραφημένης λογιστικής έχουν ενσωματωμένους. Έτσι, χρονοβόρες διαδικασίες κατάρτισης και ανάλυσης αριθμοδεικτών είναι πια αντικείμενα καθημερινής μελέτης χωρίς χρονικό κόστος.
- **5.** Μείωση του λειτουργικού κόστους των επιχειρήσεων. Με την τυποποίηση των λογιστικών διαδικασιών, η διδασκαλία τους στα Α.Ε.Ι., Τ.Ε.Ι. και Ι.Ε.Κ., λογιστικής κατεύθυνσης, έγινε πια εφικτή. Έτσι από τα φοιτητικά ακόμη χρόνια οι μελλοντικοί λογιστές αποκτούν τα απαραίτητα εφόδια. Με τον τρόπο αυτό και την

εισαγωγή της μηχανογράφησης στις επιχειρήσεις, μειώνεται το λειτουργικό κόστος των επιχειρήσεων (κόστος χρόνου εκπαίδευσης των νέων ατόμων, κόστος χρόνου προσαρμογής στις διαδικασίες της επιχείρησης), μια και η ανεύρεση κατάλληλου και εξειδικευμένου προσωπικού γίνεται αρκετά πιο εύκολη.

**6.** Αύξηση του διαθέσιμου χρόνου των λογιστών. Το κυριότερο κατά τη γνώμη μας πλεονέκτημα της μηχανογραφικής τήρησης της γενικής λογιστικής, είναι η αύξηση του διαθέσιμου ελεύθερου χρόνου στους λογιστές. Οι ατελείωτες εκείνες ώρες καταγραφής, αθροίσεων, μεταφοράς και ελέγχου που ξοδεύει ο λογιστής με το χειρόγραφο σύστημα, προσπαθώντας να ανταποκριθεί στις σύγχρονες λογιστικές απαιτήσεις, με τη μηχανογράφηση αποτελούν παρελθόν. Έτσι ο λογιστής έχει πια τη δυνατότητα να ασχοληθεί με την ανάπτυξη νέων μεθόδων τελειοποίησης της εργασίας του.<sup>2</sup>

## **1.3 Βασικές διαφορές ανάμεσα στο χειρόγραφο και στο μηχανογραφημένο λογιστήριο**

Σε ένα λογιστήριο που τηρεί τις υποχρεώσεις του χωρίς τη βοήθεια της μηχανογράφησης, τα πρωτογενή ημερολογιακά παραστατικά θα πρέπει να καταχωρηθούν στο ημερολόγιο που αφορούν, στη συνέχεια θα πρέπει να καταχωρηθούν στο αναλυτικό καθολικό του συγκεκριμένου λογαριασμού. Στη συνέχεια θα πρέπει, αφού

 $\overline{a}$ 

<sup>2</sup> Μηχανογραφημένη Λογιστική, Γερμανός, 1η έκδοση (2005), Θεοφάνης Καραγιώργος, Ανδρέας Πετρίδης, ISBN: 9789607623461

αθροιστούν ανά ημέρα και ομαδοποιηθούν ανά λογαριασμό, να μεταφερθούν στο γενικό καθολικό και το συγκεντρωτικό ημερολόγιο εάν τηρείται, στη συνέχεια να μεταφερθούν εκ νέου στα αντίστοιχα ισοζύγια και ανάλογα με το μέγεθος της επιχείρησης μπορούν να ακολουθήσουν και άλλες ώρες με αθροίσεις και μεταφορές από βιβλίο σε βιβλίο. Εκτός από το χρόνο που απαιτείται για να γίνουν όλες αυτές οι εργασίες, είναι κατανοητό σε όλους μας οι πιθανότητες λάθους που μπορούν να υπάρξουν τόσο κατά τη διαδικασία των αθροίσεων όσο και κατά τη μεταφορά.

Όλες οι παραπάνω χρονοβόρες εργασίες, από ένα μηχανογραφικό σύστημα διενεργούνται αυτόματα, μετά την καταχώρηση μόνο του πρωτογενούς παραστατικού, σε άμεσο χρόνο και με πλήρη αξιοπιστία. Η αυτοματοποίηση όλων αυτών των εργασιών που βασίζονται στο πρωτογενές παραστατικό είναι και η κυριότερη διαφορά ανάμεσα στο χειρόγραφο και το μηχανογραφημένο λογιστήριο.

Οι διαφορές αυτές μεγεθύνονται ακόμη περισσότερο, εάν συγκρίνουμε τη χειρόγραφη τήρηση βιβλίων και τη χειρόγραφη έκδοση των στοιχείων με τη μηχανογραφημένη. Ο χρόνος συμπλήρωσης ενός χειρόγραφου τιμολογίου σε σχέση με αυτόν ενός μηχανογραφημένου, είναι κατά πολύ μεγαλύτερος χωρίς να υπολογίσουμε το χρόνο μεταφοράς του τιμολογίου στην αναλυτική καρτέλα του πελάτη και την αναλυτική καρτέλα κάθε είδους που στη μηχανογραφική τήρηση γίνεται αυτόματα από το πρόγραμμα.

Συμπερασματικά οι βασικότερες διαφορές του μηχανογραφημένου σε σχέση με το χειρόγραφο λογιστήριο είναι:

- **1.** Η αυτοματοποίηση όλων των εργασιών ρουτίνας (μεταφορές, αθροίσεις).
- **2.** Ο περιορισμός των λαθών σε σχέση με τα χειρόγραφα συστήματα.
- **3.** Η μείωση του χρόνου ανάκτησης της πληροφορίας, με αποτέλεσμα τη μείωση του κόστους επεξεργασίας των πληροφοριών.
- **4.** Η αύξηση της παραγωγικότητας του ανθρώπινου δυναμικού της επιχείρησης.

## **1.4 Μηχανογραφικά μέσα για την εφαρμογή της Μηχανογραφημένης Λογιστικής**

Για την εφαρμογή της λογιστικής με μηχανογραφικό τρόπο η επιχείρηση χρειάζεται τα παρακάτω μηχανογραφικά μέσα:

- ¥ Τον ή τους απαραίτητους ηλεκτρονικούς υπολογιστές (Η/Υ).
- ¥ Τον κατάλληλο εκτυπωτή για την παραγωγή των επεξεργασμένων λογιστικών πληροφοριών σε χαρτί.
- ¥ Το κατάλληλο λογιστικό πρόγραμμα που θα αναλάβει την καταγραφή, οργάνωση και επεξεργασία των λογιστικών πληροφοριών.
- ¥ Άλλα μηχανογραφικά μέσα όπως συστήματα αδιάλειπτης λειτουργίας, συστήματα αποθήκευσης, αλλά και διάφορα αναλώσιμα μηχανογράφησης, όπως μελανοταινίες εκτυπωτών, μηχανογραφικό χαρτί, δισκέτες κ.λπ.

¥ Σύνδεση με το διαδίκτυο για την επικοινωνία με τις δημόσιες υπηρεσίες και την υποβολή των απαραίτητων λογιστικώνφορολογικών πληροφοριών.

#### **1.5 Τα προγράμματα της Λογιστικής**

Από τα παραπάνω μηχανογραφικά μέσα το σπουδαιότερο είναι το κατάλληλο πρόγραμμα (λογισμικό) που θα αναλάβει την καταγραφή, οργάνωση και επεξεργασία των λογιστικών πληροφοριών. Με τον όρο λογιστικό πρόγραμμα εννοούμε το σύνολο των εντολών που αναλαμβάνουν την οργάνωση και διαχείριση των λογιστικών πληροφοριών.

Ένα λογιστικό πρόγραμμα αναλαμβάνει τη μηχανογραφική καταγραφή των λογιστικών στοιχείων της επιχείρησης, δηλαδή τους λογαριασμούς του λογιστικού σχεδίου και παρακολουθεί τις χρεοπιστώσεις τους, δηλαδή τις καθημερινές ημερολογιακές εγγραφές. Οι λογαριασμοί του λογιστικού σχεδίου αποτελούν το μέσο για την οργάνωση της καταγραφής των λογιστικών πράξεων με συστηματικό τρόπο, ώστε να είναι δυνατή η παροχή των απαραίτητων πληροφοριών για τη λειτουργία της επιχείρησης.

Οι λογιστικές εγγραφές καταχωρούνται στα απαραίτητα ημερολόγια και μεταφέρονται αυτόματα από το πρόγραμμα σε κάθε σχετικό λογιστικό βιβλίο ή κατάσταση που πρέπει να περιληφθούν (καθολικό, ισοζύγιο κ.λπ.). Το λογιστικό πρόγραμμα δεν μπορεί να κατανοήσει λογιστικές έννοιες, αλλά εργάζεται πάντοτε σύμφωνα με έναν καθορισμένο τρόπο και λογική, όπως ακριβώς θέλησε ο

κατασκευαστής του. Ουσιαστικά προσομοιώνει, τις εργασίες που θα έπρεπε να γίνουν με συμβατικούς τρόπους και τις εκτελεί μηχανογραφικά.

Αυτός είναι και ο λόγος που χρειάζεται η τροφοδότηση του προγράμματος με την αρχική πληροφορία (ημερολογιακή εγγραφή), μια και οι υπόλοιπες διαδικασίες που θα έπρεπε να εκτελέσουμε, είτε με το χειρόγραφο σύστημα, είτε με το μηχανογραφικό, βασίζονται στο πρωτογενές παραστατικό. Μηχανογραφικά βέβαια όλες οι εργασίες (μεταφορά ημερολογιακών εγγραφών σε καθολικά, αθροίσεις κ.λπ.), διεκπεραιώνονται όχι μόνο ταχύτερα αλλά και πιο αξιόπιστα.

Μία «τυποποιημένη λογιστική εφαρμογή» είναι ένα προκατασκευασμένο πρόγραμμα, που έχει στόχο να καλύψει τις μηχανογραφικές ανάγκες ενός μεριδίου της αγοράς με παρόμοια χαρακτηριστικά. Ο χρήστης διαθέτει ένα δοκιμασμένο πρόγραμμα που το απέκτησε εύκολα και φτηνότερα απ' ότι αν έπρεπε να σχεδιαστεί και να γραφτεί από την αρχή. Για παράδειγμα ένα τυποποιημένο πρόγραμμα μπορεί να απευθύνεται σε βιοτεχνίες ενδυμάτων, φαρμακεία, εμπορικές επιχειρήσεις κ.λπ.. Υπάρχει φυσικά ο κίνδυνος το πακέτο να μην είναι τόσο ευέλικτο, ώστε να αντιμετωπίζει με επιτυχία όλες τις ιδιομορφίες που παρουσιάζονται.

Οι πολλές εγκαταστάσεις των προγραμμάτων που υπάρχουν, εγγυώνται τη χωρίς προβλήματα λειτουργία τους. Το κυριότερο χαρακτηριστικό ενός τυποποιημένου λογιστικού προγράμματος είναι η δυνατότητα παραμετροποίησης του. Με άλλα λόγια η δυνατότητα προσαρμογής του στις ιδιαίτερες ανάγκες της επιχείρησης που θα το χρησιμοποιήσει. Τα σημερινά διαθέσιμα στην αγορά λογιστικά προγράμματα έχουν κάνει εντυπωσιακά βήματα σ' αυτό τον τομέα, χάρη κυρίως στην «ανοιχτή αρχιτεκτονική» που διαθέτουν και επιτρέπει την εύκολη προσαρμογή τους, χωρίς παράλληλα να δοκιμάζεται η αξιοπιστία του προγράμματος**.** Ιδιαίτερα σημαντική είναι επίσης και η ευκολία χρήσης, καθώς και η δυνατότητα εκπαίδευσης των χρηστών από τον κατασκευαστή.

Εξίσου σημαντική, με την αρχική αγορά και εγκατάσταση του προγράμματος, θεωρείται σήμερα η υποστήριξη του από τον κατασκευαστή. Εκτός από την παροχή υπηρεσιών, αποκατάσταση βλαβών και εκπαίδευση, οι περισσότεροι κατασκευαστές παρέχουν ετήσια συμβόλαια συντήρησης και υποστήριξης. Ιδιαίτερα στο συνεχές μεταβαλλόμενο, τόσο επιχειρηματικό όσο και από πλευράς φορολογικής νομοθεσίας, περιβάλλον, είναι επιτακτική για τις επιχειρήσεις η ανάγκη εξασφάλισης αξιόπιστης βοήθειας στα προβλήματα παρακολούθησης της νομοθεσίας κατά πρώτο λόγο, αλλά και στη συνεχή αναβάθμιση του προγράμματος κατά δεύτερο λόγο.

#### **2 ΚΕΦΑΛΑΙΟ: ΑΡΘΡΑ Κ.Β.Σ.**

Παρακάτω θα αναλυθούν ορισμένα άρθρα για την τήρηση λογιστικών βιβλίων, την θεώρησή τους, την ενημέρωσή τους καθώς και γενικά στοιχεία μηχανογράφησης.

#### **2.1 Άρθρο 2**

Υπόχρεοι σε τήρηση βιβλίων και στοιχείων:

**1.** Κάθε ημεδαπό ή αλλοδαπό φυσικό ή νομικό πρόσωπο ή κοινωνία του Αστικού Κώδικα, που ασκεί δραστηριότητα στην ελληνική επικράτεια και αποβλέπει στην απόκτηση εισοδήματος από εμπορική ή βιομηχανική ή βιοτεχνική ή γεωργική επιχείρηση ή από ελευθέριο επάγγελμα ή από οποιαδήποτε άλλη επιχείρηση, καθώς και οι αστικές κερδοσκοπικές ή μη εταιρείες, αναφερόμενο στο εξής με τον όρο «επιτηδευματίας», τηρεί, εκδίδει, παρέχει, ζητά, λαμβάνει, υποβάλλει, διαφυλάσσει τα βιβλία, τα στοιχεία, τις καταστάσεις και κάθε άλλο μέσο σχετικό με την τήρηση βιβλίων και την έκδοση στοιχείων που ορίζονται από τον Κώδικα αυτό, κατά περίπτωση. Για το χαρακτηρισμό αλλοδαπού προσώπου κατά τις διατάξεις του προηγούμενου εδαφίου, ως επιτηδευματία, αρκεί η ύπαρξη πραγματικής – φυσικής επαγγελματικής εγκατάστασης στην ελληνική επικράτεια, ανεξάρτητα από το χαρακτηρισμό αυτής ως μόνιμης ή μη από άλλες διατάξεις. Επιτηδευματίας για την

εφαρμογή των διατάξεων του παρόντος λογίζεται και κάθε αλλοδαπό νομικό πρόσωπο οποιασδήποτε μορφής που δεν έχει εγκατάσταση στην Ελλάδα, εφόσον αναγείρει ακίνητο εντός της ελληνικής επικράτειας ή πραγματοποιεί σε τέτοιο ακίνητο προσθήκες ή επεκτάσεις

#### **2.2 Άρθρο 4**

Ένταξη επιτηδευματιών σε κατηγορία τήρησης βιβλίων:

- **1.** Ο επιτηδευματίας εντάσσεται σε κατηγορία βιβλίων όπως ορίζεται στις παραγράφους 2 έως 6 του άρθρου αυτού ή απαλλάσσεται από την τήρηση βιβλίων όπως ορίζεται στην παράγραφο 5 του άρθρου 2 του Κώδικα αυτού από την έναρξη κάθε διαχειριστικής του περιόδου.
- **2.** Στην τρίτη κατηγορία:
	- **i.** Οι ημεδαπές και αλλοδαπές ανώνυμες και περιορισμένης ευθύνης εταιρίες.
	- **ii.** Τα πρόσωπα των περιπτώσεων β΄, γ΄ και δ΄ της παραγράφου 1 του άρθρου 101 του Κώδικα Φορολογίας Εισοδήματος (Ν. 2238/1994 - ΦΕΚ 151 Α΄) που ασχολούνται με την ανέγερση και πώληση οικοδομών ή την κατασκευή δημόσιων ή ιδιωτικών τεχνικών έργων, καθώς και οι κοινοπραξίες που έχουν το ίδιο αντικείμενο εργασιών, εφόσον σε αυτές συμμετέχει τουλάχιστον ένα από τα πρόσωπα της παρούσας περίπτωσης ή ημεδαπή ανώνυμη ή περιορισμένης ευθύνης εταιρεία.
- **iii.** Οι ομόρρυθμες και οι ετερόρρυθμες εταιρείες, οι κοινωνίες αστικού δικαίου και οι αστικές εταιρίες που ασχολούνται με την ανέγερση και πώληση οικοδομών για όλες τις δραστηριότητές τους, εφόσον σε αυτές συμμετέχει τουλάχιστον ένα από τα πρόσωπα της παραγράφου 1 του άρθρου 101 του Κώδικα Φορολογίας Εισοδήματος.
- **iv.** Οι κοινοπραξίες στις οποίες εισφέρεται η κατασκευή τμήματος ή ολόκληρου δημόσιου ή ιδιωτικού τεχνικού έργου από τις κοινοπραξίες της περίπτωσης β Κατ' εξαίρεση, μπορούν να τηρήσουν βιβλία δεύτερης κατηγορίας οι αλλοδαπές γενικά επιχειρήσεις που εγκαθίστανται στην Ελλάδα με βάση τις διατάξεις των α.ν. 89/1967 (ΦΕΚ Α' 132) και 378/1968 (ΦΕΚ Α' 82), καθώς και τα υποκαταστήματα των αλλοδαπών αεροπορικών επιχειρήσεων που λειτουργούν στην Ελλάδα και απαλλάσσονται από τη φορολογία εισοδήματος με τον όρο της αμοιβαιότητας.

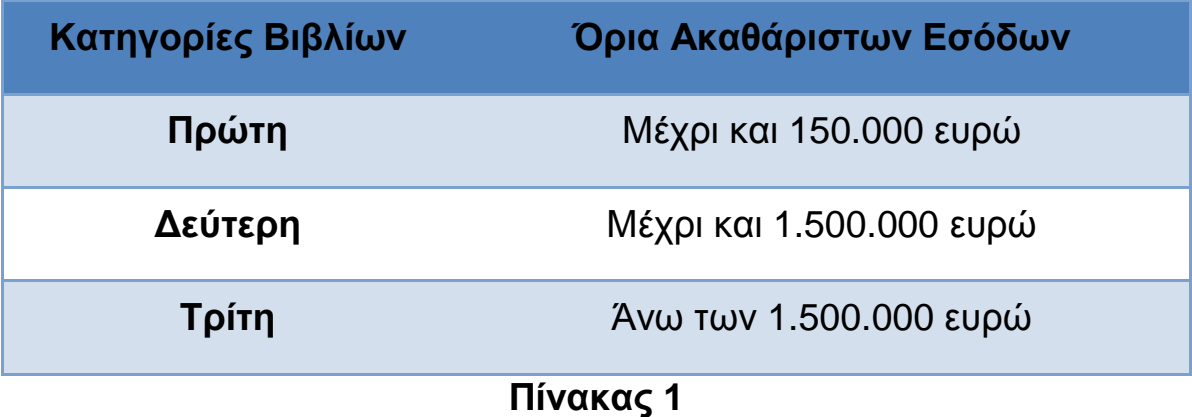

Ειδικά οι ομόρρυθμες και οι ετερόρρυθμες εταιρείες, οι κοινωνίες αστικού δικαίου, οι αστικές εταιρείες και οι κοινοπραξίες, οι οποίες

ασχολούνται με την ανέγερση και πώληση οικοδομών και στις οποίες δεν συμμετέχει πρόσωπο της παραγράφου 1 του άρθρου 101 του Κώδικα Φορολογίας Εισοδήματος, καθώς και οι επιτηδευματίες φυσικά πρόσωπα που ασχολούνται με το ίδιο αντικείμενο εργασιών για τις διαχειριστικές περιόδους που αρχίζουν από 1.1.2008 και μετά εντάσσονται στην τρίτη κατηγορία βιβλίων για τη δραστηριότητα αυτή, εφόσον τα ετήσια ακαθάριστα έσοδα της προηγούμενης κάθε φορά διαχειριστικής περιόδου υπερβαίνουν τα πέντε εκατομμύρια (5.000.000) ευρώ. Στην περίπτωση που έχει παράλληλα και άλλο κλάδο πώλησης αγαθών ή παροχής υπηρεσιών, τηρεί για όλες τις δραστηριότητές του τα βιβλία της κατηγορίας που αντιστοιχεί στο σύνολο των ετήσιων ακαθάριστων εσόδων του, με βάση τα όρια του πρώτου εδαφίου της παρούσας παραγράφου. Αν η προηγούμενη διαχειριστική περίοδος είναι μικρότερη ή μεγαλύτερη του 12μήνου τα ετήσια ακαθάριστα έσοδα για την εφαρμογή των διατάξεων του Κώδικα αυτού βρίσκονται με αναγωγή. Όταν πωλούνται αγαθά για λογαριασμό τρίτου ως ακαθάριστο έσοδο για την τήρηση βιβλίων θεωρείται η αξία των αγαθών που πωλήθηκαν.

### **2.3 Άρθρο 6**

Βιβλία δεύτερης κατηγορίας:

- **1.** Ο επιτηδευματίας της δεύτερης κατηγορίας, για την άσκηση του επαγγέλματός του, τηρεί βιβλίο εσόδων - εξόδων, σε ξεχωριστές στήλες του οποίου καταχωρεί:
	- **i.** Το είδος του δικαιολογητικού, τον αύξοντα αριθμό και τη χρονολογία έκδοσης ή λήψης του, καθώς και το

ονοματεπώνυμο ή την επωνυμία του εκδότη των στοιχείων αγορών και εξόδων,

- **ii.** Τα ακαθάριστα έσοδα από την πώληση εμπορευμάτων, προϊόντων, πρώτων υλών, από την παροχή υπηρεσιών και από λοιπές πράξεις,
- **iii.** Τις δαπάνες για αγορά αγαθών, διακεκριμένα και ανάλογα με τον προορισμό τους για μεταπώληση ή παραγωγή προϊόντων, τις δαπάνες λήψης υπηρεσιών, τα γενικά έξοδα και λοιπές πράξεις,
- **iv.** Τις επιστροφές και τις εκπτώσεις που γίνονται με ιδιαίτερο στοιχείο επί των πιο πάνω πράξεων, οι οποίες μπορεί να καταχωρούνται αφαιρετικά από τις αντίστοιχες στήλες,
- **v.** Το Φ.Π.Α που αντιστοιχεί στις πιο πάνω πράξεις.
- **2.** Το ποσό κάθε πράξης της προηγούμενης παραγράφου αναλύεται σε ιδιαίτερες στήλες του τηρουμένου βιβλίου ή σε καταστάσεις, ανάλογα με τις ανάγκες της φορολογίας εισοδήματος και του Φ.Π.Α. . Η ανάλυση αυτή μπορεί να γίνει το αργότερο μέχρι τη λήξη της προθεσμίας για την υποβολή των φορολογικών δηλώσεων.
- **3.** Τα ποσά των ακαθάριστων εσόδων και ο Φ.Π.Α που αντιστοιχεί σ' αυτά μπορεί να καταχωρούνται καθημερινά στις στήλες που αφορούν, με ένα ποσό, για κάθε ένα είδος και σειρά στοιχείων που εκδόθηκαν την ίδια ημέρα με αναγραφή του πρώτου και τελευταίου αριθμού. Σε περίπτωση χρήσης ταμειακής μηχανής αναγράφεται ο αριθμός του ημερήσιου δελτίου «Ζ», όπως ορίζεται από "τις εκάστοτε ισχύουσες αποφάσεις περί Τεχνικών

Προδιαγραφών των φ.τ.μ.» και προστίθενται στο τέλος του εδαφίου αυτού τρία νέα εδάφια ως εξής: «Παρέχεται η δυνατότητα καταχώρησης των ημερήσιων δελτίων «Ζ» με μία μηνιαία συγκεντρωτική εγγραφή με βάση δελτίο μηνιαίας αναφοράς, που εκτυπώνεται από την φ.τ.μ, και στο οποίο εμφανίζονται τα αντίστοιχα αθροίσματα των επί μέρους ημερήσιων δελτίων «l», με αναγραφή στο βιβλίο εσόδων εξόδων της περιόδου που αφορά, καθώς και του πρώτου και του τελευταίου αριθμού του ημερήσιου δελτίου «l» του αντίστοιχου μήνα. Τα ημερήσια δελτία «l» θα συνεχίσουν να εκδίδονται και να διαφυλάσσονται κατά τα οριζόμενα από τις εκάστοτε ισχύουσες αποφάσεις περί τεχνικών προδιαγραφών των φ.τ.μ. και των διατάξεων της παραγράφου 2 του άρθρου21 του Κώδικα αυτού. Στον ίδιο χρόνο διαφυλάσσονται και τα παραπάνω δελτία αναφοράς. Η παράγραφος 4 του άρθρου 5 έχει ανάλογη εφαρμογή και επί των βιβλίων της δεύτερης κατηγορίας.

- **4.** Σε ιδιαίτερο χώρο του βιβλίου καταχωρούνται διακεκριμένα:
	- **i.** Τα έσοδα και έξοδα που πραγματοποιούνται για λογαριασμό τρίτου
	- **ii.** Οι αυτοπαραδόσεις αγαθών ή η ιδιοχρησιμοποίηση υπηρεσιών
	- **iii.** Η αξία αγοράς και πώλησης των πάγιων στοιχείων, ο Φ.Π.Α. που αναλογεί σε αυτές, καθώς και οι αποσβέσεις τους, όταν εξάγεται λογιστικό αποτέλεσμα
	- **iv.** Οι καταθέσεις και οι αναλήψεις κεφαλαίων, τα δάνεια που χορηγούνται και λαμβάνονται, καθώς και οι

εισπράξεις ή οι καταβολές που γίνονται για μερική ή ολική εξόφλησή τους.

- **5.** Μέχρι τη λήξη της προθεσμίας υποβολής της δήλωσης φορολογίας εισοδήματος του οικείου οικονομικού έτους στο βιβλίο εσόδων - εξόδων καταχωρείται ανάλυση των ακαθάριστων εσόδων από πωλήσεις αγαθών και παροχή υπηρεσιών, με διάκριση λιανικών - χονδρικών πωλήσεων, καθώς και των εξόδων για αμοιβές προσωπικού και τρίτων, για ενοίκια, για τόκους και για λοιπά έξοδα. Η ανάλυση αυτή δεν απαιτείται εάν προκύπτει από τον τρόπο τήρησης του βιβλίου εσόδων - εξόδων.
- **6.** Ο επιτηδευματίας της δεύτερης κατηγορίας τηρεί και βιβλίο απογραφών εμπορεύσιμων περιουσιακών στοιχείων, σύμφωνα με τις διατάξεις των άρθρων 27 και 28 του παρόντος Κώδικα, εφόσον τα ετήσια ακαθάριστα έσοδά του από πώληση αγαθών υπερέβησαν το όριο τήρησης βιβλίων πρώτης κατηγορίας της παραγράφου 7 του άρθρου 4. Στο βιβλίο απογραφών η καταγραφή της απογραφής γίνεται κατά ποσότητα και αξία μέχρι την 20ή Φεβρουαρίου εκάστου έτους και όχι αργότερα από την ημερομηνία υποβολής εκκαθαριστικής δήλωσης ΦΠΑ ή δήλωσης φορολογίας εισοδήματος.

#### **2.4 Άρθρο 17**

Χρόνος ενημέρωσης των βιβλίων:

**25 Λουμπαρδέας Νικόλαος Μισυρλής Ευάγγελος Συρμής Δημήτριος**

- **1.** Η ενημέρωση των βιβλίων πρώτης και δεύτερης κατηγορίας γίνεται μέχρι τη δέκατη πέμπτη (15η) ημέρα του επόμενου μήνα, από την έκδοση ή λήψη του κατά περίπτωση δικαιολογητικού.
- **2.** Η ενημέρωση των βιβλίων τρίτης κατηγορίας γίνεται:
	- **i.** του ή των ημερολογίων μέχρι τη δέκατη πέμπτη (15η) ημέρα του επόμενου μήνα, από την έκδοση ή λήψη του κατά περίπτωση δικαιολογητικού και επί ταμειακών πράξεων από τη διενέργειά τους,
	- **ii.** του συγκεντρωτικού ημερολογίου, όταν τηρείται, του γενικού καθολικού και των αναλυτικών καθολικών, εντός του επομένου μήνα, και προκειμένου για τις ασφαλιστικές επιχειρήσεις το αργότερο μέχρι και την εικοστή (20η) του μεθεπόμενου μήνα,
	- **iii.** του βιβλίου αποθήκης ποσοτικά, εντός δέκα (10) ημερών από την παραλαβή ή την παράδοση ή άλλου είδους διακίνηση του αγαθού. Η αξία συμπληρώνεται μέχρι τη δεκάτη πέμπτη (15η) ημέρα του επόμενου μήνα από την έκδοση ή λήψη του στοιχείου αξίας.

## **2.5 Άρθρο 18**

Τρόπος ενημέρωσης των βιβλίων και έκδοσης των στοιχείων:

**1.** Η καταχώρηση στα βιβλία και στα στοιχεία γίνεται χειρόγραφα με μελάνη ή με χρήση Η/Υ ή με άλλη μηχανή, χωρίς κενά διαστήματα επ' εγγραφές, παραπομπές στο περιθώριο ή ξέσματα. Σε περίπτωση διόρθωσης ή διαγραφής το ποσό και το κείμενο που διορθώνεται ή διαγράφεται πρέπει να διαβάζεται με ευχέρεια.

**2.** Κάθε εγγραφή στα βιβλία, που αφορά συναλλαγή ή άλλη πράξη του υπόχρεου, πρέπει να στηρίζεται σε στοιχεία που προβλέπονται από τις διατάξεις του Κώδικα αυτού ή σε δημόσια έγγραφα ή σε άλλα πρόσφορα αποδεικτικά στοιχεία. Ειδικά για την απόδειξη της συναλλαγής από το λήπτη φορολογικού στοιχείου που αφορά αγορά αγαθών ή λήψη υπηρεσιών αξίας 15.000 ευρώ και άνω απαιτείται η τμηματική ή ολική εξόφληση να γίνεται μέσω τραπεζικού λογαριασμού ή με δίγραμμη επιταγή.

#### **2.6 Άρθρο 19**

Θεώρηση βιβλίων και στοιχείων:

**1.** Ο επιτηδευματίας έχει υποχρέωση να θεωρεί στον αρμόδιο προϊστάμενο Δ.Ο.Υ., πριν από κάθε χρησιμοποίησή τους:

**A)** Απο τα βιβλία που ορίζονται από τον Κώδικα αυτόν:

- **i.** το βιβλίο αγορών, επί χειρόγραφης τήρησης, και τη μηνιαία κατάσταση του βιβλίου αγορών, επί μηχανογραφικής τήρησης,
- **ii.** το βιβλίο εσόδων εξόδων, επί χειρόγραφης τήρησης, και τη μηνιαία κατάσταση του βιβλίου εσόδων – εξόδων, επί μηχανογραφικής τήρησης,
- **iii.** τα ημερολόγια, στα οποία καταχωρεί πρωτογενώς τις οικονομικές του πράξεις, το γενικό καθολικό και

το ημερήσιο διπλότυπο φύλλο συναλλαγών, όταν τα βιβλία της έδρας τηρούνται χειρόγραφα,

- **iv.** το ισοζύγιο γενικού αναλυτικών καθολικών, όταν τα βιβλία της έδρας τηρούνται μηχανογραφικά,
- **v.** το βιβλίο αποθήκης επί χειρόγραφης τήρησής του, και τους οπτικούς δίσκους (CD – ROM) στους οποίους αποθηκεύονται τα δεδομένα του βιβλίου αυτού, επί μηχανογραφικής τήρησής του,
- **vi.** το βιβλίο τεχνικών προδιαγραφών,
- **vii.** α πρόσθετα βιβλία ή δελτία που ορίζονται από τις διατάξεις του άρθρου 10 του Κώδικα αυτού,
- **viii.** το βιβλίο απογραφών και τις καταστάσεις της ποσοτικής καταχώρησης των αποθεμάτων.
- **B)** Από τα στοιχεία:
	- i. Το δελτίο αποστολής και το συγκεντρωτικό δελτίο επιστροφής
	- ii. Το συνενωμένο δελτίο αποστολής με οποιοδήποτε στοιχείο αξίας
	- iii. Το τιμολόγιο που εκδίδεται για αγορά αγαθών, όταν δεν έχει προηγηθεί η έκδοση άλλου θεωρημένου στοιχείου για την ίδια συναλλαγή, καθώς και το τιμολόγιο για την παροχή υπηρεσιών
	- iv. Την απόδειξη παροχής υπηρεσιών και την απόδειξη λιανικής πώλησης όταν δεν εκδίδεται με τη χρήση φορολογικής ταμειακής μηχανής. Δεν υπόκεινται σε θεώρηση τα εισιτήρια επιχειρήσεων μεταφοράς προσώπων με λεωφορεία, σιδηρόδρομους και αεροπλάνα, όταν εκτελούν συγκοινωνίες, καθώς και

τα εισιτήρια πλοίων εφόσον φορολογούνται κατ' ειδικό τρόπο και απαλλάσσονται του Φ.Π.Α.

**v.** Τα δελτία κίνησης τουριστικών λεωφορείων.

#### **2.7 Άρθρο 22**

Σχετικά με την Μηχανογράφηση γενικά ισχύουν τα ακόλουθα:

Ο επιτηδευματίας, που χρησιμοποιεί ηλεκτρονικά μέσα για την τήρηση των βιβλίων ή και την έκδοση των στοιχείων, υπάγεται και στις διατάξεις των άρθρων 23 έως και 25, οι οποίες κατισχύουν των αντίστοιχων σχετικών διατάξεων του Κώδικα αυτού. Στις περιπτώσεις που εφαρμόζεται σύστημα χειρόγραφο και μηχανογραφικό, ισχύουν οι αντίστοιχες, κατά περίπτωση, διατάξεις.

#### **2.8 Άρθρο 23**

Υποχρεώσεις χρηστών και τεχνικές προδιαγραφές λογισμικού:

- **1.** Ο επιτηδευματίας που χρησιμοποιεί ηλεκτρονικό υπολογιστή (Η/Υ) για την τήρηση των βιβλίων ή την έκδοση των στοιχείων υποχρεούται:
	- **i.** Να έχει αναλυτικό εγχειρίδιο οδηγιών χρήσης του λογισμικού στην ελληνική γλώσσα, που αναφέρεται τουλάχιστον στην εφαρμογή των διατάξεων του Κώδικα

αυτού και το οποίο ενημερώνεται αμέσως για κάθε μεταβολή που επέρχεται σ' αυτό.

- **ii.** Να θέτει στη διάθεση του προϊσταμένου της ΔΟΥ, το κατάλληλο προσωπικό για τη χρήση του λογισμικού της επιχείρησης, για όσο χρόνο απαιτηθεί, κατά τη διάρκεια του ελέγχου και να επιτρέπει, σε συνεργείο ελέγχου που συμμετέχει και υπάλληλος με ειδικότητα πληροφορικής, την απευθείας λήψη οποιουδήποτε στοιχείου ή πληροφορίας από τα αρχεία του ηλεκτρονικού υπολογιστή. Τις υποχρεώσεις των περιπτώσεων α' και β' έχει και όποιος αναλαμβάνει τη μηχανογραφική τήρηση των βιβλίων επιτηδευματιών.
- **iii.** Να διαφυλάσσει, εκτός από τα βιβλία και στοιχεία που ορίζονται από την παράγραφο 2 του άρθρου 21 του Κώδικα αυτού, τα μηνιαία ισοζύγια του γενικού καθολικού, τις μηνιαίες καταστάσεις του βιβλίου αποθήκης, τα ηλεκτρομαγνητικά μέσα αποθήκευσης πληροφοριών, μέχρι την εκτύπωση των δεδομένων τους, και το εγχειρίδιο οδηγιών χρήσης του λογισμικού.
- **2.** Το λογισμικό πρέπει να ανταποκρίνεται πλήρως στις απαιτήσεις των διατάξεων του Κώδικα αυτού, όπως ισχύουν κάθε φορά, και επιπλέον πρέπει να έχει τις ακόλουθες δυνατότητες:
	- **i.** Ανάπτυξης κωδικών αριθμών και τίτλων λογαριασμών από τους επιτηδευματίες που τηρούν βιβλία τρίτης κατηγορίας, ανάλογης με εκείνη του Ελληνικού Γενικού Λογιστικού Σχεδίου, ή των κλαδικών λογιστικών σχεδίων, εφόσον προορίζεται για επιχειρήσεις που τα εφαρμόζουν.

Προκειμένου για επιτηδευματίες που τηρούν βιβλία πρώτης και δεύτερης κατηγορίας τα πληροφοριακά στοιχεία που προβλέπονται από τα άρθρα 5 και 6 του Κώδικα αυτού πρέπει να προκύπτουν υποχρεωτικά από ανάπτυξη αντίστοιχων στηλών στα βιβλία αυτά, εφόσον δεν συντάσσονται οι αναλυτικές καταστάσεις που προβλέπονται από τις ίδιες διατάξεις.

- **ii.** Προσδιορισμού των χρησιμοποιούμενων μεταβλητών φορολογικών συντελεστών, εισφορών, τελών από τον ίδιο το χρήστη.
- **iii.** Αυτόματης ετήσιας προοδευτικής αρίθμησης κάθε ημερολογιακής εγγραφής, ξεχωριστά για κάθε ημερολόγιο, η οποία δεν επιτρέπεται να μεταβάλλεται από το χρήστη. Η απλή εισαγωγή πληροφοριών ή άλλων ενδείξεων για μελλοντική έκδοση φορολογικών στοιχείων, δεν ασκεί οποιαδήποτε επίδραση στα λογιστικοποιημένα οικονομικά στοιχεία.
- **iv.** Διασφάλισης της ενημέρωσης των βιβλίων του επιτηδευματία με το περιεχόμενο των στοιχείων που εκδίδονται μηχανογραφικά.
- **v.** Ακύρωσης εγγραφής με έκδοση ειδικού ακυρωτικού στοιχείου, σε περίπτωση λανθασμένης έκδοσης φορολογικών στοιχείων, εφόσον δεν έγινε χρήση αυτών. Η διόρθωση της λανθασμένης εγγραφής μπορεί να γίνεται με αλγεβρική απεικόνιση, με την προϋπόθεση ότι η ίδια μέθοδος θα εφαρμόζεται σε όλα τα επίπεδα λογαριασμών στους οποίους αφορά η διόρθωση.
- **vi.** Διαχωρισμού, καταχώρησης και εκτύπωσης των οικονομικών πράξεων της νέας διαχειριστικής περιόδου, παράλληλα με τις οικονομικές πράξεις και τις τακτοποιητικές πράξεις της διαχειριστικής χρήσης που έληξε (σύνταξη ισολογισμού), καθώς και αυτόματης μεταφοράς των υπολοίπων στους λογαριασμούς της νέας χρήσης. Κάθε υπόλοιπο που μεταφέρεται στη νέα χρήση πρέπει να είναι οριστικό και εκκαθαρισμένο.
- **vii.** Διαχωρισμού και χωριστής εκτύπωσης των πράξεων του τελευταίου μήνα της διαχειριστικής χρήσης που έληξε από τις τακτοποιητικές πράξεις της ίδιας χρήσης.
- **viii.** Μεταγενέστερης αναπαραγωγής των εγγραφών σε περίπτωση τροποποίησης του λογισμικού.
	- **ix.** Αυτόματης ενέργειας των αθροίσεων των ποσών των ημερολογίων, των λογαριασμών, των ισοζυγίων, των καταστάσεων και των στηλών των βιβλίων πρώτης και δεύτερης κατηγορίας και μεταφοράς τους από μία σελίδα σε άλλη.

#### **2.9 Άρθρο 24**

Χρόνος και τρόπος μηχανογραφικής ενημέρωσης των βιβλίων και έκδοσης των στοιχείων:

- **1.** Ο επιτηδευματίας που τηρεί βιβλία τρίτης κατηγορίας:
	- **i.** Ενημερώνει τα ημερολόγια του στις προθεσμίες που ορίζονται από την παράγραφο 2 του άρθρου 17. Η

**32 Λουμπαρδέας Νικόλαος Μισυρλής Ευάγγελος Συρμής Δημήτριος**

εκτύπωση αυτών γίνεται στο τέλος του επόμενου μήνα που αφορούν οι οικονομικές πράξεις και του ημερολογίου εγγραφών ισολογισμού στο χρόνο κλεισίματος του ισολογισμού, με δυνατότητα αποθήκευσης αυτών σε ηλεκτρομαγνητικά μέσα.

- **ii.** Εκτυπώνει μέχρι το τέλος του επόμενου μήνα εκείνου που αφορούν οι οικονομικές πράξεις θεωρημένο ισοζύγιο λογαριασμών «Γενικού – Αναλυτικών Καθολικών» στο οποίο εμφανίζονται τα προοδευτικά αθροίσματα χρέωσης και πίστωσης των λογαριασμών όλων των βαθμίδων, καθώς και των υπολοίπων αυτών μέχρι το τέλος του προηγούμενου μήνα, τα σύνολα των κινήσεων του μήνα, τα συνολικά αθροίσματα χρέωσης και πίστωσης των λογαριασμών, καθώς και τα υπόλοιπά τους, χρεωστικά και πιστωτικά, μέχρι το τέλος του μήνα που αφορούν. Παρέχεται η δυνατότητα εμφάνισης στο ισοζύγιο του προηγούμενου εδαφίου τουλάχιστον των πρωτοβάθμιων λογαριασμών, με την προϋπόθεση ανάπτυξής του σε λογαριασμούς της κατώτερης βαθμίδας, εφαρμοζομένων αναλόγως των τριών τελευταίων εδαφίων της παραγράφου 7 του άρθρου 24 του παρόντος.
- **iii.** Εκτυπώνει τα αναλυτικά καθολικά, το γενικό καθολικό και το μητρώο παγίων στο τέλος της διαχειριστικής περιόδου και μέσα στην προθεσμία σύνταξης του ισολογισμού, με δυνατότητα μη εκτύπωσής τους, εφόσον τα δεδομένα τους φυλάσσονται σε ηλεκτρομαγνητικά μέσα αποθήκευσης.

**2.** Ο επιτηδευματίας που τηρεί βιβλίο αποθήκης ενημερώνει αυτό στην προθεσμία που ορίζεται από τη παράγραφο 2 του άρθρου 17 και αποθηκεύει μέχρι το τέλος του επόμενου μήνα εκείνου που αφορούν οι οικονομικές πράξεις τα δεδομένα αυτού με επιπλέον αναγραφή για κάθε μήνα του αριθμού των μερίδων των κινηθέντων ειδών σε οπτικό δίσκο (CD – ROM τεχνολογίας WORM) ο οποίος σημαίνεται (θεωρείται) και προστατεύεται από επιπλέον προσπάθειες εγγραφής, ώστε να διασφαλίζονται οι πληροφορίες που περιέχονται σ' αυτόν. Σε κάθε οπτικό δίσκο αποθηκεύονται τα δεδομένα ενός μόνο μήνα και επί μη επιτυχημένης εγγραφής του CD το κατεστραμμένο CD αρχειοθετείται και γίνεται νέα εγγραφή σε άλλο θεωρημένο CD. Αντί της αποθήκευσης των δεδομένων του βιβλίου αποθήκης ο επιτηδευματίας μπορεί να αποθηκεύει για μεν τα είδη που κινήθηκαν κατά τη διάρκεια του μήνα, κατ' είδος, ποσότητα και αξία τα προοδευτικά αθροίσματα μέχρι το τέλος του προηγούμενου μήνα, τα σύνολα των κινήσεων του μήνα κατά ποσότητα και αξία και τα ποσοτικά υπόλοιπα, με επιπλέον αναγραφή για κάθε μήνα του αριθμού των μερίδων των κινηθέντων ειδών που περιλαμβάνονται, για δε τα είδη που δεν κινήθηκαν το προοδευτικό συνολικό ποσό αξιών χρέωσης και πίστωσης όλων των ειδών μέχρι το τέλος του προηγούμενου μήνα. Στην περίπτωση αυτή το βιβλίο αποθήκης εκτυπώνεται στο τέλος της διαχειριστικής περιόδου και μέσα στην προθεσμία σύνταξης του ισολογισμού με δυνατότητα μη εκτύπωσής του εφόσον τα δεδομένα του φυλάσσονται σε ηλεκτρομαγνητικά μέσα αποθήκευσης. Ο επιτηδευματίας εκτυπώνει το βιβλίο τεχνικών προδιαγραφών εντός της προβλεπόμενης προθεσμίας ενημέρωσής του και το βιβλίο παραγωγής κοστολογίου στο τέλος της διαχειριστικής περιόδου και μέσα στην προθεσμία σύνταξης του ισολογισμού, με δυνατότητα μη εκτύπωσής του, εφόσον τα δεδομένα του φυλάσσονται σε ηλεκτρομαγνητικά μέσα αποθήκευσης. Με την ίδια προϋπόθεση παρέχεται η δυνατότητα μη εκτύπωσης των δελτίων εσωτερικής διακίνησης της παραγράφου 2 του άρθρου 8 του Κώδικα αυτού.

- **3.** Ο επιτηδευματίας που τηρεί βιβλία πρώτης ή δεύτερης κατηγορίας ενημερώνει τα βιβλία της έδρας ή του υποκαταστήματός του μέσα στις προθεσμίες που ορίζουν οι διατάξεις της παραγράφου 1 του άρθρου 17 του Κώδικα αυτού. Στο τέλος του επόμενου μήνα εκείνου που αφορούν οι οικονομικές πράξεις, εκτυπώνει:
	- **i.** το βιβλίο αγορών ή εσόδων εξόδων με δυνατότητα αποθήκευσης αυτών σε ηλεκτρομαγνητικά μέσα,
	- **ii.** μηνιαία κατάσταση στην οποία εμφανίζονται μόνο τα μηνιαία αθροίσματα των αντίστοιχων στηλών του τηρούμενου βιβλίου αγορών και εσόδων – εξόδων.
- **4.** Ο επιτηδευματίας της τρίτης κατηγορίας για τις οικονομικές πράξεις του υποκαταστήματός του:
	- **i.** Εκτυπώνει το ημερήσιο φύλλο συναλλαγών και αποστέλλει αυτό στην έδρα για την ενημέρωση των βιβλίων εντός του πρώτου δεκαπενθημέρου του επόμενου μήνα.
	- **ii.** Ενημερώνει το ημερολόγιο ταμειακών και συμψηφιστικών πράξεων μέσα στην προθεσμία της παραγράφου 2 του

άρθρου 17 του Κώδικα αυτού και εκτυπώνει αυτό ή το φύλλο ανάλυσης και ελέγχου εντός του πρώτου δεκαπενθημέρου του επόμενου μήνα. Τα βιβλία των παραπάνω περιπτώσεων μπορούν να μην εκτυπώνονται και τα δεδομένα τους να αποθηκεύονται σε ηλεκτρομαγνητικά μέσα αποθήκευσης.

- **iii.** Ενημερώνει το βιβλίο αποθήκης και αποθηκεύει τα δεδομένα του κατά τα οριζόμενα από τις διατάξεις της παραγράφου 2 του άρθρου αυτού.
- **5.** Σε περίπτωση που ο επιτηδευματίας διαθέτει κεντρική μονάδα (Η/Υ), με την οποία παρακολουθεί τα λογιστικά στοιχεία όλων των επαγγελματικών εγκαταστάσεων, μπορεί, μετά από προηγούμενη γνωστοποίηση στον προϊστάμενο της ΔΟΥ της έδρας του, να εκτυπώνει μέχρι το τέλος του επόμενου μήνα στη μονάδα αυτή τα λογιστικά βιβλία και το βιβλίο αποθήκης κάθε επαγγελματικής εγκατάστασης, όταν η μεταβίβαση των εγγραφών από τις επαγγελματικές εγκαταστάσεις γίνεται είτε με απευθείας σύνδεση, είτε με άλλα ηλεκτρονικά μέσα, στις προβλεπόμενες προθεσμίες. Τα τυπωμένα βιβλία ή τα ηλεκτρομαγνητικά μέσα αποστέλλονται μέσα σε δέκα ημέρες από τη λήξη του μήνα της εκτύπωσης στην επαγγελματική εγκατάσταση την οποία αφορούν, όπου και φυλάσσονται. Tα θεωρημένα και μη χρησιμοποιημένα βιβλία ή οι θεωρημένοι οπτικοί δίσκοι (CD – ROM) μπορεί να φυλάσσονται στο χώρο της κεντρικής μονάδας του Η/Υ μέχρι την χρησιμοποίησή τους.
**6.** Η εκτύπωση της ποσοτικής καταγραφής των αποθεμάτων, ιδίων και τρίτων, στο βιβλίο απογραφών γίνεται μέχρι τη λήξη της προθεσμίας της παραγράφου 7 του άρθρου 17 του Κώδικα αυτού. Η κατά ποσότητα και αξία εκτύπωση των αποθεμάτων γίνεται μέσα στην προθεσμία της παραγράφου 8 του άρθρου 17 του Κώδικα αυτού, με δυνατότητα μη εκτύπωσής τους, όταν αποθηκεύονται σε ηλεκτρομαγνητικά μέσα. Το βιβλίο μετόχων των ανωνύμων εταιρειών, των οποίων οι μετοχές είναι εισηγμένες στο Χρηματιστήριο, μπορεί να εκτυπώνεται μία φορά στο τέλος της χρήσης και εντός της προθεσμίας κλεισίματος του ισολογισμού με τους κατόχους των μετοχών κατά τη λήξη της διαχειριστικής περιόδου, με την προϋπόθεση ότι οι αναλυτικές κινήσεις του βιβλίου μετόχων θα φυλάσσονται σε ηλεκτρομαγνητικά μέσα αποθήκευσης και υπάρχει δυνατότητα εκτύπωσης αυτών όταν ζητηθεί από τον προϊστάμενο της Δ.Ο.Υ.. Τα πρόσθετα και ειδικά βιβλία ενημερώνονται και εκτυπώνονται εντός των προβλεπόμενων προθεσμιών από τις διατάξεις του Κώδικα αυτού ή των αποφάσεων του Υπουργού Οικονομικών, που εκδίδονται κατ' εξουσιοδότηση νόμου και καθιερώνουν την τήρησή τους, με εξαίρεση τα βιβλία που ενημερώνονται βάσει εκδιδόμενων παραστατικών, τα οποία μπορεί να εκτυπώνονται μέχρι το τέλος του επόμενου μήνα, με την προϋπόθεση ότι όταν ζητηθεί από τον προϊστάμενο της δημόσιας οικονομικής υπηρεσίας ή από τον εξουσιοδοτούμενο από αυτόν υπάλληλο, είναι δυνατή η εκτύπωση σε αθεώρητο μηχανογραφικό χαρτί, άμεσα των δεδομένων των βιβλίων αυτών μέχρι και την τελευταία ημέρα ενημέρωσης. Με την προϋπόθεση του προηγούμενου εδαφίου μπορεί να εκτυπώνεται μέχρι το τέλος του επόμενου μήνα και το βιβλίο κίνησης οχημάτων.

**7.** Οι προθεσμίες που ορίζονται για την εκτύπωση των βιβλίων που προβλέπονται από τις παραγράφους 1 έως και 5 του άρθρου αυτού, τελούν υπό την προϋπόθεση ότι όταν ζητηθεί εγγράφως από τον προϊστάμενο της Δ.Ο.Υ. ή από τον εξουσιοδοτημένο από αυτόν υπάλληλο, είναι δυνατή η εκτύπωση σε αθεώρητο μηχανογραφικό χαρτί αμέσως των υπολοίπων όλων ή μερικών λογαριασμών του γενικού καθολικού, του βιβλίου αποθήκης καθώς και του υπολοίπου ταμείου και εντός δύο ημερών όλων ή μερικών των βιβλίων που τηρούνται μέχρι την ημέρα, που σύμφωνα με τις διατάξεις των παραγράφων 1 και 2 του άρθρου 17 του Κώδικα αυτού, έπρεπε να έχει γίνει η εισαγωγή των στοιχείων στον Η/Υ. Εφόσον είναι αντικειμενικά αδύνατη η εκτύπωση αυτή μέσα στις παραπάνω προθεσμίες ο προϊστάμενος της Δ.Ο.Υ. ή ο εξουσιοδοτημένος από αυτόν υπάλληλος μπορεί, μετά από αίτηση του επιτηδευματία, να τις παρατείνει. Οι προθεσμίες ενημέρωσης και εκτύπωσης των βιβλίων με τις τρέχουσες συναλλαγές παρατείνονται αυτοδίκαια για όσο χρόνο ορίζεται για τις παραπάνω εκτυπώσεις. Τα δεδομένα που είναι αποθηκευμένα σε ηλεκτρομαγνητικά μέσα κατά τις διατάξεις των παραγράφων 1, 2, 3, 4 και 6 του άρθρου αυτού, καθώς και της παραγράφου 6 του άρθρου 27 του ίδιου Κώδικα εκτυπώνονται εντός τριών (3) ημερών, όταν ζητηθεί από το φορολογικό έλεγχο. Η ανωτέρω προθεσμία μπορεί να παρατείνεται μέχρι δεκαπέντε (15) ημέρες, εφόσον η εκτύπωση των δεδομένων αυτών είναι

εξαιρετικά δυσχερής στην προβλεπόμενη προθεσμία. Η μη διαφύλαξη των ηλεκτρομαγνητικών μέσων ή η αδυναμία αναπαραγωγής του περιεχομένου αυτών εξομοιώνεται με μη τήρηση των βιβλίων ή των καταστάσεων που εμπεριέχονται σε αυτά.

**8.** Οι διατάξεις της παραγράφου 6 του άρθρου 17 του Κώδικα αυτού έχουν ανάλογη εφαρμογή και για την παράταση της προθεσμίας εκτύπωσης ή της εγγραφής σε θεωρημένο οπτικό δίσκο που ορίζεται από τις παραγράφους 1 περιπτώσεις α΄ και β΄, 2 έως και 4 του άρθρου αυτού. Σε περίπτωση παράτασης του χρόνου ενημέρωσης των βιβλίων παρέχεται ισόχρονη παράταση και στον χρόνο εκτύπωσής τους**.** 

# **3 ΚΕΦΑΛΑΙΟ: ΠΡΟΓΡΑΜΜΑ ΑCADEMIA FINANCIALS ΕΣΟΔΑ – ΕΞΟΔΑ**

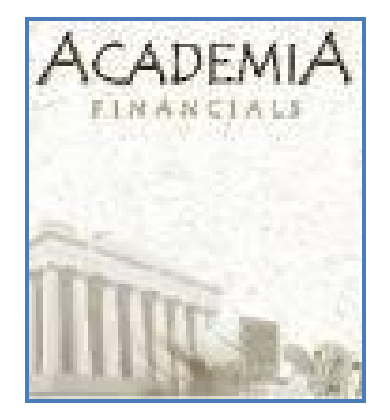

Η Data Communication δραστηριοποιείται το 1987 πάνω σε προγράμματα ERP και άλλαξε ριζικά τον τρόπο λειτουργίας ενός λογιστικού γραφείου με το πρόγραμμα Meridian Έσοδα-Έξοδα. Από τότε μέχρι και σήμερα, 14 χρόνια μετά, βρίσκεται κοντά στο λογιστή, τον ενημερώνει πρώτη, γρήγορα και αξιόπιστα με τις αλλαγές στο φορολογικό και οικονομικό περιβάλλον και του παραστέκεται στις δυσκολίες του σήμερα, η Data Communication υποδέχεται τον 21ο αιώνα με μια νέα σειρά προγραμμάτων, την σειρά Academia Financials.

Οι οικονομικές, κοινωνικές, τεχνολογικές και επιχειρηματικές εξελίξεις διαμορφώνουν μια νέα πραγματικότητα για το σύγχρονο λογιστικό γραφείο. Το παραδοσιακό λογιστικό-φοροτεχνικό γραφείο που μοναδική του απασχόληση ήταν η φοροτεχνική υποστήριξη του πελάτη δίνει τη θέση του σε μια εξελιγμένη επιχείρηση που εμφανίζεται με διευρυμένες απαιτήσεις και δεν θα ήταν υπερβολή να λέγαμε με σταδιακή διαφοροποίηση των αρμοδιοτήτων της. Ο

σύγχρονος λογιστής όλο και συχνότερα καλείται να διαδραματίσει το ρόλο του οικονομοτεχνικού συμβούλου. Οι πελάτες του ζητούν να δώσει απαντήσεις σε ερωτήματα οικονομικού περιεχομένου, τα οποία όμως ξεφεύγουν σε μεγάλο βαθμό από το παραδοσιακό του αντικείμενο ως φοροτεχνικού. Η Data Communication που στάθηκε πάντα δίπλα στους λογιστές και τα λογιστικά γραφεία δεν θα μπορούσε παρά και αυτή τη φορά να υποστηρίξει με τον πλέον ολοκληρωμένο τρόπο τις νέες ανάγκες τους. Δεν είναι εξάλλου τυχαίο ότι για χρόνια τώρα τα προγράμματα οικονομικής διαχείρισης που αναπτύσσει η εταιρία βρίσκονται στην κορυφαία θέση προτίμησης μεταξύ των λογιστών. Η Data Communication αφού ανέλυσε διεξοδικά τις συνθήκες που διαμορφώνονται στην αγορά και κατέγραψε τις διευρυμένες ανάγκες της λογιστικής επιχείρησης του σήμερα, ανέπτυξε τη νέα σειρά Academia Financials, χρησιμοποιώντας τα πλέον σύγχρονα εργαλεία. $^3$ 

Η σειρά Academia Financials αποτελεί την ολοκληρωμένη μηχανογραφική λύση που στοχεύει να γίνει ο σημαντικότερος συνεργάτης του σύγχρονου λογιστικού γραφείου. Καλύπτει με πληρότητα όλες τις ανάγκες του σήμερα και τα διευρυμένα πεδία ενασχόλησης των λογιστών του αύριο, που δημιουργούνται από τις εξελίξεις στην αγορά, βελτιστοποιώντας παράλληλα και απλουστεύοντας τις διαδικασίες που περιλαμβάνονται στο παραδοσιακό αντικείμενο ενός λογιστικού γραφείου.

 $\overline{a}$ 

 $3$  [www.datacomm.gr](http://www.datacomm.gr)

Η εφαρμογή Academia Financials Έσοδα-Έξοδα, διαχείριση βιβλίων Α' & Β' Κατηγορίας, έχει χαρακτηριστεί ως το καλύτερο πρόγραμμα του είδους του στην ελληνική αγορά (Συγκριτικό τεστ περιοδικού RAM 2005). Ιδανική λύση για το μικρό αλλά και για το οργανωμένο λογιστικό γραφείο, το Academia Financials Έσοδα-Έξοδα χαρακτηρίζεται από μοναδικές δυνατότητες (αυτόματη καταχώρηση με μία κίνηση, τήρηση κοινού αρχείου συναλλασσομένων, μαζική καταχώρηση παραστατικών, παρακολούθηση ιστορικότητας εντύπων, αυτόματη ηλεκτρονική αποστολή των δηλώσεων στο Taxis Net κλπ) και ενσωματώνει τις ακόλουθες λειτουργίες:

¥ Διαχείριση Αξιογράφων

- **Intrastat**
- Διαχείριση Παγίων
- Απογραφή Αποθήκης
- Διαχείριση Προϋπολογισμών
- Διαχείριση Λογιστικού Γραφείου (ηλεκτρονική οργάνωση γραφείου, κοστολόγηση πελατών, έκδοση παραστατικών παροχής υπηρεσιών).
- ¥ Πρόσθετες Εφαρμογές:
	- Φορολογία Εισοδήματος
	- Περαίωση
	- Αυτοέλεγχος
	- Διαχείριση Οικοδομικών Έργων

• Ιδιοκατοίκηση<sup>4</sup>

## **3.1 Πλεονεκτήματα της Εφαρμογής**

- ¥ Πλήρως σύννομο με την Ελληνική νομοθεσία.
- ¥ Ταχύτατη και ασφαλέστατη επεξεργασία και διαχείριση μεγάλου όγκου δεδομένων.
- ¥ Δυνατότητα διαχείρισης απεριόριστου αριθμού εταιριών.
- ¥ Λειτουργία on-line και real-time από όλες τις εφαρμογές (ταυτόχρονες ενημερώσεις παντού).
- ¥ Τήρηση ημερολογίων σχεδιασμένων παραμετρικά σύμφωνα με τις ανάγκες κάθε επιχείρησης/ πελάτη.
- ¥ Ανάπτυξη λογιστικού σχεδίου μέχρι το 10ο βαθμό.
- ¥ Παράλληλη τήρηση πολλαπλών χρήσεων.
- ¥ Δημιουργία reports όπως επιθυμεί ο χρήστης.
- ¥ Όλες οι εκτυπώσεις που απαιτούνται από τη νομοθεσία, απλά, γρήγορα και με απόλυτη ακρίβεια (Ημερολόγια, Ισοζύγια, κλπ).
- ¥ Οριζόμενα Πεδία σε όλα τα βασικά αρχεία, τα οποία διαθέτουν το σύνολο των δυνατοτήτων διαχείρισης και παραμετροποίησης των προκαθορισμένων πεδίων.
- ¥ Υπολογιζόμενα Πεδία, που διαθέτουν τις δυνατότητες παραμετροποίησης των υπόλοιπων πεδίων της εφαρμογής.

Σκοπός της δημιουργίας της σειράς Academia Financials είναι να αποτελέσει το αξιόπιστο εργαλείο στο οποίο θα μπορεί να στηρίζεται ο σύγχρονος λογιστής και να δίνει τις απαντήσεις και τις συμβουλές που χρειάζονται οι πελάτες του. Η σειρά Academia Financials θα

l 4

[http://www.datacomm.gr/datacommunication/SiteResources/Data/Templates/1Template1\\_DC.asp?DocI](http://www.datacomm.gr/datacommunication/SiteResources/Data/Templates/1Template1_DC.asp?DocI) D=34&v1ID=0&RevID=68&lang=2&ch=1&S0=S0\_6&S1=S1\_34

αναπτύσσεται σύμφωνα με τις επιταγές των εξελίξεων, έτσι ώστε να διακριθεί για τη διαχρονικότητά της και τη δυνατότητά της να παρακολουθεί και να προσαρμόζεται στις όποιες νέες απαιτήσεις δημιουργούν οι εξελίξεις της νομοθεσίας και των συνθηκών της αγοράς, με στόχο να καλύπτονται κάθε στιγμή οι ανάγκες του σύγχρονου λογιστή και λογιστικού γραφείου, απόλυτα, ολοκληρωμένα και με τον πλέον εύχρηστο και αποδοτικό τρόπο.  $^5$ 

Κύρια και Μοναδικά Λειτουργικά Χαρακτηριστικά της εφαρμογής Academia Financials Έσοδα-Έξοδα, είναι:

- ¥ Παράλληλη Διαχείριση Δραχμής & Ευρώ με πραγματική ισοτιμία στο σύνολο των λειτουργιών.
- ¥ Απόλυτη ασφάλεια δεδομένων λόγω χρήσης Βάσης Δεδομένων RDBMS.
- ¥ Εύχρηστο γραφικό περιβάλλον με όλα τα χαρακτηριστικά και τα βοηθήματα των windows (on line help, combos, checks, drop down menus, ημερολόγιο, organizer, calculator, κλπ).
- ¥ Σύστημα αναζήτησης πλήρως παραμετρικό που δίνει τη δυνατότητα στο χρήστη να ανατρέξει σε όποιο αρχείο, κίνηση, λογαριασμό, κλπ επιθυμεί, ορίζοντας οποιαδήποτε από τα πεδία της εφαρμογής.
- ¥ Δυνατότητα δημιουργίας φορμών και εκτυπώσεων, για την πλήρη κάλυψη των αναγκών πληροφόρησης της διοίκησης κάθε επιχείρησης.
- ¥ Δημιουργία γραφικών παραστάσεων και διαγραμμάτων παραμετρικά, όπως επιθυμεί ο χρήστης.

l <sup>5</sup> [http://www.kosonline.gr/academia\\_files/academia\\_new.htm](http://www.kosonline.gr/academia_files/academia_new.htm)

¥ Δυνατότητα εκτύπωσης σε εκτυπωτές inkjet, laser και επιπλέον σε dot matrix με draft mode για ταχεία ολοκλήρωση των εκτυπωτικών εργασιών.<sup>6</sup>

## **3.2 Περιβάλλον Εργασίας**

H εφαρμογή είναι παραθυρική και δουλεύει με όλα τα Standards των Windows εφαρμογών. Στην πρώτη γραμμή υπάρχει ο τίτλος του παράθυρου όπου εμφανίζεται ο τίτλος και η version του προγράμματος ενώ υπάρχουν και τα εικονίδια μεγιστοποίησης, ελαχιστοποίησης και κλεισίματος.<sup>7</sup> Ακολουθεί η γραμμή εντολών από την οποία μπορείτε να επιλέξετε βασικές εργασίες όπως «Κλείσιμο Εφαρμογής», «Εμφάνιση του Βασικού Μενού», «Επιλογή Εταιρείας», «Βοήθεια» κλπ.

Από κάτω υπάρχει η «Γραμμή Εργαλείων» (Toolbar) η οποία περιλαμβάνει «Εικονίδια» (Buttons) που αντιπροσωπεύουν επιλογές και εργασίες οι οποίες μπορούν να επιλεχθούν με τη χρήση του ποντικιού (mouse). Ακολουθεί το «Βασικό Μενού» της εφαρμογής όπου περιλαμβάνονται όλα τα υποσυστήματα και οι λειτουργίες τους. Για παράδειγμα στην παρακάτω εικόνα (Εικόνα 1) έχει επιλεχθεί η επιλογή ΕΣΟΔΑ-ΕΞΟΔΑ. Στην ακριβώς δεξιά από το κύριος μενού, στήλη έχουν εμφανιστεί τα υποσυστήματα τους:

¥ Κύριες εργασίες (καταχώρηση παραστατικών)

l 6 [http://www.kosonline.gr/academia\\_files/academia\\_new.htm#title3](http://www.kosonline.gr/academia_files/academia_new.htm#title3)

<sup>7</sup> [www.datacomm.gr](http://www.datacomm.gr)

¥ Εκτυπώσεις (βιβλίου εσόδων-εξόδων) πίνακες

¥ Βοηθητικές εργασίες (μορφοποίηση και σχεδιασμός βιβλίων)

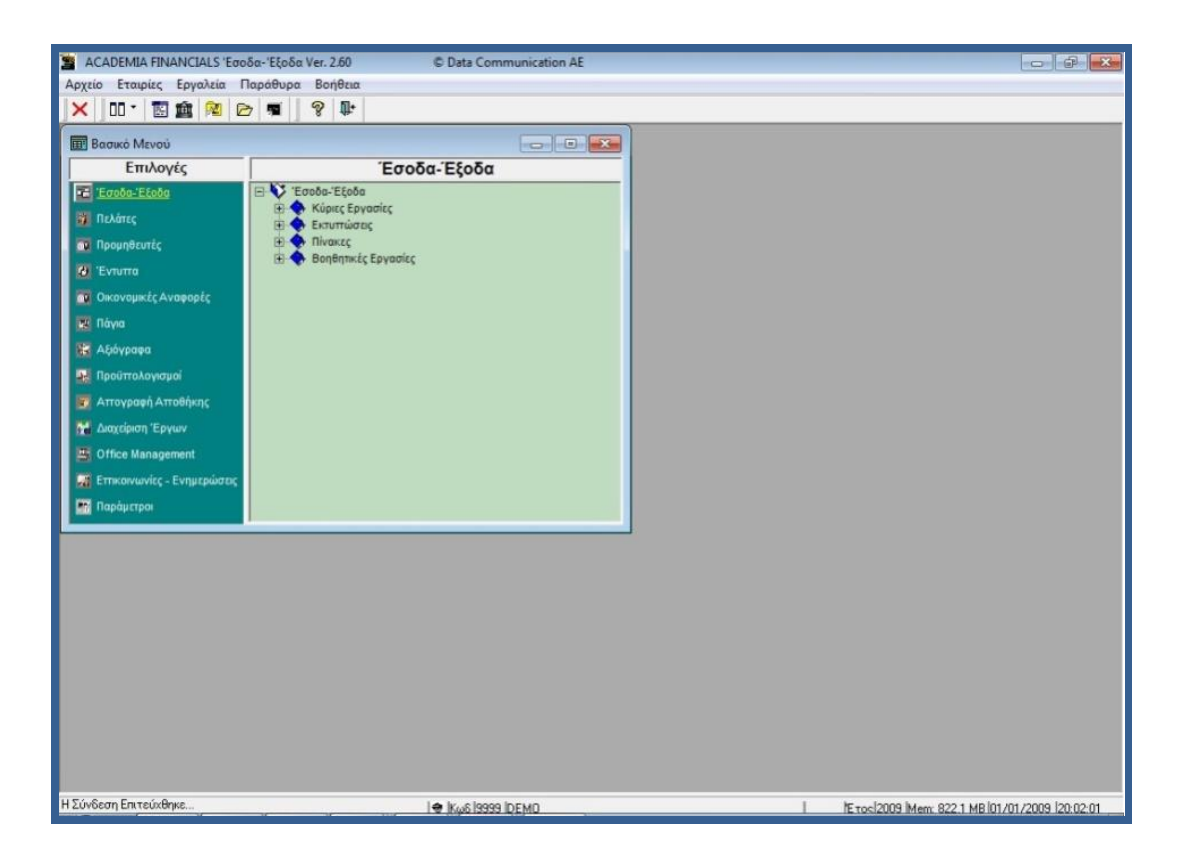

**Εικόνα 1** 

Τέλος στην τελευταία γραμμή του παράθυρου (Status Bar) περιλαμβάνονται διάφορες πληροφορίες όπως ο κωδικός και η επωνυμία της Εταιρείας, το έτος εργασίας, η ημερομηνία και η ώρα. Κύρια και μοναδικά χαρακτηριστικά της σειράς Academia Financials είναι τα ακόλουθα:

- ¥ Άμεση λειτουργία του προγράμματος χωρίς να απαιτείται παραμετροποίηση από το χρήστη.
- ¥ Το πρόγραμμα λειτουργεί με το πληκτρολόγιο χωρίς να απαιτείται η χρήση mouse.

**46 Λουμπαρδέας Νικόλαος Μισυρλής Ευάγγελος Συρμής Δημήτριος**

- ¥ Απόλυτη ασφάλεια δεδομένων λόγω χρήσης RDBMS και ορισμού ομάδων χρηστών και δικαιωμάτων.
- ¥ Εύχρηστο γραφικό περιβάλλον με όλα τα χαρακτηριστικά και τα βοηθήματα των Windows (On Line Help, Ημερολόγιο, Υπολογιστή Χειρός, κτλ)
- ¥ Σύστημα αναζήτησης που δίνει τη δυνατότητα στο χρήστη να ανατρέξει σε ένα αρχείο, ορίζοντας ο ίδιος το πεδίο με το οποίο θα αναζητήσει (πχ Κωδικό, Ονοματεπώνυμο, ΑΦΜ, Τηλέφωνο, Διεύθυνση, κλπ)
- ¥ Δυνατότητα δημιουργίας εκτυπώσεων και γραφικών παραστάσεων όπως ακριβώς επιθυμεί ο χρήστης.
- ¥ Δυνατότητα εκτύπωσης σε όλους τους τύπους εκτυπωτών (Dot matrix, Inkjet, Laser).
- ¥ Ηλεκτρονική υποβολή δηλώσεων.

# **3.3 Ίδρυση Εταιρείας**

Παρακάτω εμφανίζονται οι ενέργειες που πρέπει να πραγματοποιηθούν για την ίδρυση μιας Εταιρείας (Εικόνα 2). Με τη λειτουργία Διαχείριση Εταιριών από το υποσύστημα Παράμετροι Εφαρμογής, Κύριες Εργασίες, Διαχείριση Εταιρείας.

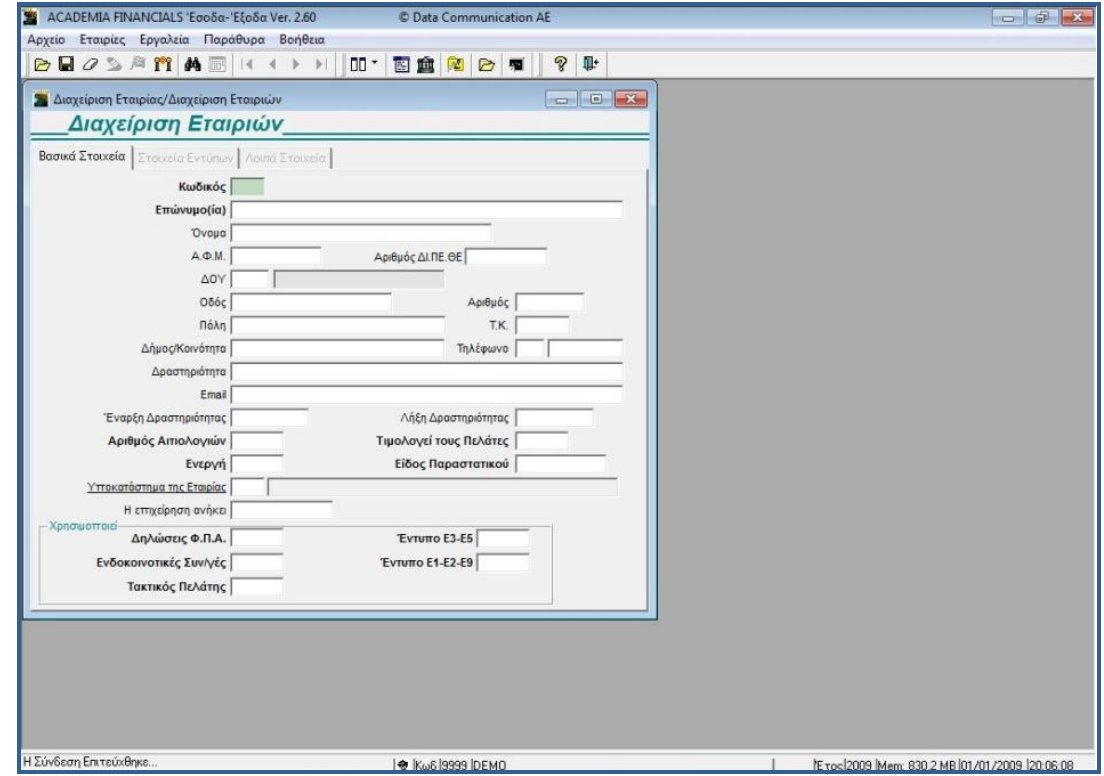

**Εικόνα 2** 

- ¥ Κωδικό Εταιρείας (με το F7 προτείνει το πρόγραμμα τον επόμενο κωδικό αυτόματα)
- ¥ Επωνυμία
- ¥ Ενεργή
- ¥ Είδος παραστατικού: απο πίνακα

Αυτό σημαίνει ότι κατά την καταχώρηση κινήσεων θα μπορείτε να επιλέγετε το παραστατικό της κίνησης από πίνακα. Ορίστε αν θα τιμολογούνται οι πελάτες της συγκεκριμένης Εταιρείας (στην περίπτωση που αυτή η εταιρία που ανοίγετε ήταν η εταιρία του λογιστικού σας γραφείου και θέλατε να τιμολογείτε τους πελάτες σας μέσα από το πρόγραμμα), και αν η συγκεκριμένη εταιρία είναι υποκατάστημα κάποιας άλλης. Παρατηρείστε ότι το πρόγραμμα διαχειρίζεται απεριόριστο αριθμό υποκαταστημάτων με αυτόματη

ενημέρωση του κεντρικού από τα υποκαταστήματα και έκδοση όλων των εντύπων που απαιτούνται. Τέλος, επιλέξτε ότι η εταιρία χρησιμοποιεί τα έντυπα Περιοδική Δήλωση ΦΠΑ, Εκκαθαριστική Δήλωση ΦΠΑ, Έντυπο Ε3 και Έντυπο Ε5. Επιλέξτε τη δημιουργία Εταιρείας και η ίδρυση ξεκινάει.

## **3.4 Καταχώρηση Απλών Κινήσεων**

Επιλέξτε τη λειτουργία «Καταχώρηση Κινήσεων» από το υποσύστημα «Έσοδα –Έξοδα» και «Κύριες Εργασίες». Εμφανίζεται η οθόνη Καταχώρησης Κινήσεων (Εικόνα 3). Πατήστε ENTER για να μετακινηθείτε στο πεδίο «Λογιστικό Σχέδιο» και επιλέξτε πατώντας το πάνω και κάτω βελάκι «Γενικό» . Το ίδιο μπορείτε να κάνετε χρησιμοποιώντας το πλήκτρο F4 ή το ποντίκι. Αφού επιλέξετε «Λογιστικό Σχέδιο: Γενικό», για να έχετε στην διάθεση σας όλους τους λογαριασμούς που ήδη η Αcademia Financials έχει δημιουργήσει, ξεκινήστε να καταχωρίσετε μία απλή κίνηση.

Έστω μια κίνηση Πώλησης Εμπορευμάτων Χονδρικώς στο 23% ΦΠΑ στο όνομα που είχατε καταχωρήσει στη Δοκιμαστική Εταιρία.

# **Ημερομηνία:**

Το πρόγραμμα προτείνει την σημερινή ημερομηνία και αν θέλετε μπορείτε να την αλλάξετε.

# **Κωδικός:**

Εδώ σας ζητείται ο λογαριασμός που θέλετε να ενημερώσετε. Αν δεν γνωρίζετε τον κωδικό του λογαριασμού μπορείτε να τον αναζητήσετε με την περιγραφή του χωρίς καν να μετακινηθείτε από το πεδίο Κωδικός. Δώστε ΠΩΛΗΣΗ Ε/ μη ξεχάσετε το /, το οποίο δηλώνει στο πρόγραμμα ότι θα αναζητήσετε με το δευτερεύων πεδίο αναζήτησης που στο λογιστικό σχέδιο είναι η περιγραφή) και πατήστε F7 για αναζήτηση. Από την λίστα που εμφανίζεται επιλέξτε τον λογαριασμό

**70.00.0023 - Πώληση Εμπορευμάτων Χονδρικώς 23%**.

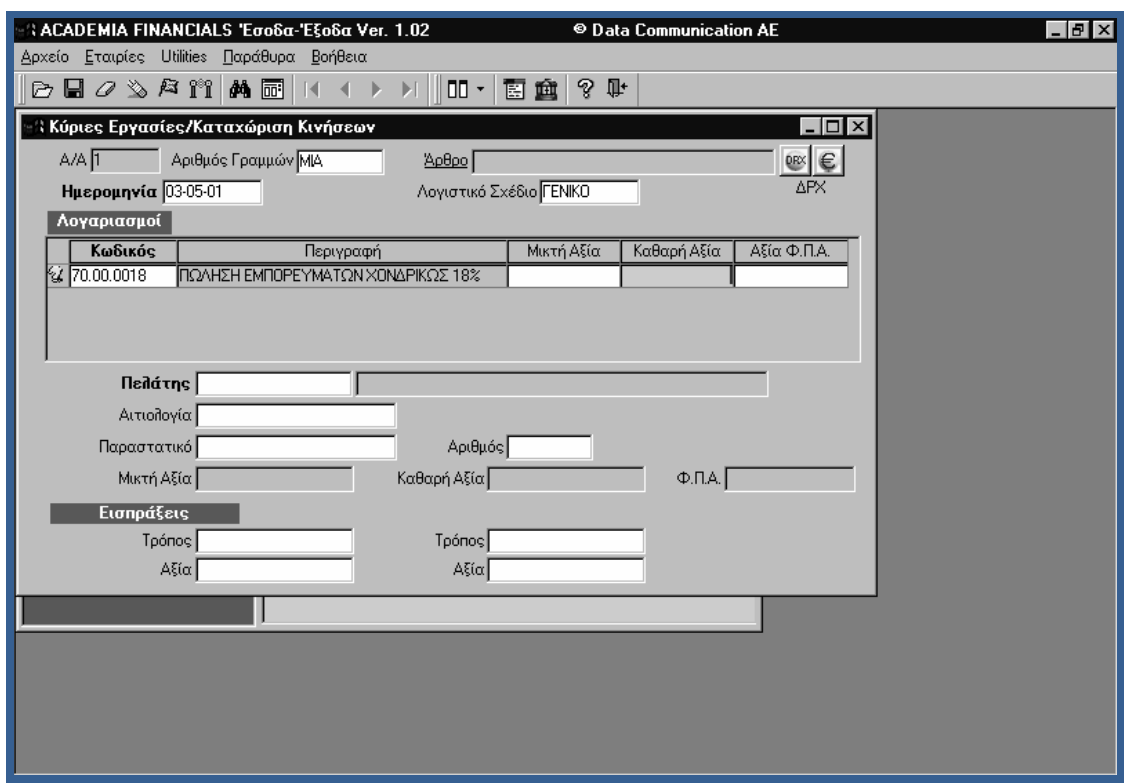

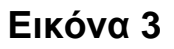

#### Δίνοντας **Καθαρή Αξία:**

**100.000 €**, παρατηρούμε ότι αυτόματα ενημερώθηκε η «Μικτή Αξία» και η «Αξία ΦΠΑ». Διορθώστε αν χρειάζεται το ΦΠΑ σύμφωνα με το παραστατικό. Το πρόγραμμα αυτόματα θα ενημερώσει τυχών προστιθέμενα ή αφαιρούμενα ποσά στην «Περιοδική» και «Εκκαθαριστική Δήλωση ΦΠΑ».

Επειδή η εταιρία είναι νέα σίγουρα δεν υπάρχει ο πελάτης. Πατήστε το F3 για να διαχειριστείτε το «Αρχείο Πελατών» και να καταχωρίσετε τα στοιχεία του.

Εμφανίζεται η οθόνη «Διαχείρισης Πελατών» (Εικόνα 4), επιλέξτε να εκτελέσετε τη λειτουργία «Διαχείριση Πελατών» από το υποσύστημα «Πελάτες», Κύριες Εργασίες και να καταχωρίσετε έναν πελάτη.

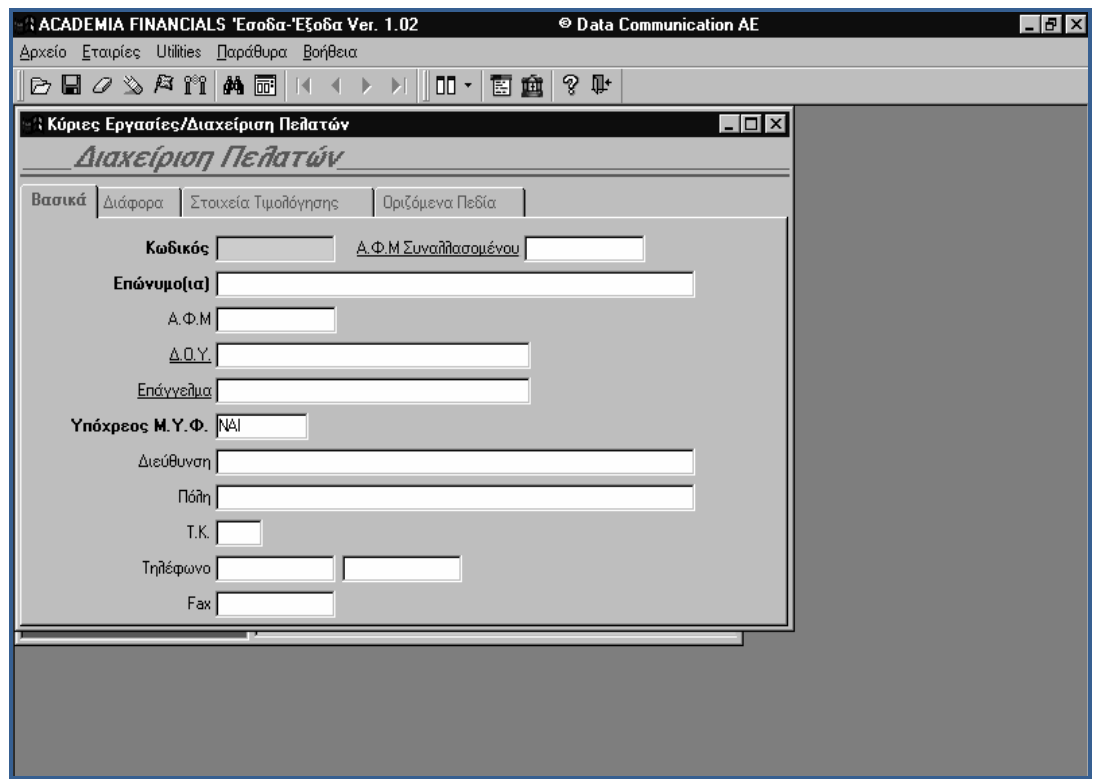

**Εικόνα 4** 

Η διαδικασία καταχώρησης και ότι παρατηρήσετε σε λίγο είναι κοινά για όλα τα αρχεία του προγράμματος. Στην οθόνη σας άνοιξε το «Αρχείο Πελατών». Εδώ θα πρέπει να παρατηρήσετε τα εξής:

Το «Αρχείο Πελατών» αποτελείται από 4 οθόνες:

«Βασικά», «Διάφορα», «Στοιχεία Τιμολόγησης», «Οριζόμενα Πεδία» εκ των οποίων ορισμένοι τίτλοι πεδίων είναι με έντονους χαρακτήρες που σημαίνει ότι πρέπει να συμπληρωθούν υποχρεωτικά. Αφού συμπληρωθούν τα στοιχεία του πελάτη η καταχώρηση των στοιχείων θα γίνει με το κουμπί F12.

Η διαδικασία της Αναζήτησης Εγγραφής Πελάτη είναι η ίδια σε όλο το πρόγραμμα, άσχετα από το αρχείου όπου γίνεται η αναζήτηση.

Πατώντας F9 στο πεδίο πελάτης της εγγραφής εμφανίζεται ένα πεδίο από το οποίο θα αναζητήσουμε τον πελάτη*.* 

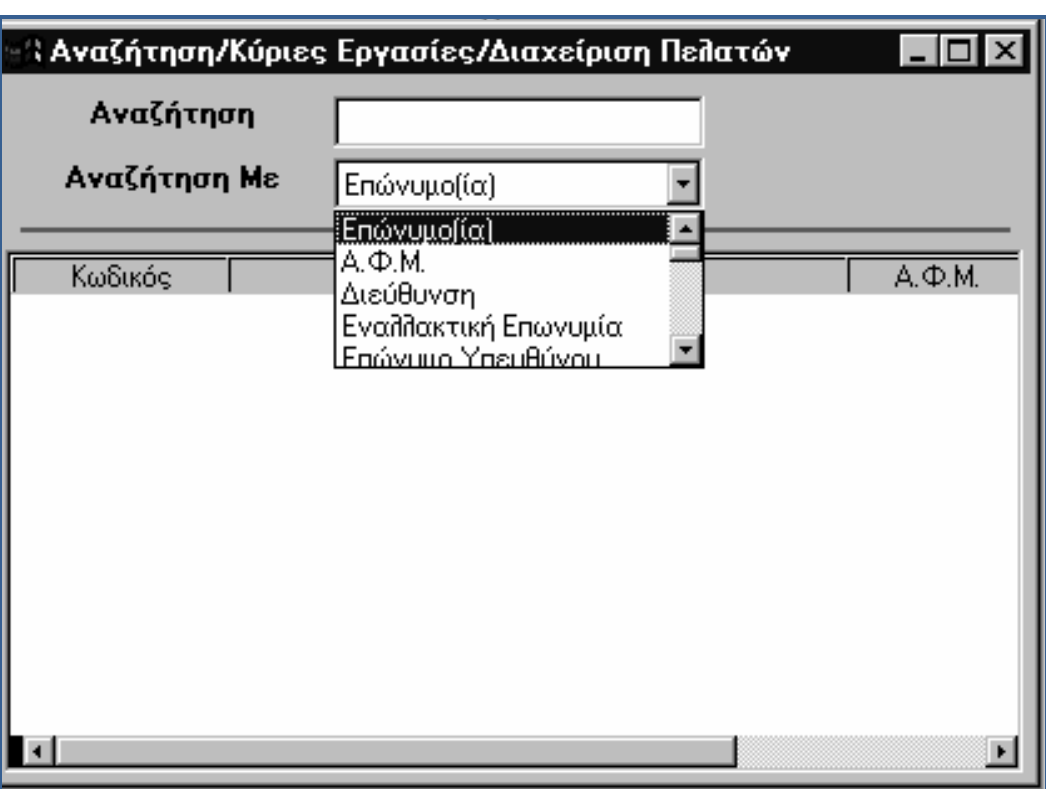

**Εικόνα 5**

Εμφανίστηκε η οθόνη «Αναζήτησης» (Εικόνα 6). Παρατηρείστε ότι το πρόγραμμα κάνει «Αναζήτηση με **Επωνυμία»**, και αυτό διότι αρχικά έχει δηλωθεί ότι συνήθως η αναζήτηση γίνεται με Επωνυμία. Η αναζήτηση μπορεί να γίνει και με το «Α.Φ.Μ.» και με την «διεύθυνση» και με άλλους τρόπους αλλά ασφαλέστερος και πρακτικός είναι η αναζήτηση με την Επωνυμία. Αφού βρούμε τον πελάτη πατάμε ENTER και εμφανίζεται ο πελάτης και η αιτιολογία.

Παρακάτω εμφανίζεται το κουτί παραστατικό. Για να καταχωρίσουμε στοιχεία πατάμε F3 και εμφανίζεται ο παρακάτω πίνακας (Εικόνα 6).

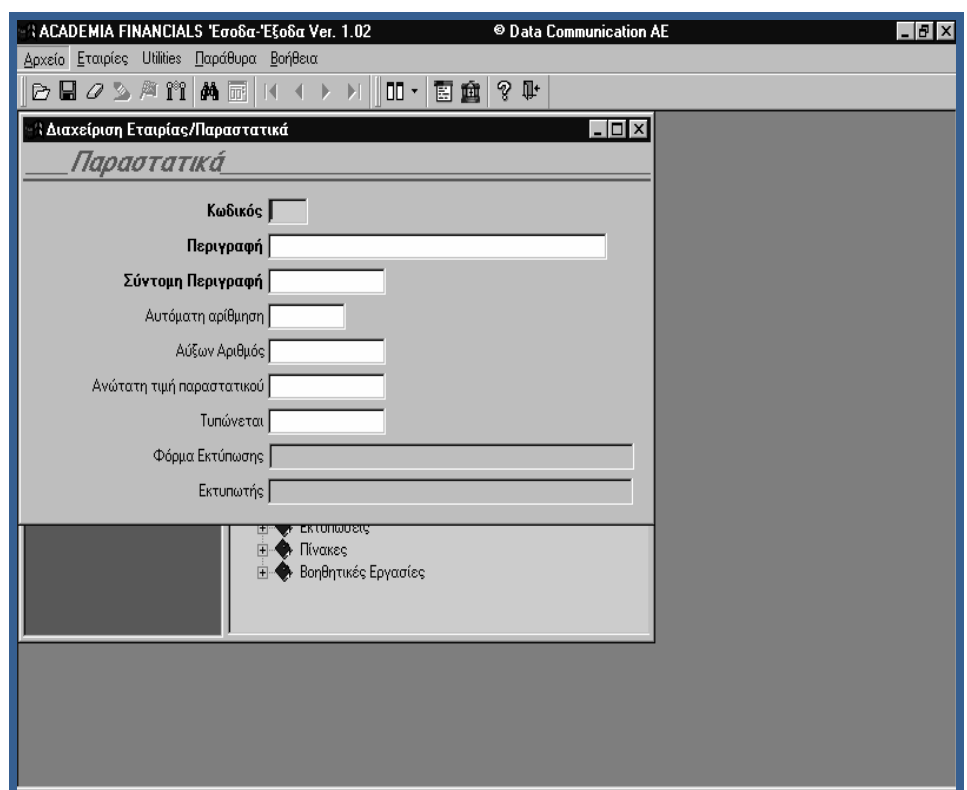

**Εικόνα 6**

## **Κωδικός:**

0001

## **Περιγραφή:**

Τιμολόγιο – Δελτίο Αποστολής

## **Σύντομη Περιγραφή:**

ΔΑΤ και F12.

Τώρα στο πίνακα καταχώρησης η αναζήτηση του παραστατικού θα γίνει πάλι με το F9, αφού βρούμε το παραστατικό πατάμε ENTER και εμφανίζεται στην οθόνη της εγγραφής.

Στην περιοχή «εισπράξεις-πληρωμές» ενημερώνονται οι ταμειακές κινήσεις αν είναι επιθυμητό καθώς στα Β' Κατηγορίας βιβλία δεν είναι υποχρεωτική η καταχώρηση και τήρηση τους.

Τέλος με το F12 καταχωρείται η εγγραφή (Εικόνα 7).

Ο Έλεγχος Λαθών και Προειδοποιήσεων (Εικόνα 7), σας ενημερώνει ότι ο λογαριασμός που ενημερώσατε κινείται για πρώτη φορά στην συγκεκριμένη εταιρία και ότι τυχόν αποδοχή θα σημαίνει την αυτόματη ίδρυση στήλης στο Βιβλίο Εσόδων Εξόδων. Αποθηκεύστε την εγγραφή επιλέγοντας «Αποθήκευση».

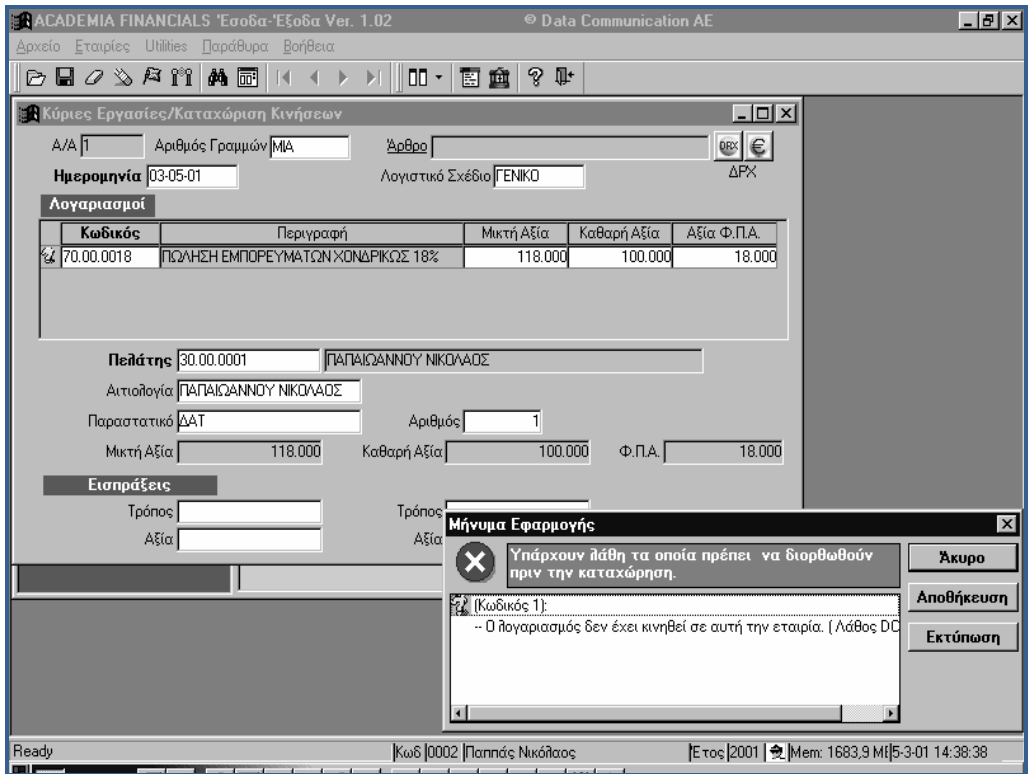

**Εικόνα 7**

#### **3.5 Καταχώρηση Κίνησης Παγίου**

Επιλέξτε τη λειτουργία Καταχώρηση Κινήσεων. Επιλέξτε:

#### **Λογιστικό Σχέδιο:**

Γενικό

#### **Ημερομηνία:**

Πατήστε ENTER

#### **Κωδικός:**

Πληκτρολογήστε ΑΓΟΡΑ ΠΑ/, πατήστε ΕΝΤΕR και επιλέξτε τον λογαριασμό 14.00.0023 - ΑΓΟΡΑ ΠΑΓΙΩΝ 23%

| ACADEMIA FINANCIALS 'Εσοδα-'Εξοδα Ver. 2.60                                                                                                    |          | C Data Communication AE               |                  |    |  |  |  |  |  |       | $\Box$ $\Box$ |
|----------------------------------------------------------------------------------------------------|----------|---------------------------------------|------------------|----|--|--|--|--|--|-------|---------------|
| Εταιρίες Εργαλεία Παράθυρα Βοήθεια<br>Αρχείο                                                                                                    |          |                                       |                  |    |  |  |  |  |  |       |               |
| $\fbox{\parbox{1.5in}{ {\bf B} }} \quad \  \  \, \mathcal{D} \subseteq \mathcal{D} \quad \  \  \, \mathcal{D} \subseteq \mathcal{D} \quad \  \  \, \mathcal{D} \subseteq \mathcal{D} \quad \  \  \, \mathcal{D} \subseteq \mathcal{D} \subseteq \mathcal{D} \quad \  \  \, \mathcal{D} \subseteq \mathcal{D} \quad \  \  \, \mathcal{D} \subseteq \mathcal{D} \quad \  \  \, \mathcal{D} \subseteq \mathcal{D} \quad \  \  \, \mathcal{D} \subseteq \mathcal{D} \quad \  \  \, \mathcal{D} \subseteq \mathcal$ | 叩   窗 會  | 囪<br>$\triangleright$                 | ୃକ<br>围          | T. |  |  |  |  |  |       |               |
| <b>24</b> Αγορές Παγίων                                                                                                    |          |                                       |                  |    |  |  |  |  |  | $-10$ |               |
| Αγορές                                                                                                    |          |                                       | EURO <b>OR</b> € |    |  |  |  |  |  |       |               |
| Περιγραφή                                                                                                    | Ποσότητα | Είδος Απόσβεσης % Καν. Αποσβ. % Εχtra |                  |    |  |  |  |  |  |       |               |
| ΗΛΕΚΤΡΟΝΙΚΟΣ ΥΠΟΛΟΓΙΣΤΗΣ                                                                                                    |          | ΣΤΑΘΕΡΗ                               | 100,00           |    |  |  |  |  |  |       |               |
|                                                                                                    |          |                                       | 0,00             |    |  |  |  |  |  |       |               |
|                                                                                                    |          |                                       |                  |    |  |  |  |  |  |       |               |
|                                                                                                    |          |                                       |                  |    |  |  |  |  |  |       |               |
|                                                                                                    |          |                                       |                  |    |  |  |  |  |  |       |               |
|                                                                                                    |          |                                       |                  |    |  |  |  |  |  |       |               |
|                                                                                                    |          |                                       |                  |    |  |  |  |  |  |       |               |
|                                                                                                    |          |                                       |                  |    |  |  |  |  |  |       |               |

**Εικόνα 8** 

Άμεσα άνοιξε η οθόνη Αγοράς Παγίων έτσι ώστε να περάσετε τα στοιχεία του παγίου (Εικόνα 8).

## **Περιγραφή:**

Η/Υ

#### **Ποσότητα:**

1

#### **Είδος Απόσβεσης:**

(πατήστε F4 για να εμφανισθεί ο πίνακας Σταθερή,

Φθίνουσα) και επιλέξτε έστω ΣΤΑΘΕΡΗ

#### **% Κανονικές Αποσβέσεις:**

100% (Άλλωστε ο εξοπλισμός Μηχανογράφησης και τα προγράμματα αποσβένονται εφάπαξ).

#### **% Extra Αποσβέσεις:**

## **Έναρξη Λειτουργίας:**

(Σας φέρνει την σημερινή ημερομηνία την οποία μπορείτε να αλλάξετε. Γιατί αγοράζετε σήμερα ένα πάγιο αλλά ξεκινά να λειτουργεί ένα μήνα μετά για παράδειγμα).

**Κέντρο Κόστους:** 

**Τοποθεσία:** 

**Λογαριασμός Απόσβεσης:** 

**Νόμος:** 

**Κωδικός Συσχέτισης:** 

**Αξία Αγοράς:** 

300

Πηγαίνετε με F3 στους «Προμηθευτές» και φέρτε έναν τυχαίο «Συναλλασσόμενο», καταχωρίστε τον κωδικό 50.00.0001 και επιστρέψτε στην καταχώρηση. Δώστε παραστατικό και καταχωρίστε την κίνηση. Ο «Έλεγχος Λαθών» και «Προειδοποιήσεων» σας ενημερώνει ότι δεν έχει κινηθεί ξανά ο λογαριασμός Αγοράς Παγίων. Επιλέξτε «Αποθήκευση». Το πρόγραμμα έχει ήδη ενημερώσει όχι μόνο το «Βιβλίο Εσόδων – Εξόδων» και τα έντυπα ΦΠΑ αλλά και το Αρχείο των Παγίων. Μετακινηθείτε στο υποσύστημα Πάγια.

#### **Παρουσίαση Λογιστικών Προγραμμάτων για την Μηχανογραφική Τήρηση Βιβλίων Β' Κατηγορίας**

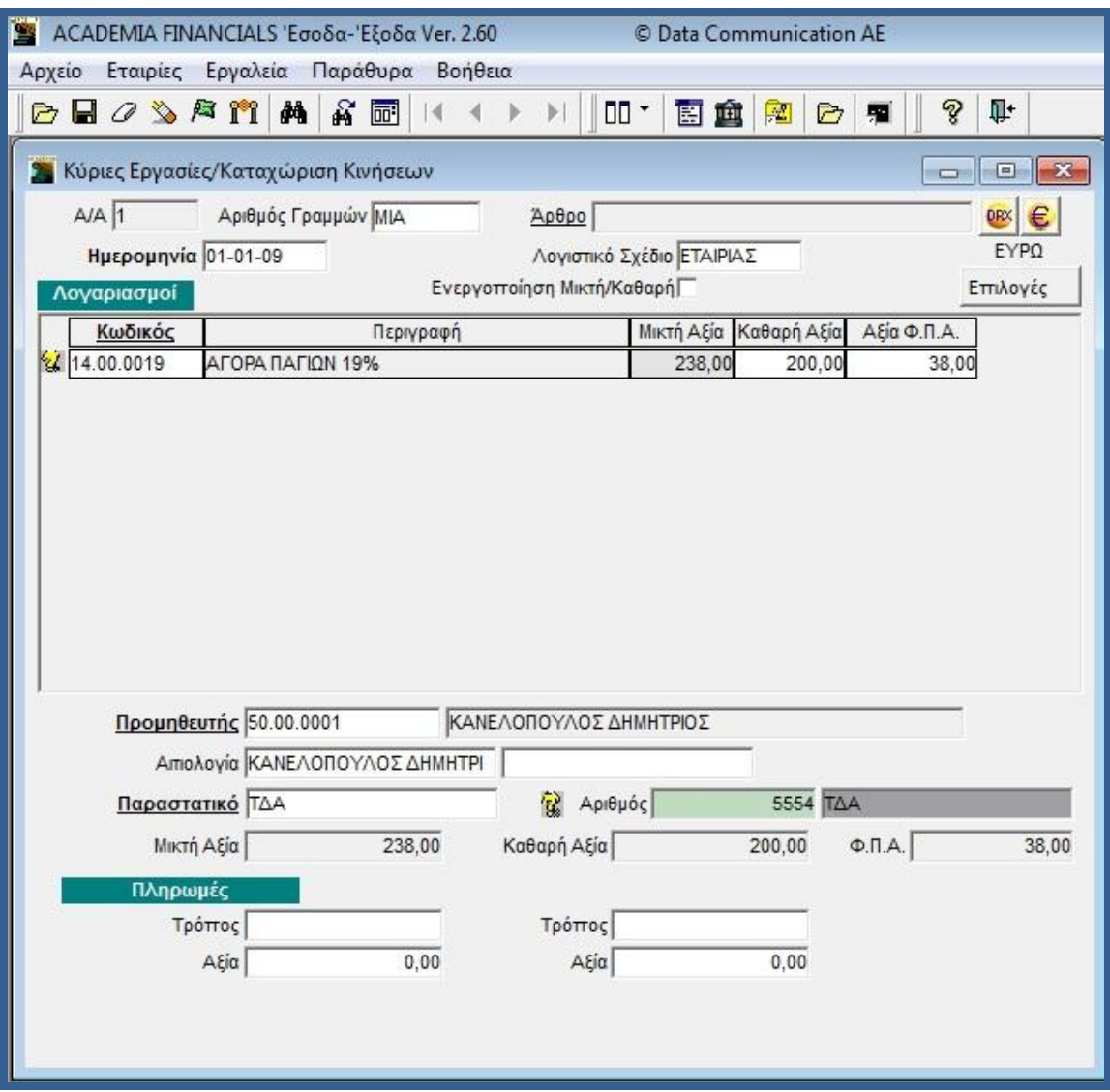

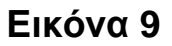

#### **3.6 Εκτυπώσεις**

Παρακάτω παρουσιάζονται κάποιες βασικές εκτυπώσεις που χρησιμοποιεί σε καθημερινό επίπεδο ο λογιστής είτε για τον έλεγχο και την πορεία της εταιρείας του εκάστοτε πελάτη είτε για την εκτύπωση του μηχανογραφημένου βιβλίου Εσόδων-Εξόδων.

## **3.6.1 Εκτύπωση Καρτέλας Πελάτη**

Για να εκτυπωθεί η καρτέλα πελάτη, κινούμαστε στο βασικό μενού στην ομάδα πελάτες. Αφού παρουσιαστεί το υπομενού πατάμε «Εκτυπώσεις». Παρατηρείται ότι οι εκτυπώσεις χωρίζονται σε δυο κατηγορίες σε όλο το πρόγραμμα. Στις «Οικονομικές» και στις «Πληροφοριακές». Στις Οικονομικές ο λογιστής μπορεί να εκτυπώσει τις καρτέλες των πελατών και να δει και το υπόλοιπο του ταμείου του πελάτη εάν φυσικά το ενημερώνει. Στις Πληροφοριακές εκτυπώσεις ο λογιστής μπορεί να προσθέσει κάποια στοιχεία που δεν είναι άμεσα απαραίτητα με την τήρηση των βιβλίων, για παράδειγμα μπορεί να προσθέσει την γιορτή του πελάτη και άλλα πληροφοριακά στοιχεία. Στην υποενότητα αυτή λοιπόν επιλέγουμε «Οικονομικές» εκτυπώσεις (Εικόνα 10).

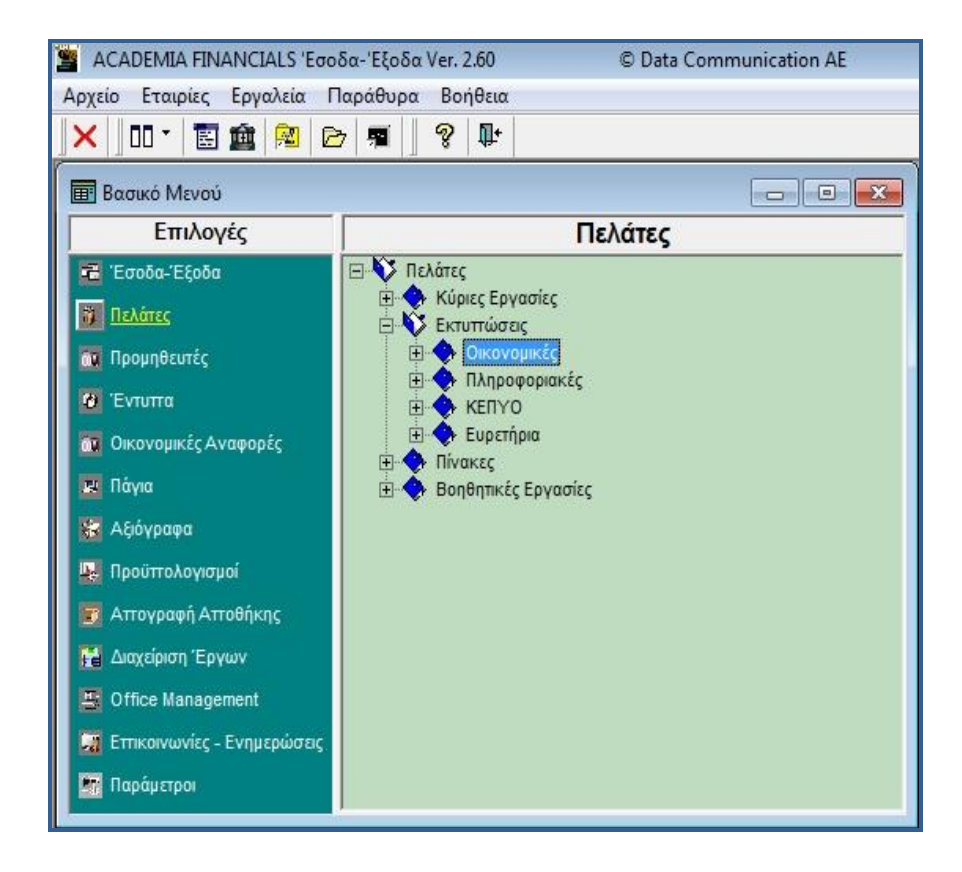

#### **Εικόνα 10**

Εν συνεχεία εμφανίζεται υποενότητα στην οποία επιλέγουμε «Εκτυπώσεις Πελατών» και εμφανίζεται ένας πίνακας που πρέπει να συμπληρωθούν τα βασικά στοιχεία για να εκτυπωθεί η καρτέλα (Εικόνα 11). Αυτά είναι η ημερομηνία που χρειαζόμαστε να γίνει η εκτύπωση, το Α.Φ.Μ του πελάτη όπως φαίνεται στην Εικόνα 11. Εδώ έχει επιλεχθεί ο πελάτης Σιδηροναυτική ΕΠΕ για την περίοδο 01/01/09 - 31/01/09.

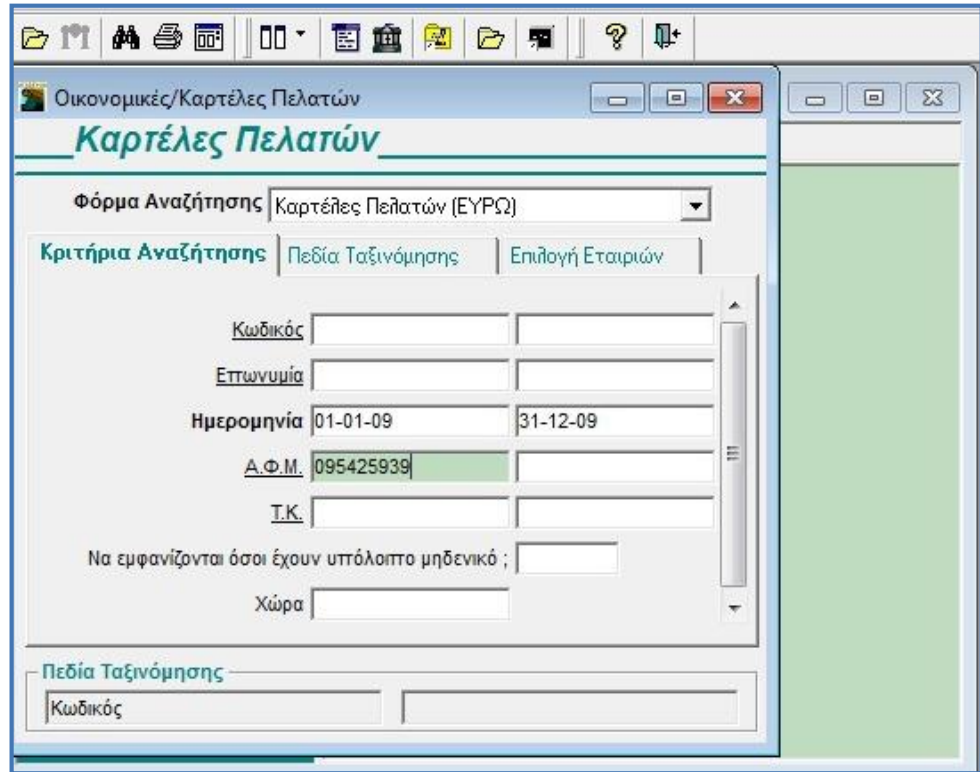

**Εικόνα 11** 

Παρατηρείται ότι η καρτέλα έχει όλα τα παραστατικά για τον μήνα Ιανουάριο καθώς και την συνολική αξία τους (Εικόνα 12).

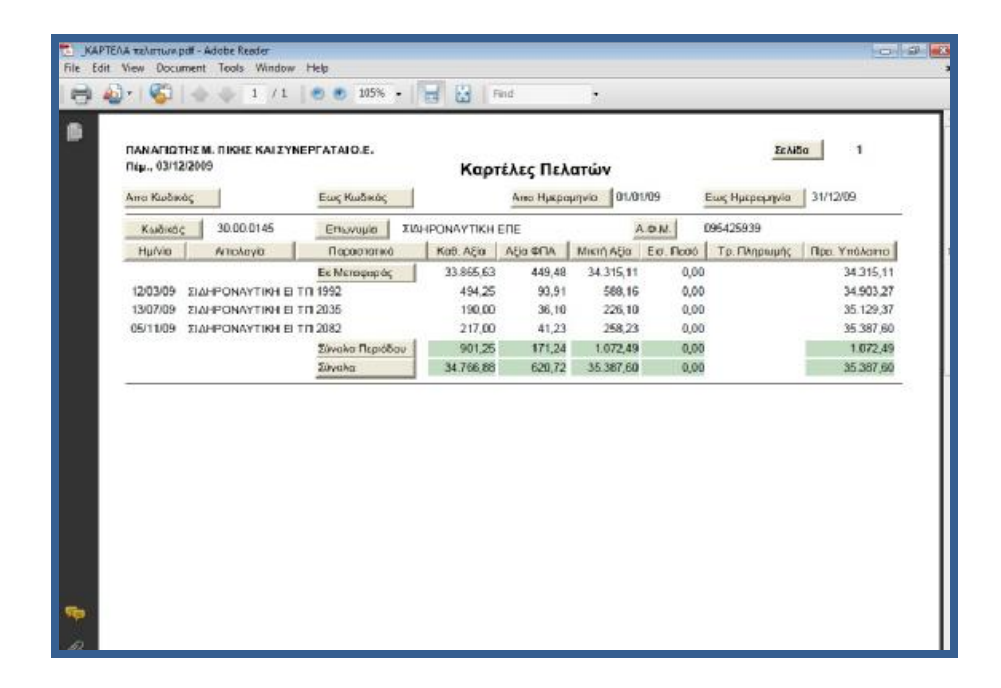

**Εικόνα 12** 

#### **3.6.2 Εκτύπωση Καρτέλα Προμηθευτή**

Η καρτέλα προμηθευτή εκτυπώνεται από το βασικό μενού στην ομάδα «Προμηθευτές» (Εικόνα 13). Στην συνέχεια επιλέγουμε στην υποενότητα «Εκτυπώσεις» και στην υποενότητα που εμφανίζεται «Οικονομικές» (Εικόνα 13).

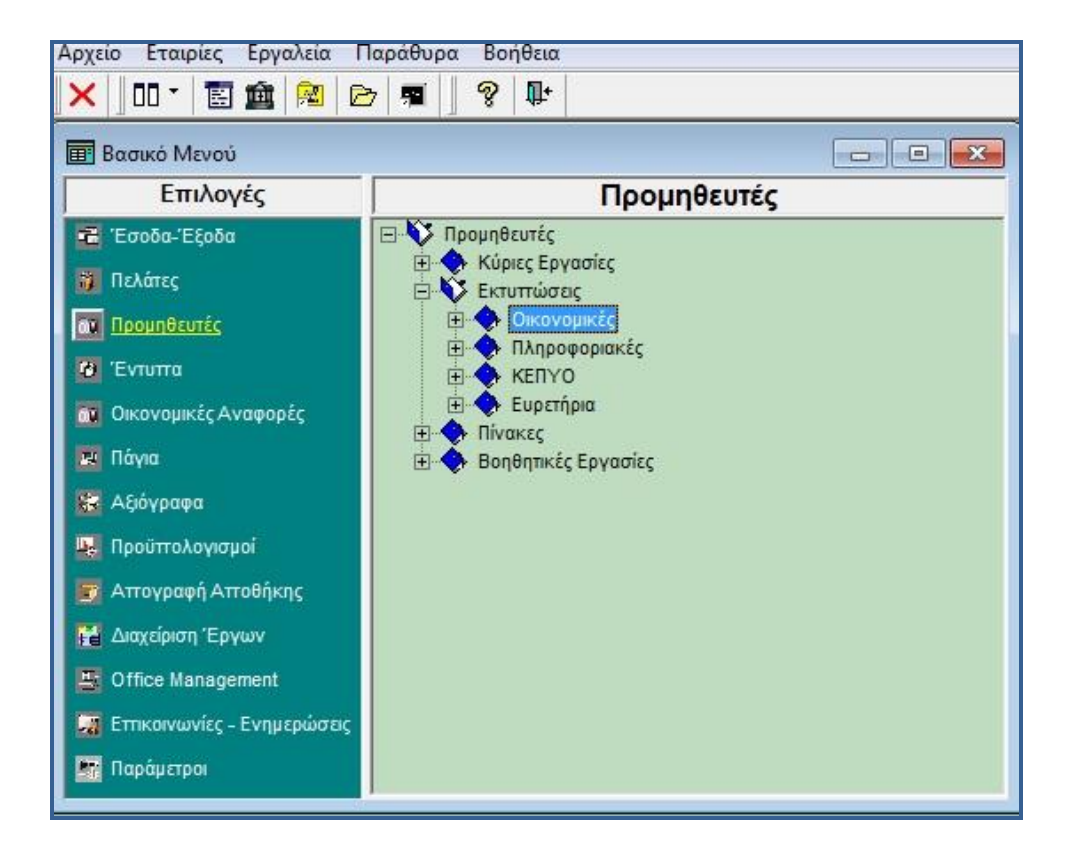

**Εικόνα 13** 

Έπειτα επιλέγουμε, όπως και στην προηγούμενη διαδικασία «Εκτυπώσεις Πελατών» και εμφανίζεται η καρτάλα πελατών με τα στοιχεία που πρέπει να συμπληρωθούν (Εικόνα 14).

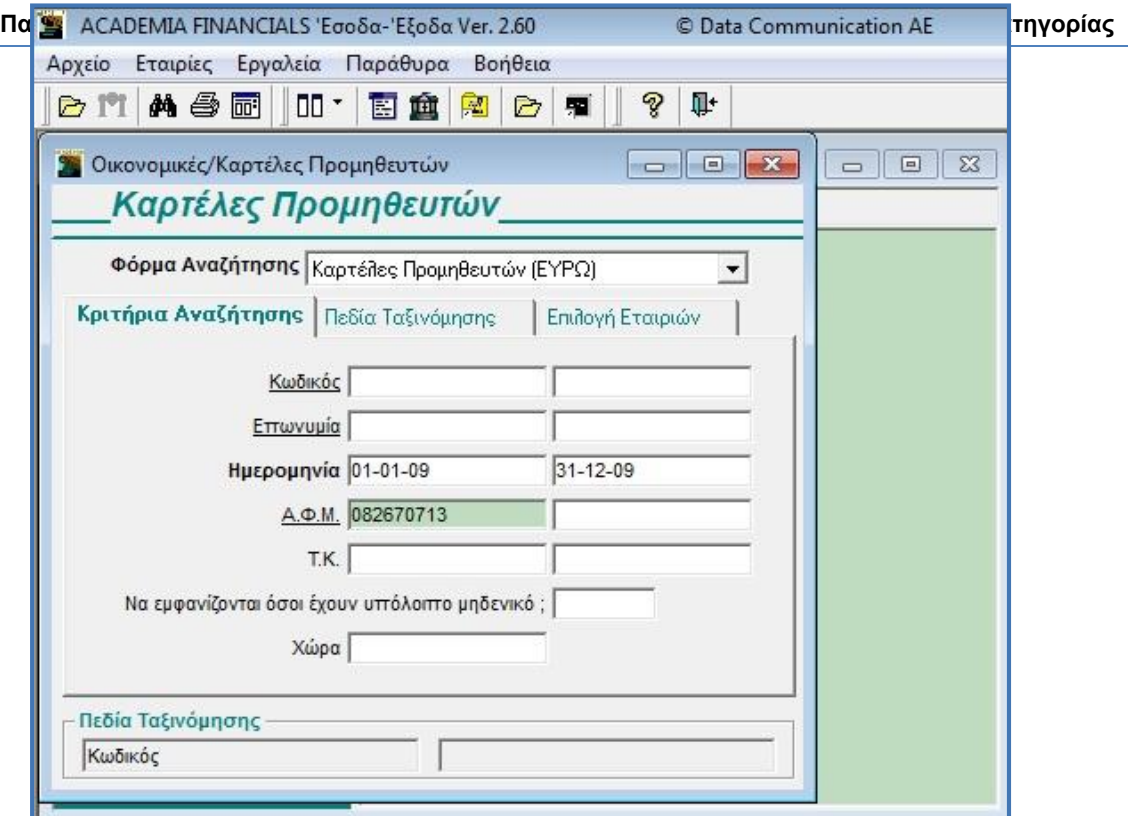

**Εικόνα 14** 

Επιλέγουμε τον προμηθευτή Γ ΚΑΚΚΑΣ ΕΠΕ με ημερομηνία 01/01/09 - 31/12/09.

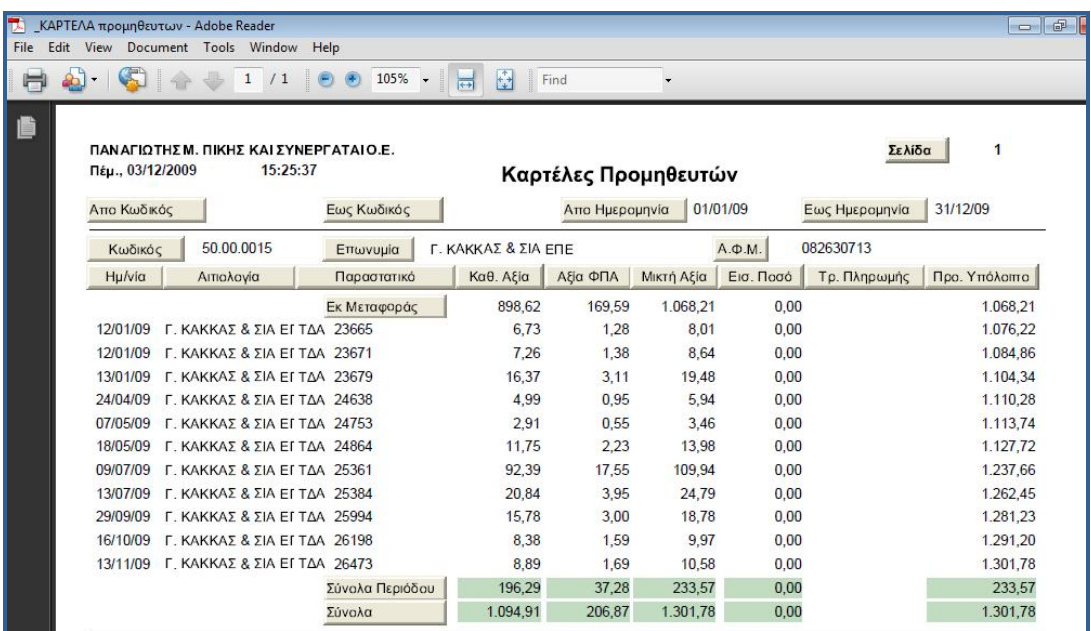

**Εικόνα 15** 

Παρατηρείται ότι το σύνολο της περιόδου αφορά την αξία των παραστατικών που έχουν επιλεχθεί στην συγκεκριμένη ημερομηνία 01/01/09-31/12/09 (Εικόνα 15).

#### **3.6.3 Εκτυπώση Καρτελών Λογαριασμών**

Οι εκτυπώσεις αυτές είναι σημαντικές για τον επανέλεγχο της ενημέρωσης παραστατικών του πελάτη. Ειδικά αν μια ενημέρωση έχει μεγάλο όγκο παραστατικών είναι πιθανό το στιγμιαίο λάθος από το λογιστή. Έτσι ένας τελευταίος έλεγχος πριν την εκτύπωση του βιβλίου είναι απαραίτητος και επιτυγχάνεται μέσα από αυτή την εκτύπωση. Από το βασικό μενού πατάμε Έσοδα - Έξοδα και επιλέγουμε «Οικονομικές» εκτυπώσεις. Στην υποενότητα που εμφανίζεται επιλέγουμε «Καρτέλες Λογαριασμών» (Εικόνα 16).

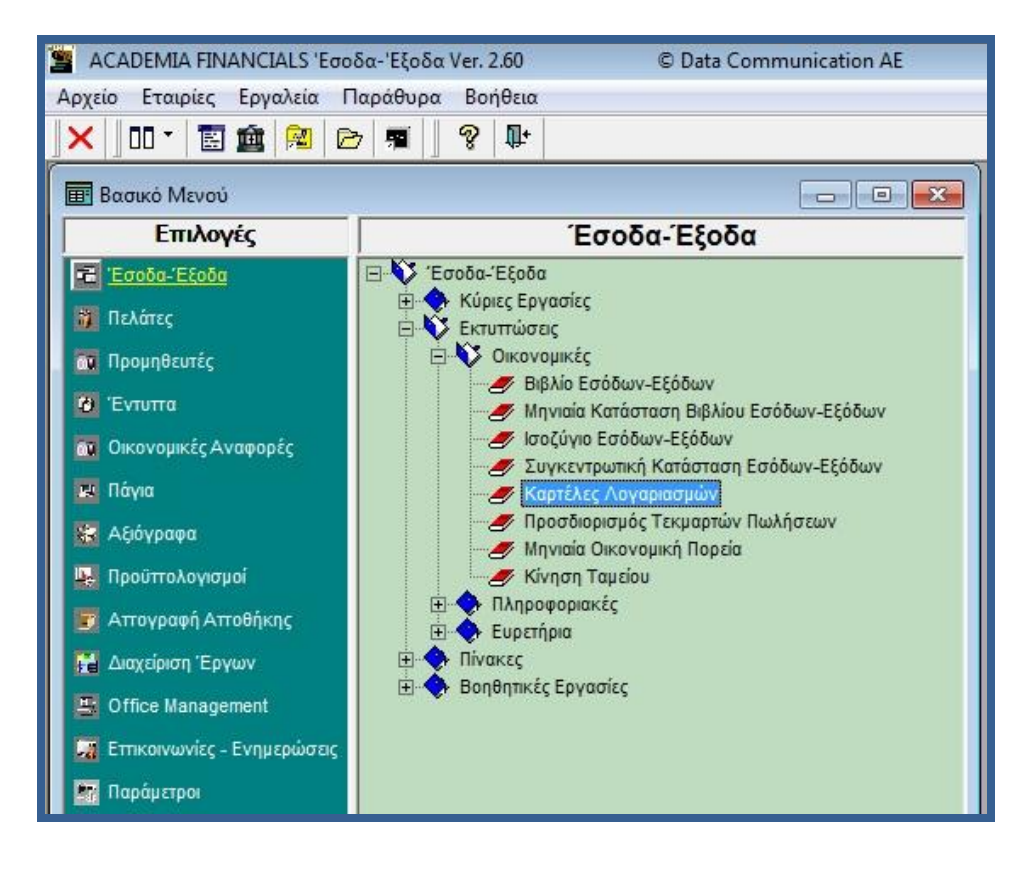

**Εικόνα 16** 

Η διαδικασία είναι πανομοιότηπη με την προηγούμενη περίπτωση, όπως παρατηρούμε στις εικόνες που ακολουθούν. Πιο συγκεκριμένα εμφανίζεται η καρτέλα λογαριασμών του πελάτη (Εικόνα 17). Συμπληρώνονται τα στοιχεία όπως Ημερομηνία, έσοδα – έξοδα, κ.τ.λ. και πατάμε ENTER (Εικόνα 17).

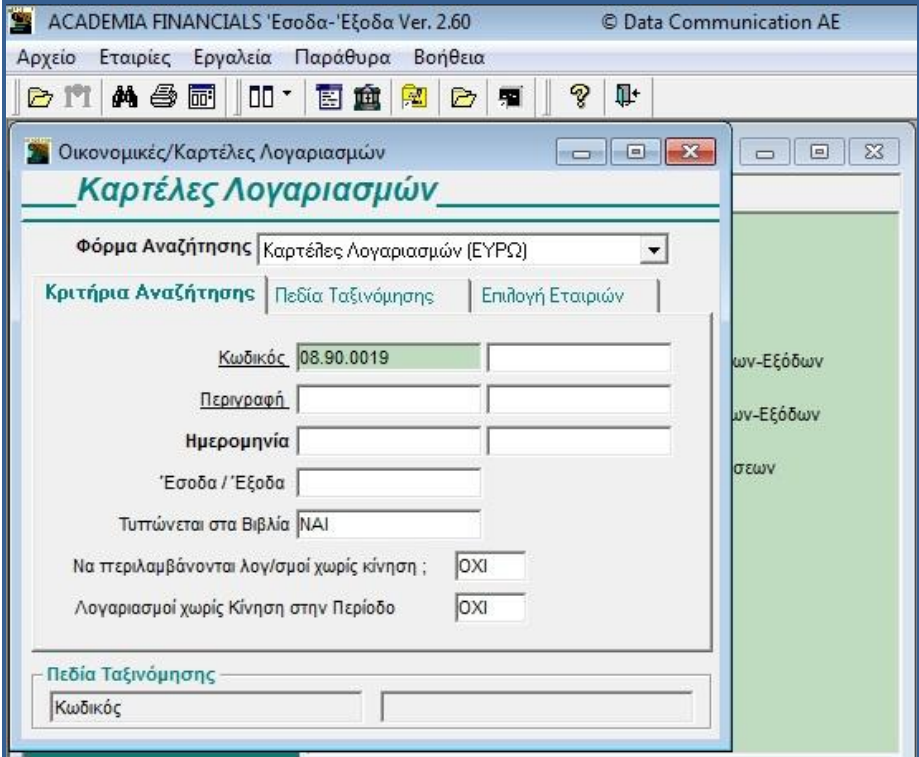

**Εικόνα 17** 

Στην εικόνα 18, έχει επιλεχθεί ο λογαριασμός των ενδοκοινοτικών αποκτήσεων, όπου φαίνεται η ημερομηνία, η αιτιολογία και από ποιόν προμηθευτή έγινε η ενδοκοινοτική απόκτηση.

| F.        |                                 | ΚΑΡΤΕΛΕΣ λογαριασμων - Adobe Reader<br>File Edit View Document Tools Window Help |                        |                        |                                                 |                                                     |            |                 |  |  |  |
|-----------|---------------------------------|----------------------------------------------------------------------------------|------------------------|------------------------|-------------------------------------------------|-----------------------------------------------------|------------|-----------------|--|--|--|
|           |                                 | $\mathbf{1}$                                                                     | 105%<br>$^{\circledR}$ | ₿<br>$\frac{1}{(4-2)}$ | Find                                            | ٠                                                   |            |                 |  |  |  |
|           | Πέμ., 03/12/2009<br>Απο Κωδικός | ΠΑΝΑΓΙΩΤΗΣΜ. ΠΙΚΗΣ ΚΑΙ ΣΥΝΕΡΓΑΤΑΙ Ο.Ε.<br>15:32:04                               | Εως Κωδικός            |                        | Καρτέλες Λογαριασμών<br>Απο Ημερομηνία 01/10/09 | $\mathbb{I}$ 1<br>Σελίδα<br>Εως Ημερομηνία 02/10/09 |            |                 |  |  |  |
|           | 08.90.0019<br>Κωδικός           |                                                                                  | Περιγραφή              |                        | ΕΝΔ. ΑΠΟΚΤ. 19%-ΤΕΚΜΑΡΤΕΣ                       |                                                     |            |                 |  |  |  |
|           | H <sub>µ</sub> /vi <sub>α</sub> | Αιτιολονία                                                                       |                        | Παραστατικό            | Καθαρή Αξία                                     | Αξία Φ.Π.Α                                          | Μικτή Αξία | Προοδ. Υπόλοιπο |  |  |  |
|           |                                 |                                                                                  | Εκ Μεταφοράς           |                        | 40.876,68                                       | 7.766,58                                            | 48.643,26  | 48.643,26       |  |  |  |
|           | 01/10/09                        | <b>KJELLBERG FINSTERWAL</b>                                                      | INV. 69087             |                        | 373,61                                          | 70,99                                               | 444,60     | 49.087,86       |  |  |  |
|           |                                 |                                                                                  |                        | Σύνολα Περιόδου        | 373,61                                          | 70,99                                               | 444,60     | 444,60          |  |  |  |
|           |                                 |                                                                                  | Σύνολα                 |                        | 41.250,29                                       | 7.837,57                                            | 49.087.86  | 49.087,86       |  |  |  |
|           |                                 |                                                                                  |                        |                        |                                                 |                                                     |            |                 |  |  |  |
| ۷ę<br>í0ì |                                 |                                                                                  |                        |                        |                                                 |                                                     |            |                 |  |  |  |

**Εικόνα 18** 

#### **3.6.4 Εκτύπωση Βιβλίου Εσόδων - Εξόδων**

Σε αυτό το σημείο θα ήταν σωστό να διευκρινίσουμε ότι το Βιβλίο Εσόδων-Εξόδων αποτελεί την ανάλυση των κινήσεων, και είναι ανεπίσημη εκτύπωση. Το επίσημο και θεωρημένο από την αρμόδια Δ.Ο.Υ βιβλίο είναι η Μηνιαία Κατάσταση Εσόδων-Εξόδων που θα δούμε παρακάτω. Το Βιβλίο Εσόδων-Εξόδων (Εικόνα 19) συνοδεύεται ως απλή εκτύπωση από την μηνιαία κατάσταση.

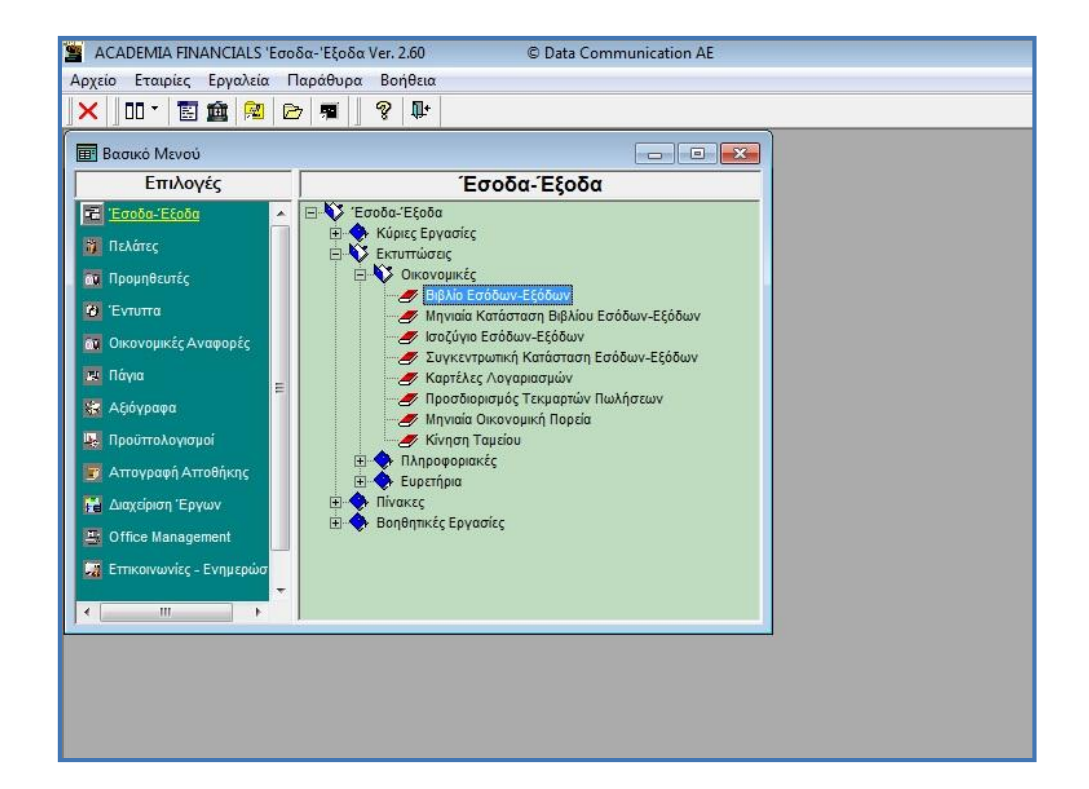

**Εικόνα 19** 

Για την εκτύπωση του βιβλίου πηγαίνουμε στο πεδίο «Οικονομικές» εκτυπώσεις και εν συνεχεία στην υποενότητα που εμφανίζεται, επιλέγουμε «Βιβλία Εσόδων - Εξόδων» (Εικόνα 19).

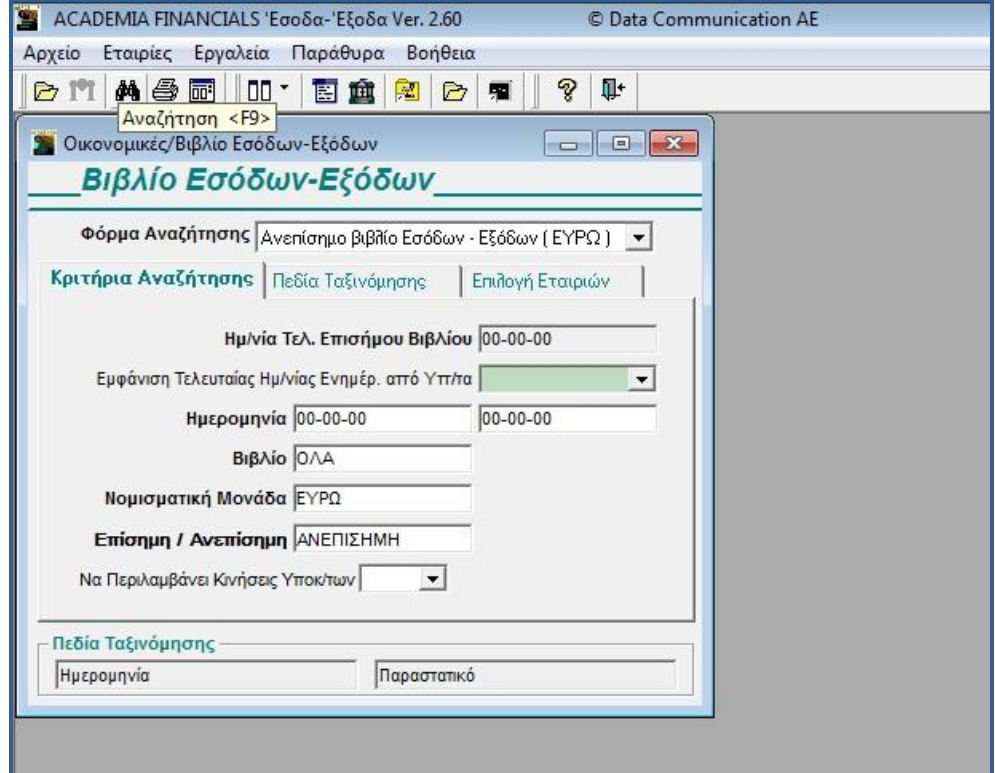

**Εικόνα 20** 

Στο παράθυρο «Βιβλία Εσόδων – Εξόδων», συμπληρώνονται στοιχεία όπως ο μήνας που αφορά η εκτύπωση. Το πρώτο πεδίο αναφέρει την ημερομηνία της προηγούμενης εκτύπωσης και αποτελεί ένα είδος ελέγχου ιδίως για τις επιχειρήσεις που δεν τηρούν τακτικά το βιβλίο τους.

#### **Παρουσίαση Λογιστικών Προγραμμάτων για την Μηχανογραφική Τήρηση Βιβλίων Β' Κατηγορίας**

| <b>ACADEMIA FINANCIALS 'Εσοδα-'Εξοδα Ver. 1.02</b>                                              |                                                                                       | <sup>©</sup> Data Communication AE |                                              |             |                  |  |  |  |  |  |  |  |  |
|-------------------------------------------------------------------------------------------------|---------------------------------------------------------------------------------------|------------------------------------|----------------------------------------------|-------------|------------------|--|--|--|--|--|--|--|--|
| Αρχείο Εταιρίες Utilities Παράθυρα Βοήθεια Μορφή-Εκτύπωσης                                      | Γράφημα                                                                               |                                    |                                              |             |                  |  |  |  |  |  |  |  |  |
| 10.台 平子 去自<br>$  $ $ $<br>IM                                                                    | もある あいこう むしゃく むしゃく もんじょう むしょう とうしょう むしょう うちょうしょう<br>火 脚 挂 佳 <br>$\blacktriangleright$ | €<br>lm it                         | $\Box$<br>图画                                 | ? 耻         |                  |  |  |  |  |  |  |  |  |
| 4                                                                                               |                                                                                       |                                    |                                              |             | $ \Box$ $\times$ |  |  |  |  |  |  |  |  |
| Εκτύπ. ΕταιρίαΠαππάς Νικόλαος<br>Εκτύπ. Σελίδα 1                                                |                                                                                       |                                    |                                              |             |                  |  |  |  |  |  |  |  |  |
| εκτύπ. Τίτλος  Βιβλίο Εσόδων Εξόδων<br>14:46:12<br>Εκτύπ. Ημ/νία Πέμ., 03/05/2001<br>Εκτύπ. Ώρα |                                                                                       |                                    |                                              |             |                  |  |  |  |  |  |  |  |  |
|                                                                                                 |                                                                                       |                                    |                                              |             |                  |  |  |  |  |  |  |  |  |
|                                                                                                 | ΕΣΟΔΑ                                                                                 |                                    |                                              |             |                  |  |  |  |  |  |  |  |  |
| A/A<br>Ημερομηνία<br>Παραστατικό                                                                | Αιτιολογία                                                                            | Συνολική Αξία                      | ΠΩΛ.ΕΜΠ/ΤΩΝ                                  | ΠΩΛ.ΕΜΠ/ΤΩΝ | ΠΩΛ.Ε            |  |  |  |  |  |  |  |  |
|                                                                                                 |                                                                                       |                                    | <b>XONAP. 18%</b>                            | XONAP. 8%   | <b>AIAN</b>      |  |  |  |  |  |  |  |  |
|                                                                                                 | ΕΚ ΜΕΤΑΦΟΡΑΣ                                                                          | 0                                  | $\Omega$                                     | 0           |                  |  |  |  |  |  |  |  |  |
| 1 03/05/01<br>AAT 2                                                                             | ΠΑΠΑΙΩΑΝΝΟΥ ΝΙΚΟΛΑΟΣ                                                                  | 54.000                             |                                              | 50,000      |                  |  |  |  |  |  |  |  |  |
| 2 03/05/01<br>AAT1                                                                              | ΠΕΛΑΤΕΣ ΛΙΑΝΙΚΗΣ                                                                      | 30,000                             |                                              |             |                  |  |  |  |  |  |  |  |  |
| 3 03/05/01<br>AAT <sub>2</sub>                                                                  | ΠΕΛΑΤΕΣ ΛΙΑΝΙΚΗΣ                                                                      | 50.000                             |                                              |             |                  |  |  |  |  |  |  |  |  |
| 4 03/05/01<br>AAT1                                                                              | ΠΑΠΑΙΩΑΝΝΟΥ ΝΙΚΟΛΑΟΣ                                                                  | 118.000                            | 100.000                                      |             |                  |  |  |  |  |  |  |  |  |
|                                                                                                 |                                                                                       |                                    |                                              |             |                  |  |  |  |  |  |  |  |  |
|                                                                                                 |                                                                                       |                                    |                                              |             |                  |  |  |  |  |  |  |  |  |
|                                                                                                 |                                                                                       |                                    |                                              |             |                  |  |  |  |  |  |  |  |  |
|                                                                                                 |                                                                                       |                                    |                                              |             |                  |  |  |  |  |  |  |  |  |
|                                                                                                 |                                                                                       |                                    |                                              |             |                  |  |  |  |  |  |  |  |  |
|                                                                                                 | Σύνολο Σελίδας                                                                        | 252.000                            | 100.000                                      | 50,000      |                  |  |  |  |  |  |  |  |  |
|                                                                                                 | Σύνολο Περιόδου                                                                       | 252.000                            | 100.000                                      | 50.000      |                  |  |  |  |  |  |  |  |  |
|                                                                                                 | Γενικό Σύνολο                                                                         | 252,000                            | 100,000                                      | 50,000      |                  |  |  |  |  |  |  |  |  |
|                                                                                                 |                                                                                       |                                    |                                              |             |                  |  |  |  |  |  |  |  |  |
| Σελίδα 1 Από 1                                                                                  |                                                                                       |                                    |                                              |             |                  |  |  |  |  |  |  |  |  |
|                                                                                                 |                                                                                       |                                    |                                              |             |                  |  |  |  |  |  |  |  |  |
| Ready                                                                                           | Κωδ 0002 Παππάς Νικόλαος                                                              |                                    | E τος 2001   • Mem: 1681,8 ME5-3-01 14:46:22 |             |                  |  |  |  |  |  |  |  |  |

**Εικόνα 21** 

Επιπροσθέτων στο Βιλίο Εσόδων- Εξόδων, παρατηρούμε τη δομή: «Ημερομηνία», «Παραστατικό», «Αιτιολογία» και «Συνολική Αξία». Το πρόγραμμα αυτόματα άνοιξε στήλες για τις «Πωλήσεις Εμπορευμάτων Χονδρικώς» 23 %, «Πωλήσεις Εμπορευμάτων Χονδρικώς» 11%, «Πωλήσεις Εμπορευμάτων Λιανικώς» 23%, γενικά για οποιονδήποτε λογαριασμό ενημερώσατε και φυσικά τη στήλη του ΦΠΑ (Εικόνα 21).

# **3.6.5 Εκτύπωση Μηνιαίας Κατάστασης Βιβλίου Εσόδων - Εξόδων**

Η μηνιαία κατάσταση αποτελεί όπως είπαμε το θεωρημένο από την αρμόδια Δ.Ο.Υ βιβλίο που υποχρεούται να τηρεί ο κάθε επιτηδευματίας Β' Κατηγορίας βιβλίων. Το βιβλίο αυτό πρέπει να βρίσκεται στο αρχείο της επιχείρησης κάθε τέλος του επόμενου μήνα ενημερωμένο από τον λογιστή. Η παρακάτω εκτύπωση αφορά την μηνιαία κατάσταση (Εικόνα 22).

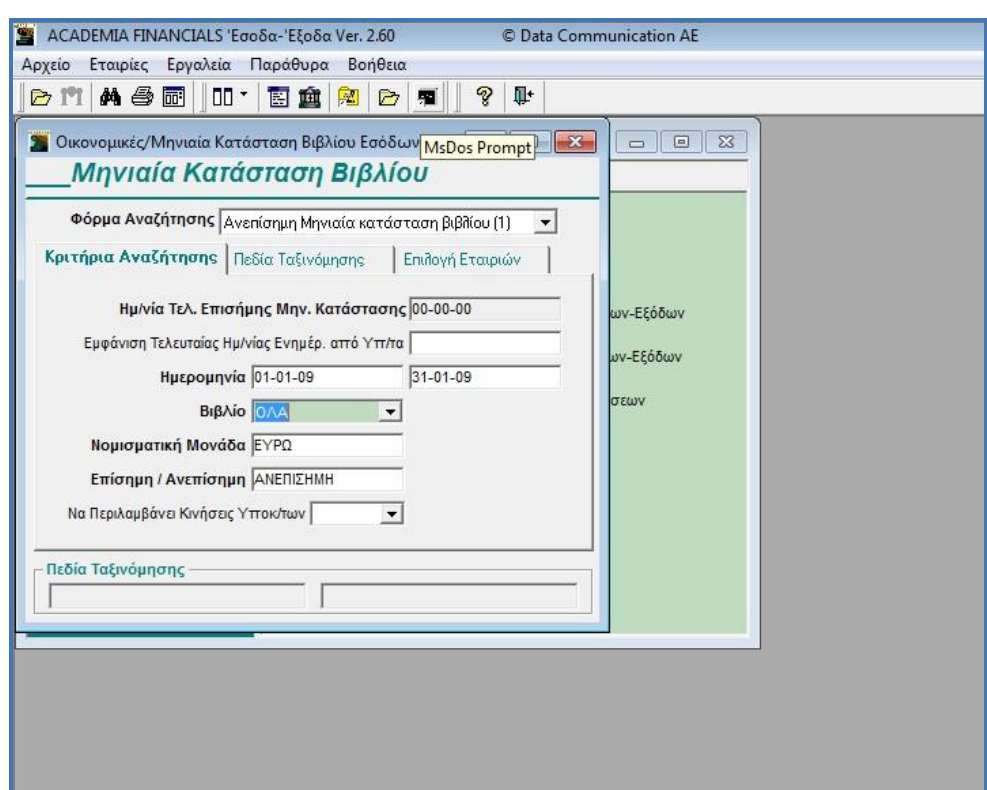

**Εικόνα 22**
Όπως παρατηρείτε περιέχει τα ίδια στοιχεία με το αθεώρητο βιβλίο, όμως η εκτύπωση που εμφανίζει είναι πιο περιεκτική καθώς το βιβλίο πρέπει να περιέχεται σε μια σελίδα.

|             | File Edit View Document Tools Window Help |                     |             |                |                     |                |               |
|-------------|-------------------------------------------|---------------------|-------------|----------------|---------------------|----------------|---------------|
|             | 1/1                                       | 105% -<br><b>FF</b> | Ĥ<br>Find   |                |                     |                |               |
|             |                                           |                     |             |                |                     |                |               |
|             |                                           |                     |             |                |                     |                |               |
|             |                                           |                     |             |                |                     |                |               |
|             |                                           |                     |             |                |                     |                |               |
|             |                                           |                     |             |                |                     |                |               |
|             |                                           |                     |             | Απο Ημερομηνία | 01/01/09            | Εως Ημερομηνία | 31/01/09      |
|             |                                           |                     |             | ΕΣΟΔΑ          |                     |                |               |
|             |                                           | Προηγ. Περ.         | Пропу. Пер. | Περιόδου       | Περιόδου            | Προοδευτική    | Προοδ/κο      |
| Κωδικός     | Περιγραφή                                 | Καθαρή Αξία         | Ф.П.А.      | Καθαρή Αξία    | $\Phi$ . $\Pi$ . A. | Καθαρή Αξία    | Ф.П.А.        |
| 70.00.0019  | ΠΩΛΗΣΗ ΕΜΠΟΡΕΥΜΑΤΩΝ ΧΟ                    |                     |             | 467.00         | 88.73               | 467,00         | 88.73         |
| 71.00.0019  | ΠΩΛΗΣΗ ΠΡΟΙΟΝΤΩΝ ΧΟΝΔΡΙΙ                  |                     |             | 6.008,10       | 1.141,54            | 6.008,10       | 1.141.54      |
| 73.00.0019  | ΠΑΡΟΧΗ ΥΠΗΡΕΣΙΩΝ ΧΟΝΔΡΙΚ                  |                     |             | 240,00         | 45,60               | 240,00         | 45,60         |
| 08 90 00 19 | ΕΝΔ. ΑΠΟΚΤ. 19%-ΤΕΚΜΑΡΤΕΣ                 |                     |             | 240,00         | 45,60               | 240,00         | 45,60         |
|             | Σύνολα                                    |                     |             | 6.955,10       | 1.321,47            | 6.955,10       | 1.321,47      |
|             |                                           | ΕΞΟΔΑ               |             |                |                     |                |               |
|             |                                           | Προηγ. Περ.         | Пропу. Пер. | Περιόδου       | Περιόδου            | Προοδευτική    | Προοδ/κο      |
| Κωδικός     | Περιγραφή                                 | Καθαρή Αξία         | Ф.П.А.      | Καθαρή Αξία    | $\Phi$ . $\Pi$ . A. | Καθαρή Αξία    | <b>Ф.П.А.</b> |
| 04 91 0000  | ΑΠΟΚΤΗΣΕΙΣ ΑΠΟ ΤΡΙΤΕΣ ΧΟΕ                 |                     |             | 885.00         |                     | 885.00         |               |
| 24.01.0019  | ΑΓΟΡΕΣ Α' ΥΛΩΝ 19 %                       |                     |             | 5.060,12       | 961,43              | 5.060,12       | 961.43        |
| 04.90.0019  | ΕΝΔΟΚ/ΚΕΣ ΑΠΟΚΤΗΣΕΙΣ 19%                  |                     |             | 240,00         | 45,60               | 240.00         | 45,60         |
| 62.00.0003  | ΔΑΠΑΝΕΣ ΦΟΡΟΛΟΓΗΤΕΕΣ                      |                     |             | 1.601,83       | 280,14              | 1.601,83       | 280,14        |
| 62.04.0100  | ENOIKIA (EMNOPIA)                         |                     |             | 1.982,96       |                     | 1.982,96       |               |
| 60.00.0000  | ΑΜΟΙΒΕΣ ΠΡΟΣΩΠΙΚΟΥ (ΕΜΠΟ                  |                     |             | 3.551,73       |                     | 3.551.73       |               |
| 60.03.0000  | ΕΡΓΟΔΟΤΙΚΕΣ ΕΙΣΦΟΡΕΣ (ΕΜΓ                 |                     |             | 830,94         |                     | 830,94         |               |
|             |                                           |                     |             |                |                     |                |               |
| 62.00.0002  | ΔΑΠΑΝΕΣ ΑΠΑΛΑΣΣΟΜΕΝΕΣ                     |                     |             | 364,74         |                     | 364,74         |               |

**Εικόνα 23** 

Ο διαχωρισμός των εσόδων από τα έξοδα είναι εμφανής. Ουσιαστικά εκτυπώνονται οι λογαριασμοί που κινήθηκαν στον μήνα αυτό με τα πόσα τους χωρισμένα σε καθαρή αξία και σε αξία ΦΠΑ (Εικόνα 23).

#### **3.6.6 Εκτυπώσεις Εντύπων Φ.Π.Α**

Αναμενόμενο είναι οι εγγραφές που κάνει ο λογιστής στο πρόγραμμα να φιλτράρονται αυτόματα και για το έντυπο του Φ.Π.Α αυτής της περιόδου. Έτσι το μόνο που απομένει είναι η εκτύπωση του εντύπου από το πρόγραμμα ακολουθώντας την εξής σειρά. Από το κυρίως μενού επιλέγουμε «Έντυπα», εν συνεχεία «Εκτυπώσεις» και στο υπομενού που εμφανίζεται «Περιοδική ΦΠΑ (Φ2)». (Εικόνα 24).

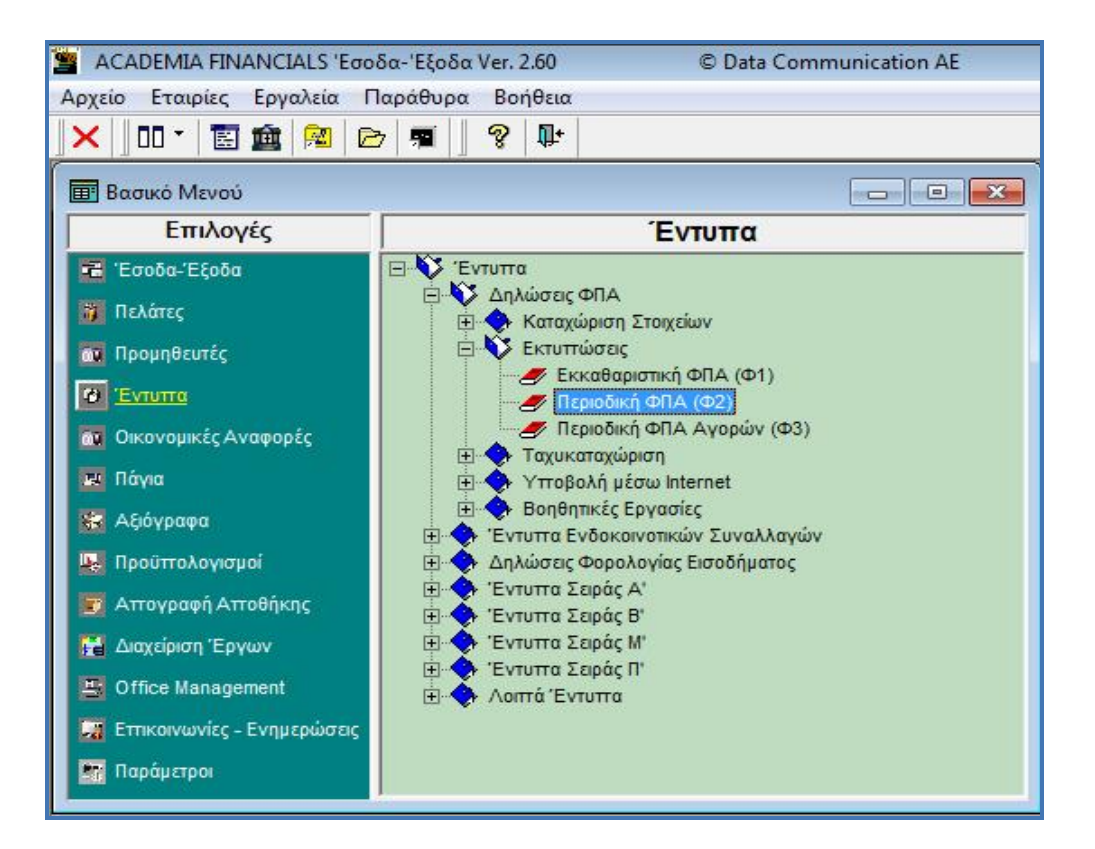

**Εικόνα 24** 

Οι παραπάνω επιλογές μας οδηγούν στο παράθυρο Περιοδική ΦΠΑ (Φ2)», όπου αντίστοιχα συμπληρώνουμε τα απαραίτητα στοιχεία και πατάμε ENTER (Εικόνα 25).

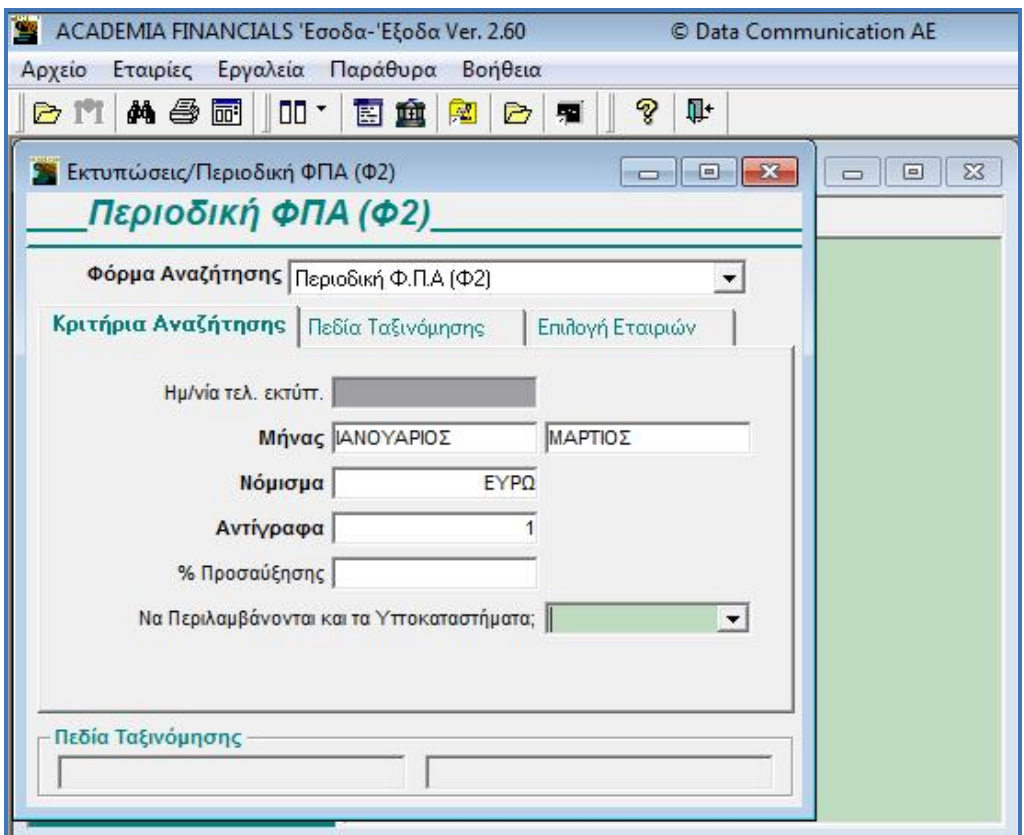

#### **Εικόνα 25**

Ακολούθως παρουσιάζεται η Περιοδική Δήλωση Φ.Π.Α του 4<sup>ου</sup> τριμήνου (Εικόνα 26). Το γεγονός ότι η περιοδική και το κάθε έντυπο συμπληρώνονται αυτόματα δεν σημαίνει ότι ο λογιστής δεν πρέπει να τσεκάρει τα αποτελέσματα. Γνωρίζουμε καλά ένα λάθος στην δήλωση αλλοιώνει το αποτέλεσμα.

Φυσικά υπάρχει η δυνατότητα ηλεκτρονικής υποβολής των δηλώσεων μέσω Διαδικτύου. Επιλέξτε τη λειτουργία «Περιοδική ΦΠΑ (Φ2)» από το υποσύστημα «Έντυπα», «Υποβολή μέσω Internet» για να συνδεθείτε με την ιστοσελίδα του Taxis [\(www.taxisnet.gr\).](http://www.taxisnet.gr))

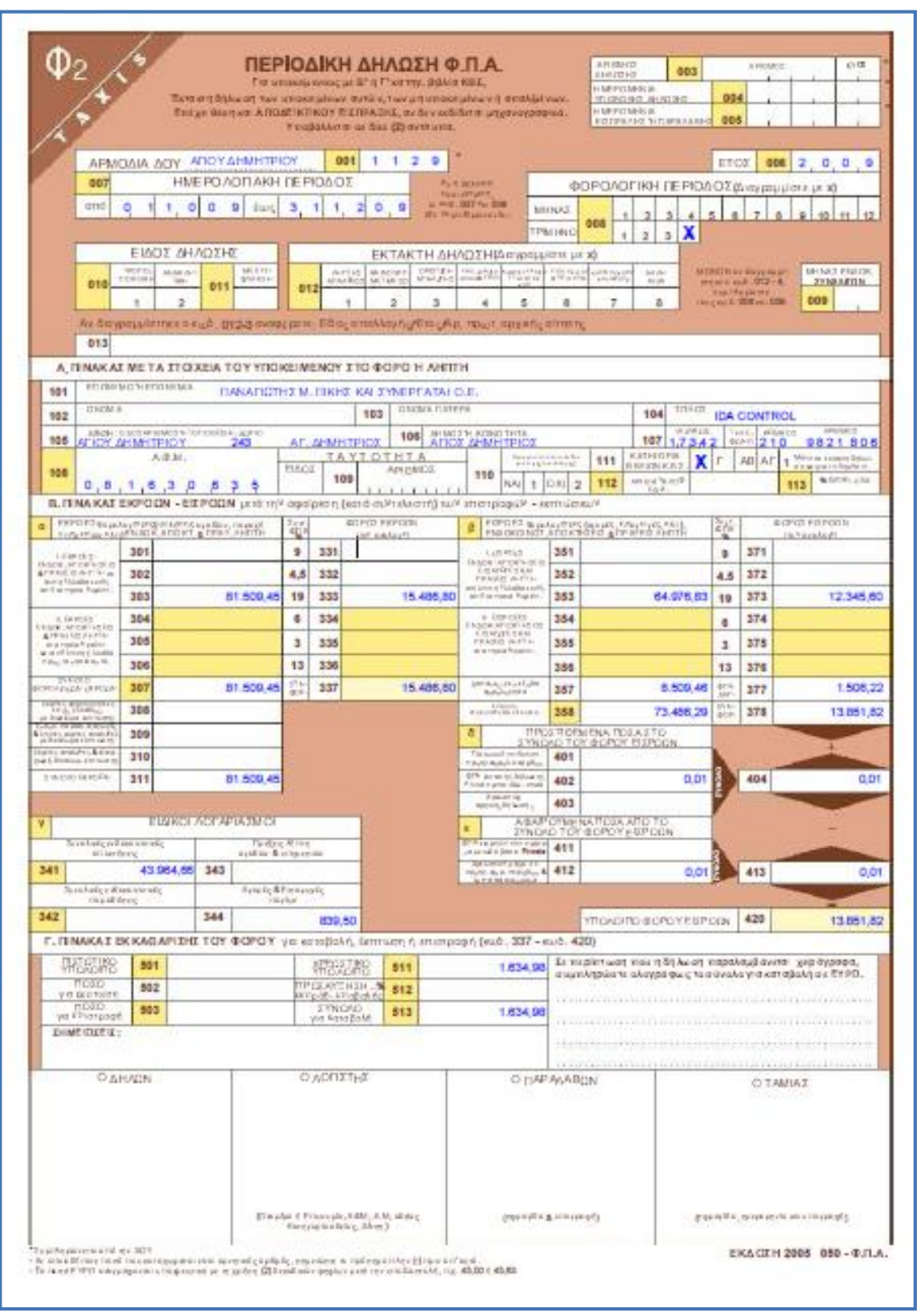

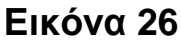

Είναι πολύ σημαντικό για ένα λογιστικό γραφείο, να χρησιμοποιεί ένα πρόγραμμα το οποίο μπορεί να του δώσει τις μέγιστες σε πλήθος πληροφορίες ενώ χρειάζεται από πλευράς ενημέρωσης τις λιγότερο δυνατές κινήσεις. Και αναφερόμαστε σε κινήσεις πολυσύνθετες, κινήσεις δηλαδή οι οποίες χρειάζεται να ενημερώσουν πολλά αρχεία. Δεν αναφερόμαστε απαραίτητα στα Ζ των ταμειακών μηχανών. Γι' αυτήν την περίπτωση μπορείτε κάλλιστα να δημιουργήσετε ένα πρότυπο Λογιστικό Άρθρο και να δίνετε μόνο τα ποσά ανά λογαριασμό.

# **3.6.7 Εκτύπωση Μητρώου Παγίων**

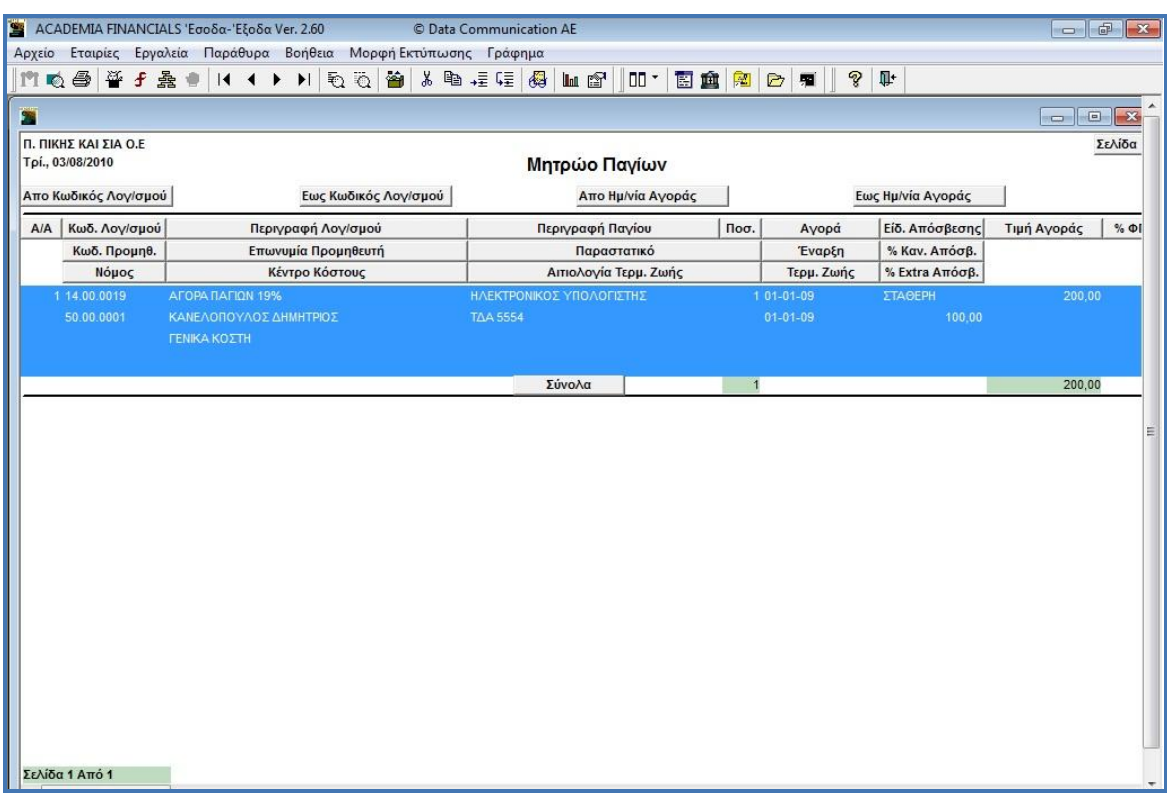

**Εικόνα 27**

Στην παραπάνω εικόνα 27, διακρίνονται όλα τα στοιχεία του παγίου, «Αγορά», «Είδος Απόσβεσης», «Περιγραφή».

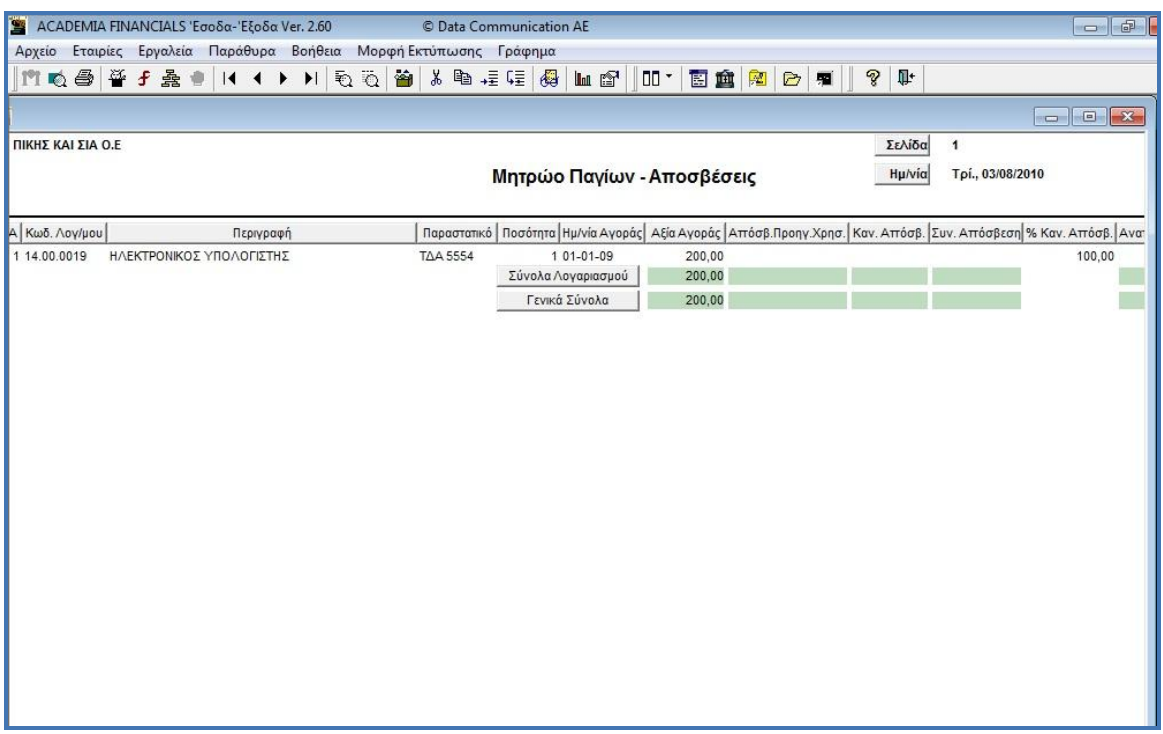

**Εικόνα 28**

Στην συγκεκριμένη εικόνα, (Εικόνα 28) διακρίνονται ξεκάθαρα οι αποσβέσεις των παγίων.

# **4 ΚΕΦΑΛΑΙΟ: ΠΡΟΓΡΑΜΜΑ OPTISOFT ΛΟΓΙΣΤΗΣ ΕΣΟΔΑ - ΕΞΟΔΑ**

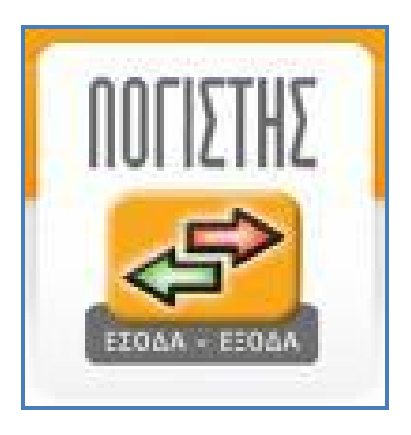

Η Optisoft ιδρύθηκε το 1989 με αποκλειστικό αντικείμενο την ανάπτυξη και υποστήριξη επιχειρησιακού λογισμικού. Πάνω από χίλιες επιχειρήσεις χρησιμοποιούν καθημερινά τα προϊόντα της και αξιοποιούν τις πληροφορίες, που αντλούν από τα προϊόντα της, στη λήψη των αποφάσεών τους. Η Optisoft κατά την 20ετή πορεία της έχει μετεξελιχθεί σε ένα σύγχρονο, δυναμικό και αξιόπιστο φορέα ώστε να καλύπτει και να υποστηρίζει πλήρως τη σύγχρονη επιχείρηση σε :

# ¥ **Προϊόντα & Υπηρεσίες Eπιχειρησιακού Λογισμικού :**

- ERP
- Λογιστικές & Οικονομικές Εφαρμογές
- Οικονομική Διαχείριση ΝΠΔΔ
- Διαχείριση Παραγωγικής Δραστηριότητας
- Ανάλυση, Σχεδιασμός & Υλοποίηση Εφαρμογών
- Πληροφορικής
- Υπηρεσίες Εκπαίδευσης & Συντήρησης εφαρμογών

# ¥ **Eφαρμογές & υπηρεσίες διαδικτύου :**

- Ιστότοποι (Websites)
- Διαδικτυακές Πύλες (Portals)
- Ηλεκτρονικό Εμπόριο (e-Commerce, e\_Shop)
- Διαχείριση Περιεχομένου (Content Management)
- Εκπαίδευση (e-Learning)
- Προώθηση Ιστοσελίδων (Search Engine Optimization SEO)

# ¥ **Yπηρεσίες Συμβούλου Επιχειρήσεων :**

- Ένταξη, διαχείριση & αξιοποίηση επιδοτούμενων προγραμμάτων & αναπτυξιακών νόμων
- Χρηματοοικονομικές αναλύσεις & προτάσεις
- Οργάνωση υποδομών για πωλήσεις ειδών & υπηρεσιών μέσω διαδικτύου
- Παροχή συμβουλών & τεχνικής υποστήριξης σε νέες τεχνολογίες & πληροφορική
- Υποστήριξη υλοποίησης επενδυτικών & αναπτυξιακών σχεδίων

 Η Optisoft έχει θέσει υψηλό επίπεδο ποιότητας και αξιοπιστίας τόσο στα προϊόντα που διαθέτει όσο και στις υπηρεσίες που παρέχει. Η διασφάλιση αυτών επιτυγχάνεται με τη διαρκή ανάπτυξη της

τεχνογνωσίας, τη συνεχή προσαρμογή στις νέες τεχνολογίες και την εξασφάλιση σημαντικών συνεργασιών. $^8$ 

Η εφαρμογή ΛΟΓΙΣΤΗΣ Έσοδα - Έξοδα σχεδιάσθηκε με γνώμονα τις ανάγκες του συγχρόνου Λογιστή, χρησιμοποιώντας τις πιο σύγχρονες τεχνολογίες που βοηθούν το χρήστη στην προσαρμογή της εφαρμογής σύμφωνα με τις εκάστοτε ανάγκες του.

Σχεδιασμένο εξολοκλήρου σε παραθυρικό περιβάλλον (Windows) δίνει την δυνατότητα σύνδεσης της εφαρμογής με τις εφαρμογές του γραφείου (Excel , Word, Email) έτσι ώστε να γίνεται η εργασία εύκολα και γρήγορα.

Βασική προτεραιότητα του προγράμματος είναι να παρέχει υψηλή ποιότητα και απόλυτη αξιοπιστία των εφαρμογών, με άμεση κυκλοφορία νέων εκδόσεων, σε περιπτώσεις μεταβολών, πλήρη και άριστη υποστήριξη του πελάτη σε κάθε πρόβλημά του, οποιαδήποτε στιγμή.<sup>9</sup>

# **4.1 Πλεονεκτήματα της Εφαρμογής**

Βασικά πλεονεκτήματα της Εφαρμογής ΛΟΓΙΣΤΗΣ Έσοδα – Έξοδα :

- ¥ Πρωτοποριακή τεχνολογία που παρέχει τη μέγιστη ταχύτητα και ευχρηστία
- ¥ Εύκολη εγκατάσταση

l <sup>8</sup> [www.optisoft.gr](http://www.optisoft.gr)

<sup>&</sup>lt;sup>9</sup> <http://www.logistis.gr/default.asp?pid=23>

- ¥ Ευχρηστία με την χρήση συντομεύσεων πληκτρολογίου (F5 F9 κλπ.)
- ¥ Παραθυρικό περιβάλλον Χειρισμός πολλαπλών παραθύρων (MDI)

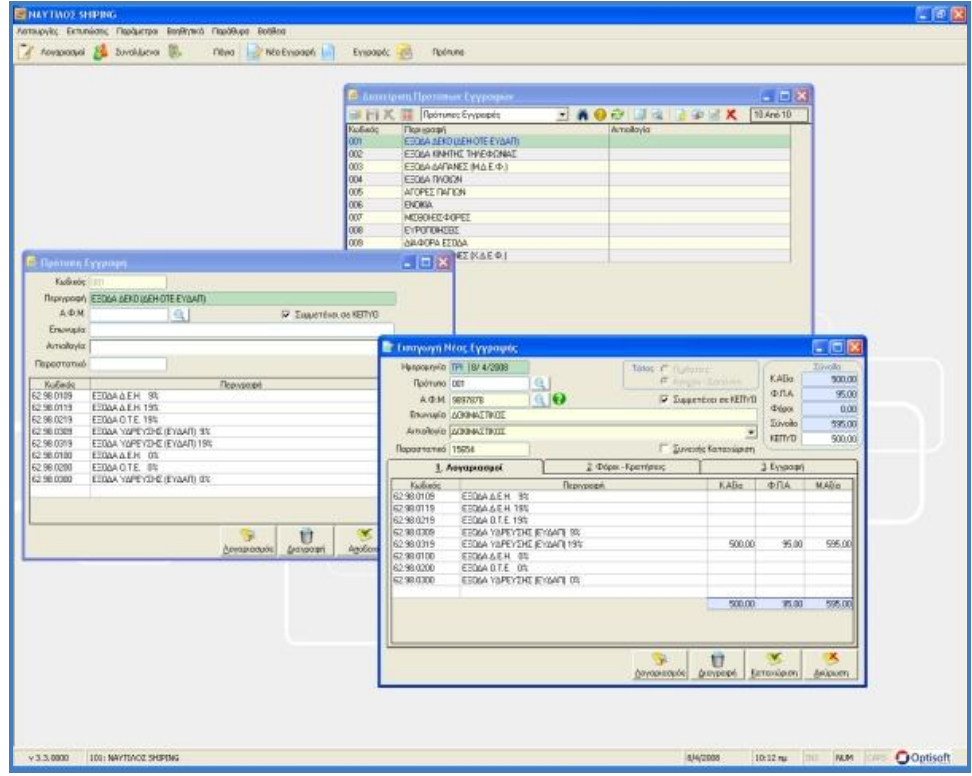

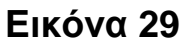

- ¥ Δυνατότητα παρακολούθησης απεριορίστου αριθμού εταιρειών με απεριόριστες χρήσεις σε κάθε εταιρεία
- ¥ Πλήρης διαχείριση Εσόδων-Εξόδων, Φ.Π.Α. Παγίων, Φορολογίας Εισοδήματος, Συναλλοσομένων, Εγγραφών, Λογαριασμών
- ¥ Μητρώο Παγίων
- ¥ Απογραφή
- ¥ Αυτόματη συμπλήρωση Περιοδικών Δηλώσεων ΦΠΑ και Εκκαθαριστικής
- ¥ Αποστολή Δηλώσεων ΦΠΑ μέσω διαδικτύου (internet) στο taxisnet
- ¥ Αυτόματη συμπλήρωση του Εντύπου Ε3

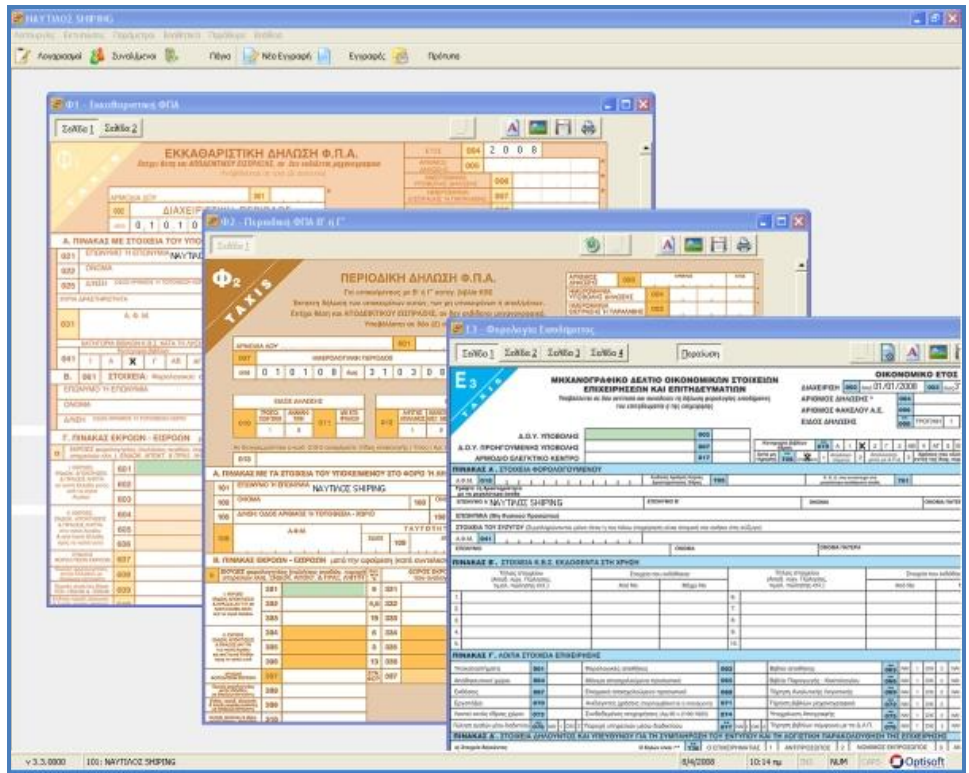

#### **Εικόνα 30**

- ¥ Λογιστικός Εξωλογιστικός προσδιορισμός αποτελέσματος (Μ.Σ.Κ.Κ.) και μηνιαίας συγκεντρωτικής κατάστασης (Οριζόντια – Κάθετη)
- ¥ Ενσωματωμένο πλήρες Γενικό Λογιστικό Σχέδιο με απεριόριστες δυνατότητες παραμετροποίησης
- ¥ Πολλαπλές εκτυπώσεις βιβλίων
- ¥ Δυνατότητα μεταφοράς πελατών, προμηθευτών, Λογιστικού Σχεδίου, κτλ. από άλλη εταιρεία
- ¥ Μεγάλες δυνατότητες παραμετροποίησης εκτυπώσεων
- ¥ Παρακολούθηση Φόρων (Δημοτικός Φόρος κ.τ.λ.)
- ¥ Διαχείριση υποκαταστημάτων
- ¥ Εκτύπωση Συγκεντρωτικών Καταστάσεων Τιμολογίων για κάθε υποκατάστημα ή και συγκεντρωτικά.
- ¥ Μαζικές Εκτυπώσεις Εντύπων και Καταστάσεων για πολλές Εταιρείες
- $\angle$  Διατήρηση αντιγράφων ασφαλείας (Backup Restore)
- ¥ Εκτύπωση Κατάστασης Απαλλασσόμενων Εκροών
- ¥ Δυνατότητα αυτόματης αναβάθμισης (Update) της εφαρμογής μέσω internet $10$

#### **4.2 Λειτουργίες Εταιρείας**

Παραθέτονται όλες οι λειτουργίες που μπορούν να γίνουν σε μια Εταιρία, από το Πρόγραμμα Διαχείρισης Εταιριών.

l

<sup>&</sup>lt;sup>10</sup> <http://www.logistis.gr/default.asp?pid=39>

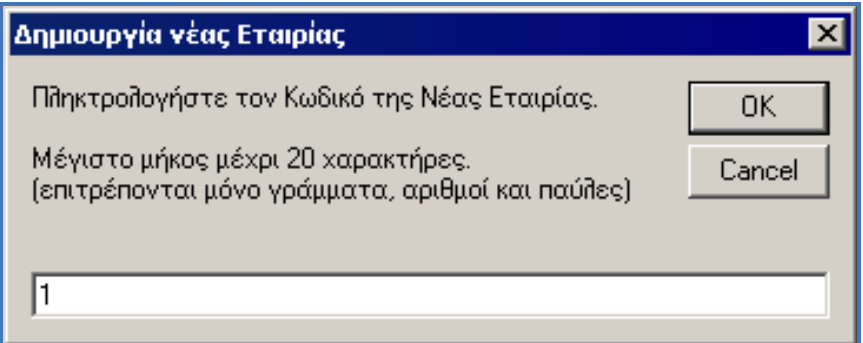

**Εικόνα 31** 

Δημιουργεί μια νέα Εταιρία χωρίς δεδομένα(Εικόνα 29). Ο χρήστης πρέπει να ορίσει έναν Κωδικό για την Νέα Εταιρία ο οποίος να μην έχει ήδη οριστεί σε μια υπάρχουσα. Το μήκος του Κωδικού αυτού δεν μπορεί να υπερβαίνει τους 20 χαρακτήρες. Επιτρέπονται μόνο γράμματα, αριθμοί και παύλες (-). Το σύστημα προτείνει αυτόματα έναν αριθμό, ο οποίος είναι μοναδικός Κωδικός για μια Νέα Εταιρία.

Μόλις δημιουργηθεί η «Νέα Εταιρεία», αποκτά την επωνυμία «Νέα Εταιρεία». Ο χρήστης μπορεί να αλλάξει την επωνυμία αυτή όταν θα κάνει είσοδο στην «Εταιρία».

Επιλέγουμε «Παράμετροι», όπως φαίνεται στην εικόνα 30 και έπειτα «Στοιχεία Εταιρείας».

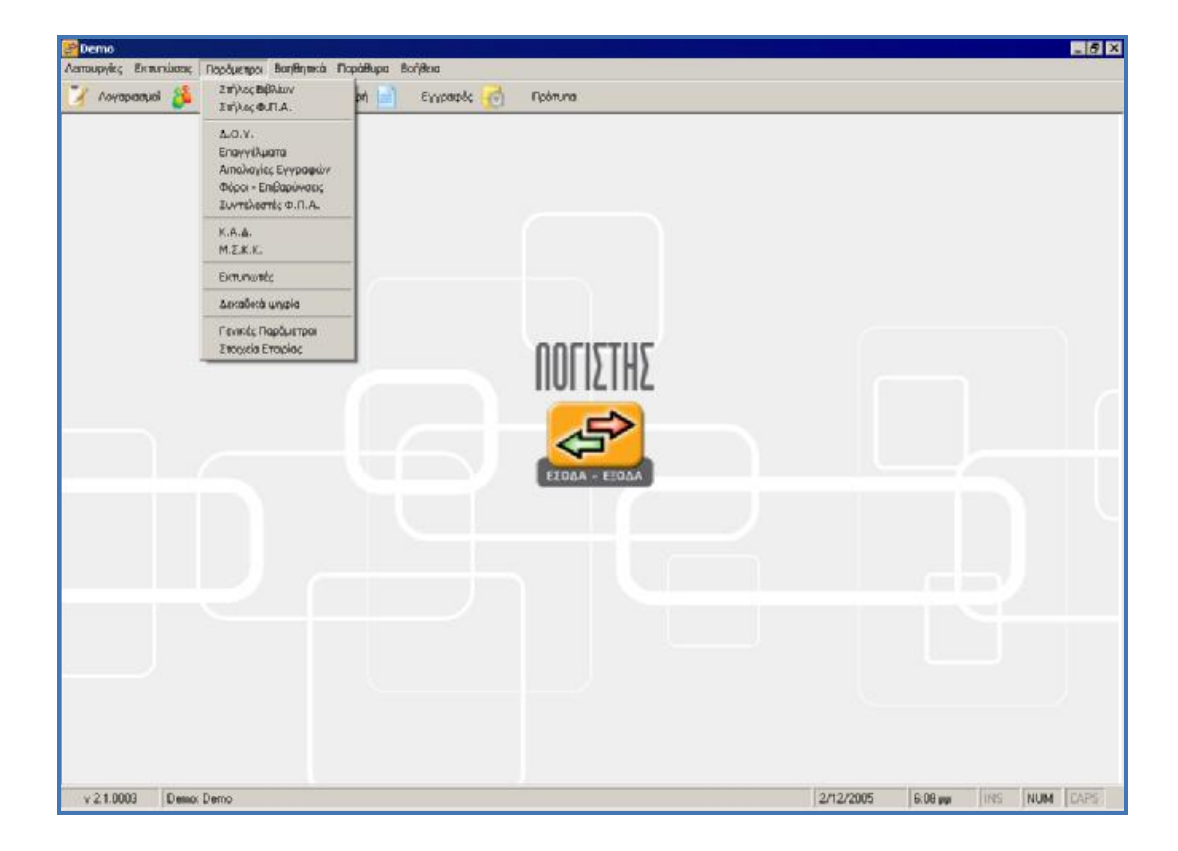

**Εικόνα 32**

¥ **Καρτέλα 1:** Γενικά στοιχεία Εταιρείας (Εικόνα 31)

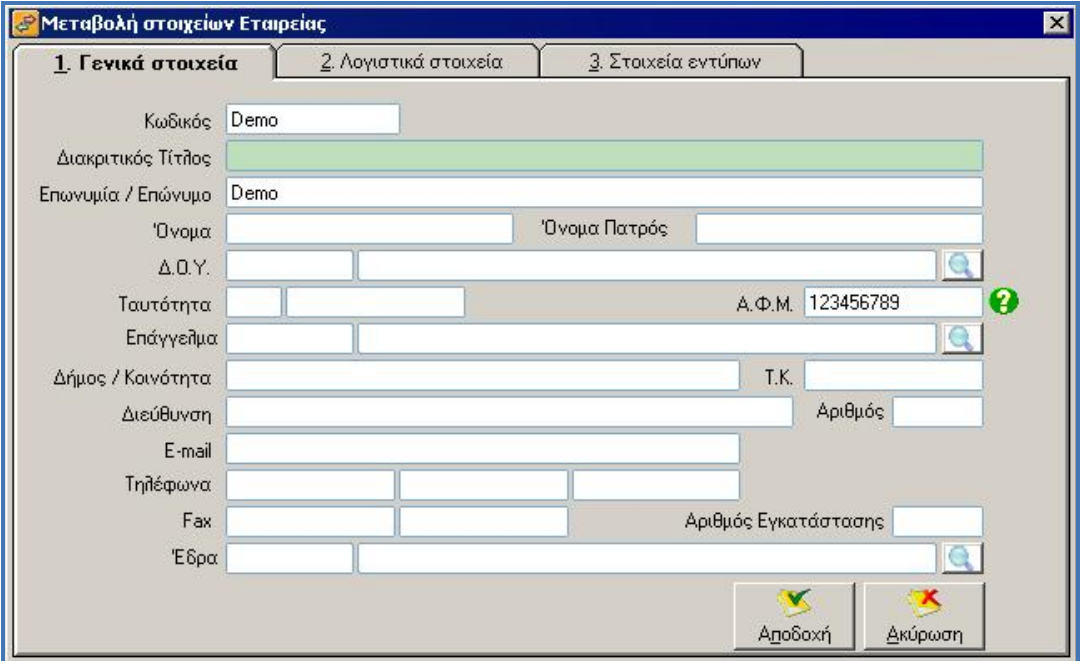

**Εικόνα 33** 

## **Κωδικός Εταιρείας:**

Αναγράφεται ο κωδικός Εταιρείας, όπως έχει δοθεί κατά τη δημιουργία της Εταιρείας.

#### **Διακριτικός τίτλος:**

Συμπληρώνεται ο διακριτικός τίτλος της Εταιρείας.

#### **Επωνυμία / επώνυμο:**

Συμπληρώνεται η επωνυμία της επιχείρησης σε περίπτωση Εταιρείας ή το επώνυμο σε περίπτωση ατομικής επιχείρησης.

#### **Όνομα:**

Συμπληρώνεται το όνομα του επιτηδευματία.

#### **Όνομα πατρός:**

**87 Λουμπαρδέας Νικόλαος Μισυρλής Ευάγγελος Συρμής Δημήτριος**

Συμπληρώνεται το όνομα πατρός του επιτηδευματία.

# **Δ.Ο.Υ.:**

Συμπληρώνεται η Δ.Ο.Υ. στην οποία ανήκει η επιχείρηση, επιλέγοντάς την από τον πίνακα Δ.Ο.Υ.

# **Ταυτότητα:**

Συμπληρώνεται το είδος της ταυτότητας και ο αριθμός της ταυτότητας του επιτηδευματία.

### **Α.Φ.Μ.:**

Συμπληρώνεται ο Α.Φ.Μ. της επιχείρησης.

# **Επάγγελμα:**

Συμπληρώνεται το επάγγελμα της επιχείρησης, επιλέγοντάς το από τον πίνακα επαγγελμάτων.

# **Δήμος / Κοινότητα:**

Συμπληρώνεται ο δήμος / κοινότητα που ανήκει η επιχείρηση.

# **Τ.Κ.:**

Συμπληρώνεται ο ταχυδρομικός κώδικας της επιχείρησης.

# **Διεύθυνση:**

Συμπληρώνεται η οδός της έδρας της επιχείρησης.

# **Αριθμός:**

Ο αριθμός της επιχείρησης.

# **Ε-mail:**

**88 Λουμπαρδέας Νικόλαος Μισυρλής Ευάγγελος Συρμής Δημήτριος**

Συμπληρώνεται το e-mail της επιχείρησης.

#### **Τηλέφωνα:**

Συμπληρώνονται τα τηλέφωνα της επιχείρησης.

#### **Fax:**

Συμπληρώνονται οι αριθμοί fax της επιχείρησης.

# **Αριθμός εγκατάστασης:**

Συμπληρώνεται ο αριθμός εγκατάστασης όπως αυτός έχει δηλωθεί στο μηχανογραφικό σύστημα TAXIS, σε περίπτωση που είναι υποκατάστημα.

### **Έδρα:**

Επιλέγεται από τον πίνακα που περιέχει τις εταιρίες που τηρούνται στο πρόγραμμα, η «Έδρα» της επιχείρησης. Το πεδίο αυτό πρέπει να είναι συμπληρωμένο σε περίπτωση υποκαταστήματος, προκειμένου να είναι δυνατή η μεταφορά συγκεντρωτικών εγγραφών από υποκαταστήματα στην έδρα της επιχείρησης, καθώς και η ενοποίηση συγκεντρωτικών καταστάσεων πελατών – προμηθευτών.

¥ **Καρτέλα 2**: Λογιστικά στοιχεία (Εικόνα 32)

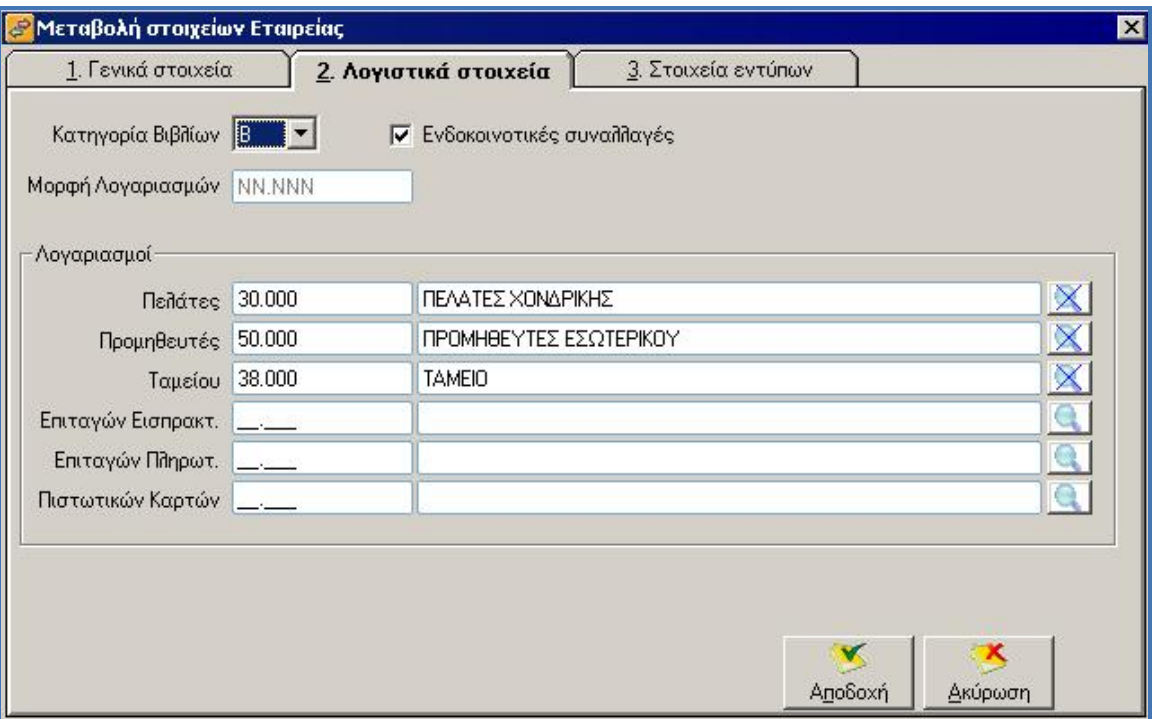

**Εικόνα 34** 

# **Κατηγορία βιβλίων:**

Συμπληρώνεται η κατηγορία βιβλίων της επιχείρησης.

# **Ενδοκοινοτικές συναλλαγές:**

Επιλέγεται αν η επιχείρηση πραγματοποιεί ενδοκοινοτικές συναλλαγές.

# **Μορφή λογαριασμών:**

Ορίζουμε την μορφή(μάσκα) που θα έχουν οι λογαριασμοί. Τα ψηφία κάθε βαθμού ορίζονται με Ν και διαχωρίζονται με έναν(μόνο) από τους ακόλουθους χαρακτήρες ([-], [.], [/], [\]). Αυτή η μάσκα μπορεί να αλλάξει μόνο όσο δεν έχουμε καταχωρίσει κανέναν Λογαριασμό.

(Παραδείγματα μασκών : ΝΝ-ΝΝ-ΝΝΝΝ, ΝΝ.ΝΝΝ.ΝΝΝ, ΝΝ/ΝΝΝΝ)

Λογαριασμοί: Συμπληρώνονται οι γενικοί λογαριασμοί που θα χρεοπιστώνονται στις εγγραφές.

¥ **Καρτέλα 3:** Στοιχεία εντύπων (Εικόνα 33)

Συμπληρώνονται στοιχεία που περιλαμβάνονται στα φορολογικά έντυπα της Εταιρείας.

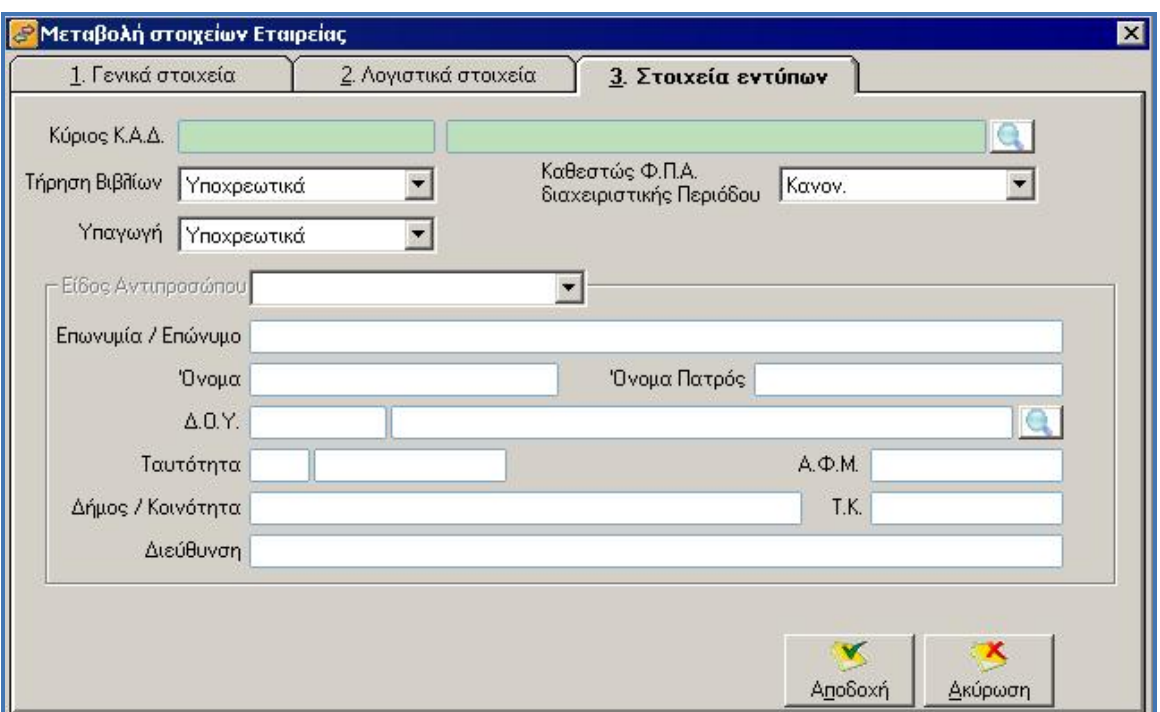

#### **Εικόνα 35**

#### **Κύριος Κ.Α.Δ.:**

Επιλέγεται από τον πίνακα των Κ.Α.Δ. ο κύριος Κ.Α.Δ. της επιχείρησης.

#### **Τήρηση βιβλίων:**

Συμπληρώνεται το καθεστώς τήρησης βιβλίων.

#### **Καθεστώς Φ.Π.Α. διαχειριστικής περιόδου:**

**91 Λουμπαρδέας Νικόλαος Μισυρλής Ευάγγελος Συρμής Δημήτριος**

Συμπληρώνεται το καθεστώς Φ.Π.Α. που υπάγεται η επιχείρηση.

# **Υπαγωγή:**

Συμπληρώνεται ο τρόπος υπαγωγής στο καθεστώς Φ.Π.Α. της επιχείρησης.

# **Στοιχεία αντιπροσώπου:**

Συμπληρώνονται τα στοιχεία του αντιπροσώπου της επιχείρησης.

# **4.3 Χρήση του Προγράμματος**

Κατά τη «Χρήση του Προγράμματος» (Εικόνα 34) καταχωρούνται λογιστικές εγγραφές με απλογραφικό ή διπλογραφικό σύστημα με χρήση Ε.Γ.Λ.Σ. Επίσης, δίδεται η δυνατότητα τήρησης κυκλώματος παγίων και λοιπών περιουσιακών στοιχείων και πλήθος πληροφοριών για τις οικονομικές συναλλαγές κάθε επιτηδευματία. Επιπρόσθετα, δίδεται η δυνατότητα λήψης πολλαπλών οικονομικών και πληροφοριακών εκτυπώσεων.

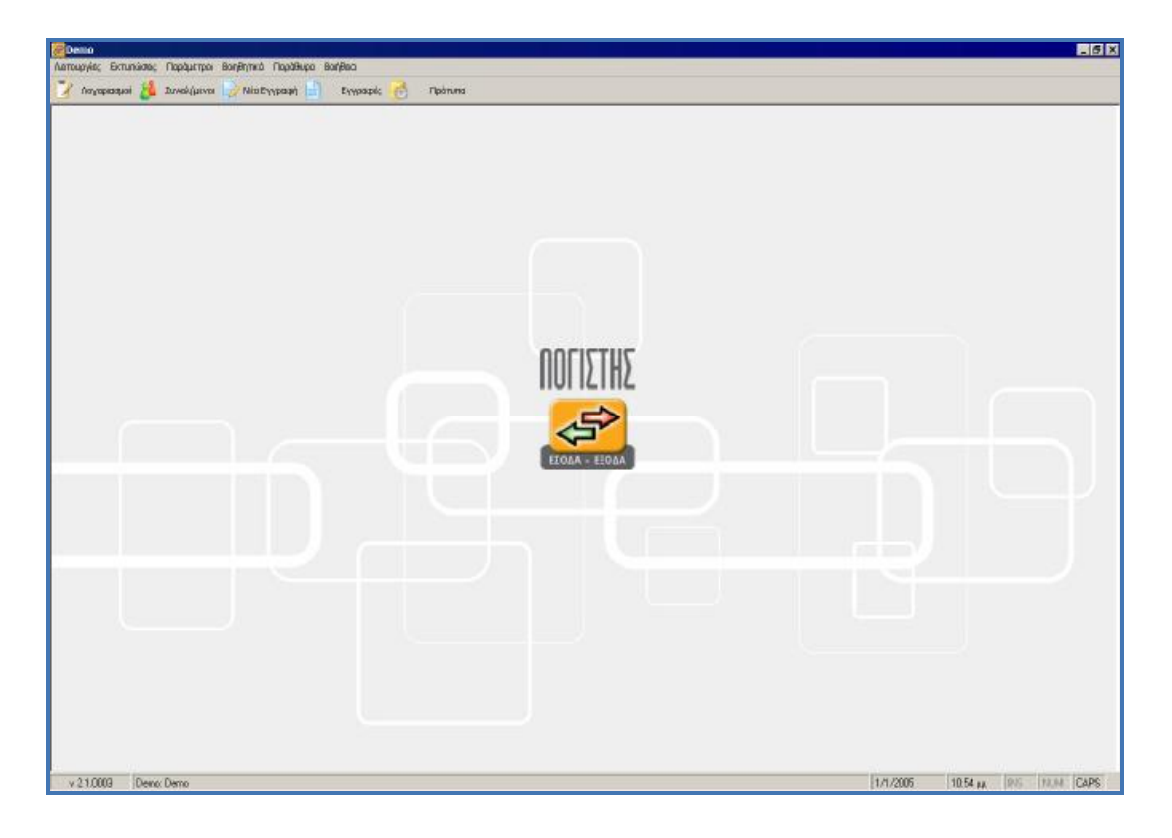

#### **Εικόνα 36**

Αναλυτικότερα, από την ομάδα εντολών «Λειτουργίες» καταχωρούνται οι λογιστικές εγγραφές με χρεοπιστώσεις λογαριασμών, ώστε να είναι δυνατή η λήψη αναλυτικών πληροφοριών σχετικά με τις απαιτήσεις και υποχρεώσεις των επιτηδευματιών, καθώς και τα περιουσιακά τους στοιχεία. Από την ομάδα εντολών «Εκτυπώσεις», λαμβάνονται εκτυπώσεις λογιστικών βιβλίων και καταστάσεων, περιουσιακών στοιχείων, απαιτήσεων και υποχρεώσεων, καθώς και φορολογικών καταστάσεων και εντύπων. Στην ομάδα «Παράμετροι», ορίζονται όλες οι παράμετροι που χρησιμοποιούνται για τη σωστή λειτουργία του Προγράμματος. Από την ομάδα «Βοηθητικά», λαμβάνονται πληροφορίες για την οικονομική κατάσταση της επιχείρησης, δημιουργούνται αντίγραφα ασφαλείας της τηρούμενης Εταιρείας και πραγματοποιείται έλεγχος

του λογιστικού σχεδίου που τηρείται. Η ομάδα «Παράθυρα», δίνει δυνατότητα προβολής των ανοικτών παραθύρων κατά την επιλογή του χρήστη, σε οριζόντια ή κάθετη διάταξη κλπ. Τέλος από την ομάδα Βοήθεια εμφανίζεται βοήθεια για τα περιεχόμενα του προγράμματος.

Στο παράθυρο «Εισαγωγή Νέας Εγγραφής» (Εικόνα 35), συμπληρώνονται τα απαραίτητα στοιχεία, όπως φαίνεται παρακάτω αναλυτικά.

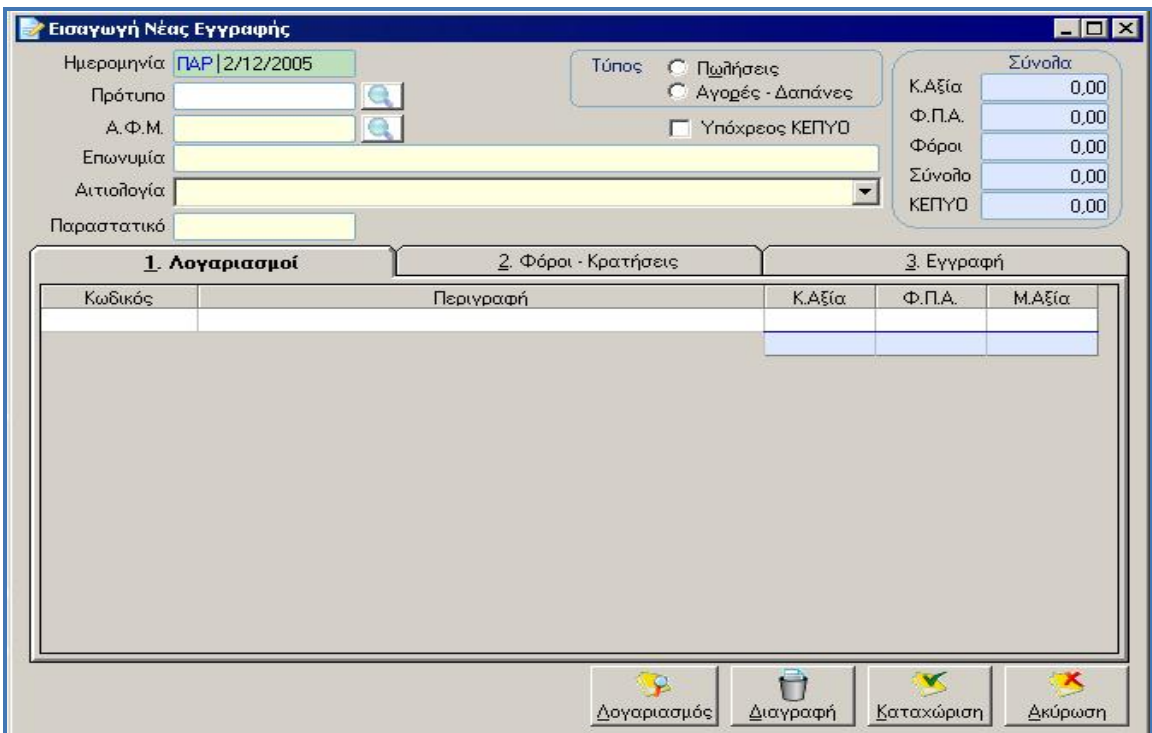

**Εικόνα 37** 

# **Ημερομηνία:**

Ημερομηνία έκδοσης παραστατικού ή κίνησης που καταχωρείται.

# **Πρότυπο:**

Αν έχει οριστεί πρότυπο άρθρο εγγραφής, με ανεύρεση (F9) επιλέγεται το άρθρο. Στον πίνακα διαχείρισης προτύπων που έχουν δημιουργηθεί, μπορεί να δημιουργηθεί και νέο πρότυπο άρθρο.

### **ΑΦΜ - Επωνυμία:**

Επιλέγεται ο συναλλασσόμενος με το ΑΦΜ ή με την επωνυμία. Αν ο συναλλασσόμενος δεν υπάρχει, καταχωρείται νέος. Στην περίπτωση που ζητηθεί με ΑΦΜ συναλλασσόμενος που έχει καταχωρηθεί σε άλλη εταιρία στο πρόγραμμα, ο συναλλασσόμενος θα μεταφερθεί αυτόματα στην τρέχουσα εταιρία.

### **Αιτιολογία:**

Αναγράφεται η επωνυμία του συναλλασσόμενου, ή κάποια άλλη αιτιολογία που επιλέγεται, η οποία θα εκτυπώνεται στο βιβλίο.

#### **Παραστατικό:**

Ο αριθμός και το είδος του παραστατικού που καταχωρείται.

# **Τύπος πωλήσεις / αγορές – δαπάνες:**

Συμπληρώνεται αυτόματα, ανάλογα με τον ορισμό που έχει δοθεί στο λογαριασμό που χρησιμοποιείται για την εγγραφή. Στη περίπτωση που παρατηρηθεί λανθασμένη επιλογή, θα πρέπει να γίνει μεταβολή στον ορισμό του λογαριασμού. Το πεδίο αυτό δεν μεταβάλλεται μετά την επιλογή των λογαριασμών της εγγραφής. Αν επιλεγεί πριν την εισαγωγή λογαριασμών, είναι δυνατή η χρήση μόνο των λογαριασμών με τον αντίστοιχο ορισμό. Αν η εγγραφή, δεν αφορά ούτε αγορά ούτε πώληση, δηλαδή είναι συμψηφιστική εγγραφή που περιέχει λογαριασμούς που έχουν οριστεί στα στοιχεία της Εταιρείας τότε

ζητείται ορισμός της εγγραφής από το χρήστη. Έτσι ορίζεται αν ο συναλλασσόμενος της εγγραφής αυτής είναι πελάτης ή προμηθευτής.

## **Υπόχρεος ΜΥΦ:**

Συμπληρώνεται αυτόματα, ανάλογα με τον ορισμό που έχει δοθεί στο συναλλασσόμενο. Οι εγγραφές που έχουν επιλεγμένο αυτό το πεδίο, θα συμπεριληφθούν στη συγκεντρωτική κατάσταση πελατών – προμηθευτών, ενώ οι εγγραφές που δεν έχουν επιλεγμένο αυτό το πεδίο δεν θα συμπεριληφθούν. Το πεδίο αυτό μεταβάλλεται και κατά την καταχώρηση των εγγραφών. Έτσι, ενώ ένας συναλλασσόμενος δεν έχει οριστεί να συμπεριλαμβάνεται στη συγκεντρωτική κατάσταση πελατών – προμηθευτών, μπορεί κάποια εγγραφή να συμπεριληφθεί.

- **1. Σύνολα:** Συμπληρώνονται αυτόματα το σύνολο της καθαρής αξίας του παραστατικού, του ΦΠΑ, των λοιπών φόρων, το τελικό σύνολο του παραστατικού, καθώς και η αξία που θα μεταφερθεί στην κατάσταση πελατών - προμηθευτών, αν έχει οριστεί στο συναλλασσόμενο. Η αξία ΜΥΦ μπορεί να μεταβληθεί από το χρήστη.
- **2. Λογαριασμοί**: Επιλέγονται οι λογαριασμοί που θα χρησιμοποιηθούν και συμπληρώνονται τα ποσά. Οι λογαριασμοί που επιτρέπεται να χρησιμοποιηθούν, είναι ανάλογα με τον ορισμό που έχει δοθεί στην εγγραφή, αν είναι πώληση ή αγορά – δαπάνη. Δεν καταχωρούνται λογαριασμοί ΦΠΑ και λοιπών φόρων. Αν επιλεγεί λογαριασμός παγίου εκροών, εμφανίζεται στην κάτω αριστερή γωνία του παραθύρου

眼 πλήκτρο <sup>Νέα Πάγια</sup> για την καταχώρηση παγίου. Αν επιλεγεί λογαριασμός παγίου εκροών, εμφανίζεται πλήκτρο για επιλογή του παγίου που πωλείται.

**3. Εγγραφή:** Εμφανίζεται αυτόματα η εγγραφή που έχει εισαχθεί με διπλογραφικό σύστημα. Εδώ μπορεί να εισαχθεί επιπλέον λογαριασμός, να διαγραφεί λογαριασμός, να μεταβληθούν ποσά. Οι χρεώσεις ή πιστώσεις, εμφανίζονται όπως έχουν οριστεί στους λογαριασμούς.

Κατά την καταχώρηση εγγραφής, μπορεί να καταχωρηθούν, προβληθούν, μεταβληθούν λογαριασμοί ή συναλλασσόμενοι, αν κατά την επιλογή αυτή δοθεί εντολή πατώντας το αντίστοιχο πλήκτρο. Στην περίπτωση που μεταβληθεί ή διαγραφεί ένας λογαριασμός, θα επηρεαστούν αυτόματα και όλοι οι λογαριασμοί - φόροι που συνδέονται με αυτόν. Οι μεταβολές θα φαίνονται και στη σελίδα 1. και 2. της εγγραφής.

Κατά την εισαγωγή εγγραφών, πιέζοντας το πλήκτρο F5 σε οποιοδήποτε πεδίο που αποτελεί στοιχείο του παραστατικού, εμφανίζεται αυτόματα ότι είχε εισαχθεί στο συγκεκριμένο πεδίο κατά την εισαγωγή της προηγούμενης εγγραφής. Στο παράθυρο «Διαχείρισης Εγγραφών» (Εικόνα 36), φαίνονται τα στοιχεία που συμπληρώνονται. Εμφανίζεται πίνακας (browser) που περιέχει όλες τις εγγραφές που έχουν καταχωρηθεί (Εικόνα 36).

#### **Παρουσίαση Λογιστικών Προγραμμάτων για την Μηχανογραφική Τήρηση Βιβλίων Β' Κατηγορίας**

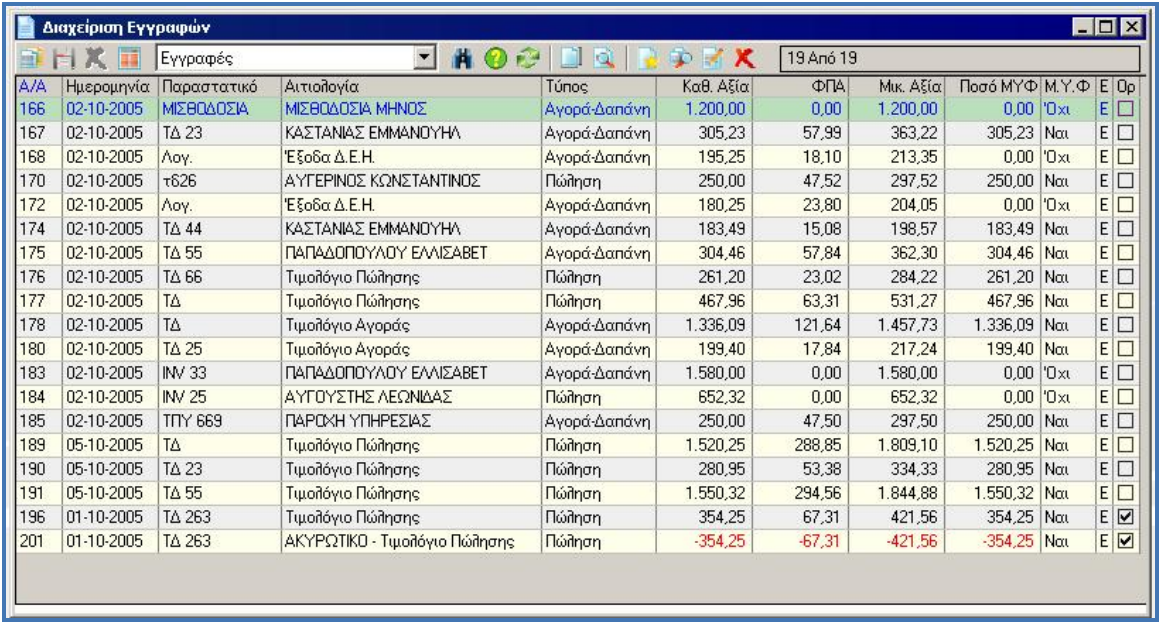

#### **Εικόνα 38**

Κατά την επεξεργασία των εγγραφών μέσω του πίνακα διαχείρισης, μία εγγραφή μπορεί να μεταβληθεί ή να διαγραφεί, μόνο πριν την οριστικοποίησή της. Μετά την οριστικοποίηση, πατώντας διαγραφή σε μία επιλεγμένη εγγραφή, το πρόγραμμα βγάζει μήνυμα και ζητάει επιβεβαίωση για τη δημιουργία ακυρωτικής εγγραφής (αντιλογισμός) (Εικόνα 37). Ο αντιλογισμός εγγραφής, γίνεται με ημερομηνία εισαγωγής στο πρόγραμμα και δεν μεταβάλλεται.

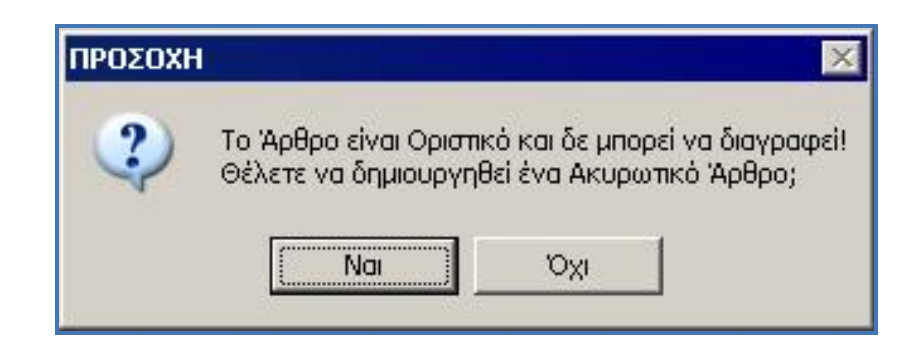

#### **Εικόνα 39**

**98 Λουμπαρδέας Νικόλαος Μισυρλής Ευάγγελος Συρμής Δημήτριος**

Στη περίπτωση που επιλεγεί μία ήδη αντιλογισμένη εγγραφή για ακύρωση, βγαίνει μήνυμα ότι η εγγραφή αυτή έχει ήδη ακυρωθεί (Εικόνα 38).

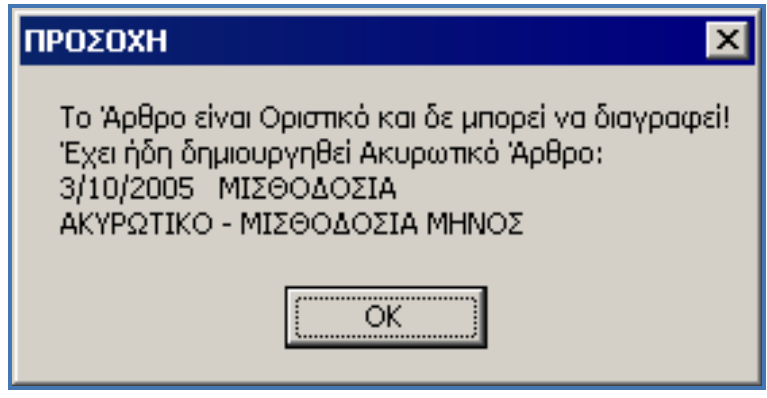

**Εικόνα 40** 

Η λειτουργία αυτή της «Οριστικοποίησης Εγγραφών» (Εικόνα 39), είναι απαραίτητη λειτουργία πριν την εκτύπωση των απαιτούμενων από τον Κ.Β.Σ. θεωρημένων βιβλίων. Στην οθόνη φαίνεται η ημερομηνία της τελευταίας οριστικής κίνησης και το ημερολογιακό διάστημα στο οποίο περιέχονται προσωρινές εγγραφές. Ο χρήστης επιλέγει την ημερομηνία μέχρι την οποία θέλει να οριστικοποιηθούν οι εγγραφές. Προεπιλεγμένη ημερομηνία οριστικοποίησης είναι η ημερομηνία της τελευταίας προσωρινής εγγραφής.

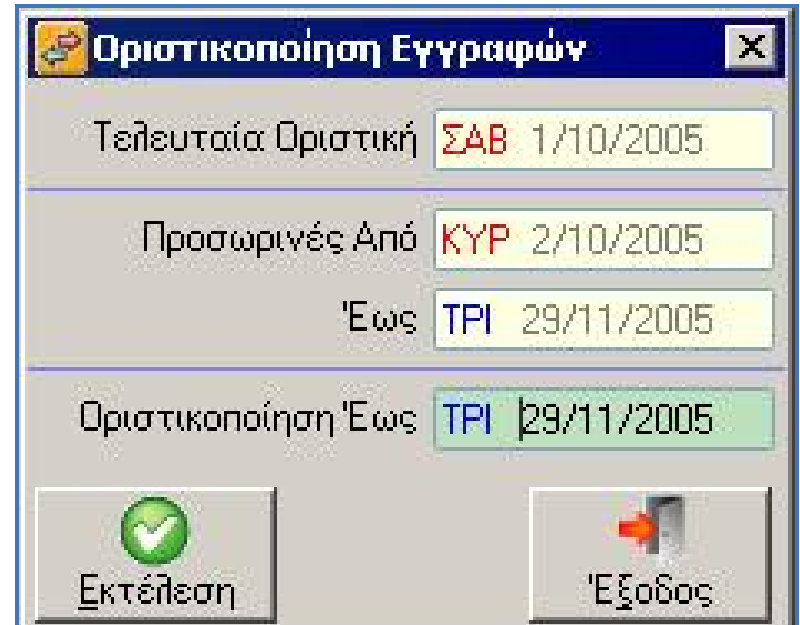

**Εικόνα 41** 

Κάτι που χρήζει μεγάλης προσοχής είναι ότι μετά την οριστικοποίηση εγγραφών μέχρι ορισμένη ημερομηνία, δεν επιτρέπεται καμία εισαγωγή ή μεταβολή ή διαγραφή εγγραφής. Στην περίπτωση που, για λογιστική τακτοποίηση, απαιτείται μεταβολή ή διαγραφή μίας οριστικοποιημένης εγγραφής, μπορεί να γίνει εγγραφή αντιλογισμού. Αν η ημερομηνία εισαγωγής στο πρόγραμμα είναι προγενέστερη της τελευταίας οριστικοποιημένης εγγραφής, τότε καμία κίνηση δεν μπορεί να καταχωρηθεί ή να μεταβληθεί ή να διαγραφεί, ακόμα και αν πρόκειται για προσωρινές κινήσεις.

Συναλλασσόμενοι θεωρούνται οι «Πελάτες» και οι «Προμηθευτές» της Εταιρείας (Εικόνα 40).

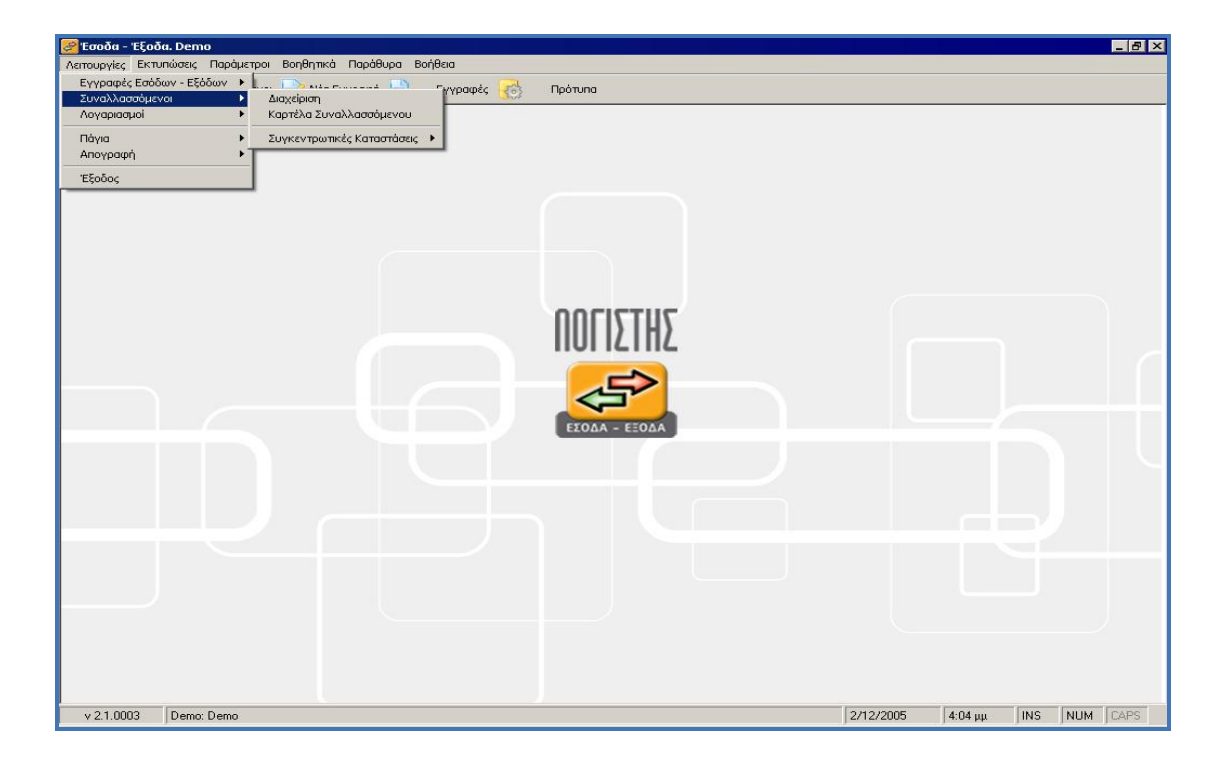

**Εικόνα 42** 

Δεν υπάρχει διάκριση ανάμεσα σε Πελάτες ή Προμηθευτές, καθώς ένας Πελάτης μπορεί να είναι επίσης Προμηθευτής και αντίστροφα. Το αν ένας Συναλλασσόμενος είναι Πελάτης ή Προμηθευτής καθορίζεται από τις Εγγραφές στις οποίες έχει χρησιμοποιηθεί. Έτσι αποφεύγονται οι διπλές καταχωρήσεις.

Επιλέγοντας τη λειτουργία «Διαχείρηση», εμφανίζεται στην οθόνη ο πίνακας (browser) «Διαχείρισης Συναλλασσομένων» (Εικόνα 41).

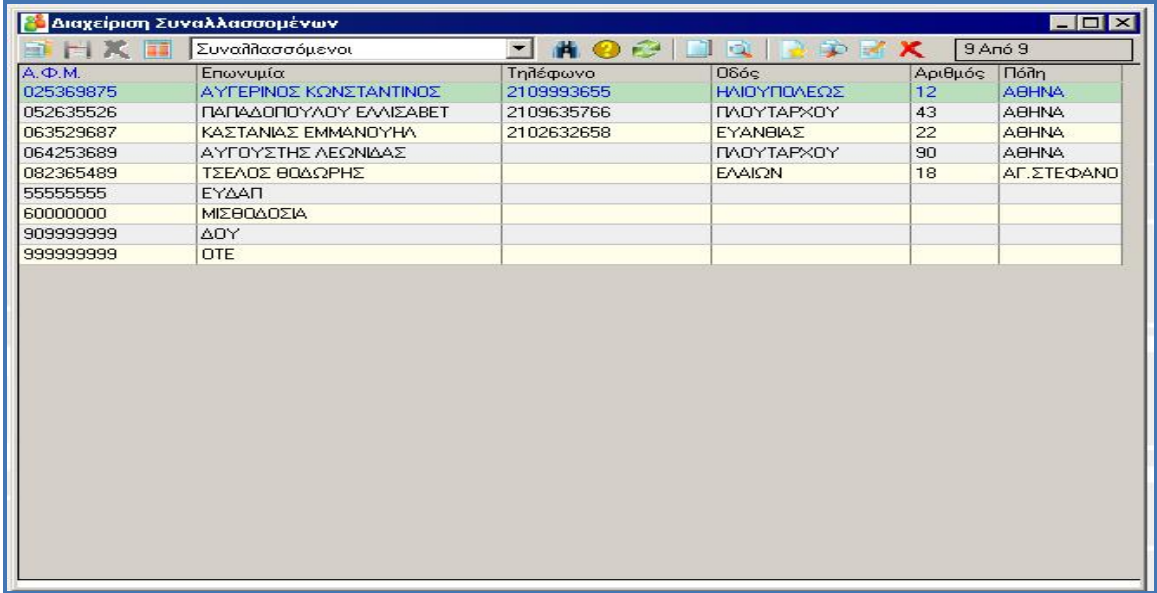

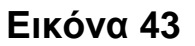

Επιλέγοντας την προβολή ενός συναλλασσόμενου, μπορεί να προβληθεί στην οθόνη η καρτέλα του, πατώντας το αντίστοιχο πλήκτρο. Ζητώντας προβολή της καρτέλας συναλλασσόμενου, εμφανίζεται ένας πίνακας με τρεις σελίδες. Στη σελίδα -1 εμφανίζονται οι κινήσεις του συναλλασσόμενου ως πελάτης (πωλήσεις), στη σελίδα -2- οι κινήσεις ως προμηθευτής (αγορές) και στη σελίδα -3- εμφανίζονται όλες οι κινήσεις.

Επίσης μπορεί να γίνει εισαγωγή νέου συναλλασσόμενου. Για την εισαγωγή νέου συναλλασσόμενου, συμπληρώνεται η φόρμα που δίνεται πατώντας INSERT.

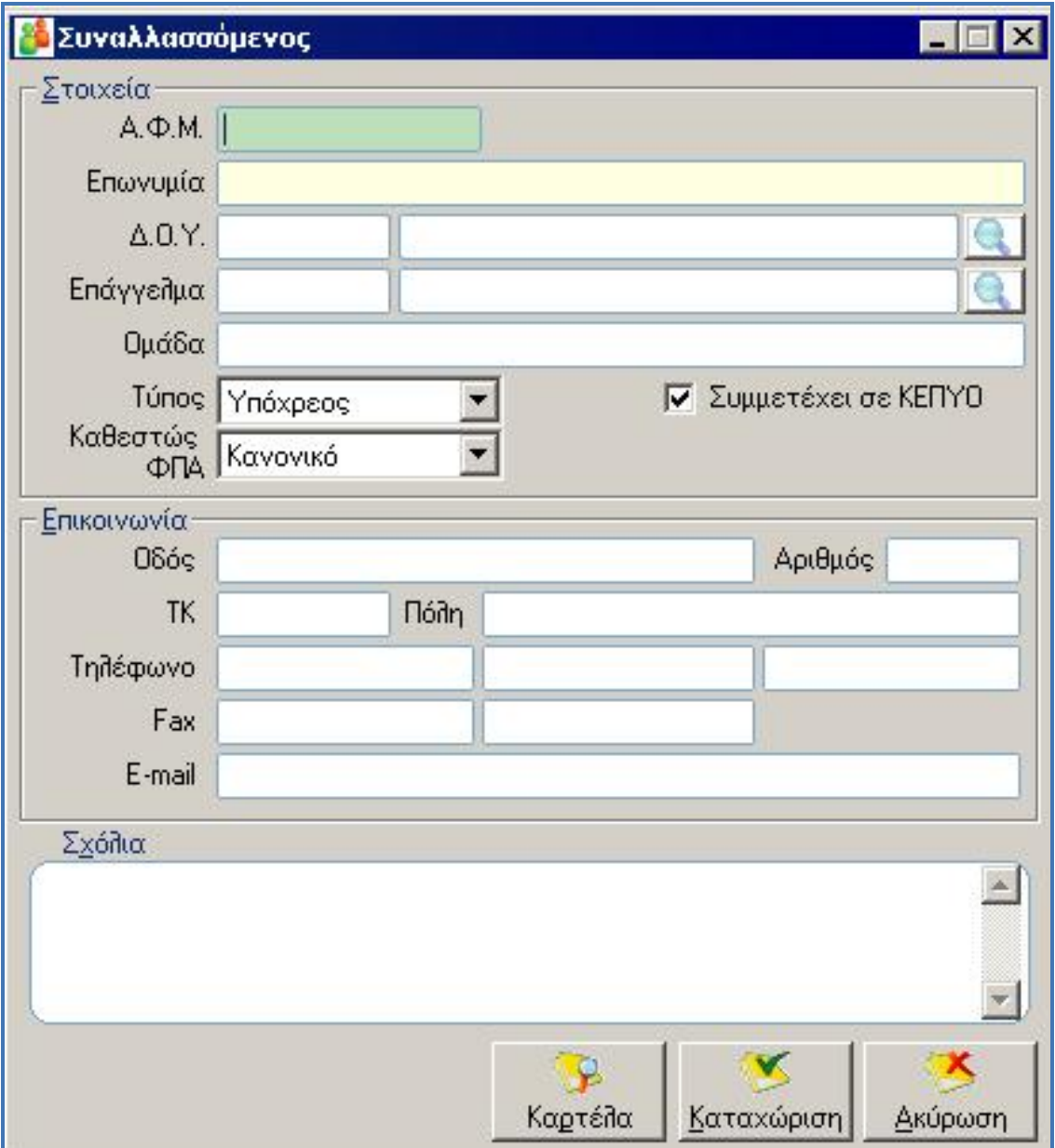

**Εικόνα 44** 

Τα στοιχεία συναλλασσόμενου που πρέπει να συμπληθωθούν είναι τα ακόλουθα (Εικόνα 42):

#### **Επωνυμία:**

Συμπληρώνεται η επωνυμία του συναλλασσόμενου.

# **ΑΦΜ:**

Συμπληρώνεται ο ΑΦΜ του συναλλασσόμενου. Στην περίπτωση που εισαχθεί λανθασμένος Α.Φ.Μ., βγαίνει το εικονίδιο **...** Αν ο συναλλασσόμενος έχει ήδη καταχωρηθεί στην εταιρία εμφανίζονται τα στοιχεία του που μπορούν να μεταβληθούν επιλέγοντας Μεταβολή. Αν ο συναλλασσόμενος υπάρχει ήδη σε μία άλλη εταιρία, το πρόγραμμα μας ενημερώνει και ζητάει επιβεβαίωση για την αυτόματη εισαγωγή του συναλλασσόμενου στην τρέχουσα εταιρία. Το πεδίο αυτό, μπορεί να συμπληρωθεί και με χαρακτήρες που συνθέτουν φράση (π.χ. Υποκατάστημα), προκειμένου ο συγκεκριμένος συναλλασσόμενος να χρησιμοποιείται για συμψηφιστικές εγγραφές, για εγγραφές μεταφοράς από υποκατάστημα ή για άλλες εγγραφές που δεν ενημερώνουν τη συγκεντρωτική κατάσταση πελατών – προμηθευτών.

# **ΔΟΥ:**

Επιλέγεται και συμπληρώνεται η ΔΟΥ που ανήκει ο συναλλασσόμενος.

# **Επάγγελμα:**

Επιλέγεται και συμπληρώνεται η επαγγελματική δραστηριότητα του συναλλασσόμενου.

# **Τύπος:**

Επιλέγεται ανάλογα με τη δραστηριότητα του συναλλασσόμενου, για τη σωστή μεταφορά του στη συγκεντρωτική κατάσταση τιμολογίων. Αντίστοιχα, εμφανίζεται επιλεγμένο ή όχι το πεδίο «Συμμετέχει σε ΚΕΠΥΟ». Το πεδίο αυτό μπορεί να μεταβληθεί κατά την επιλογή του χρήστη.

# **Υπόχρεος:**

Συμμετέχει κανονικά στην κατάσταση τιμολογίων.

# **Μη υπόχρεος:**

Συμμετέχει στη συγκεντρωτική κατάσταση τιμολογίων, αλλά στη δραστηριότητά του εμφανίζεται ο αριθμός 1.

### **Ενδοκοινοτικός:**

Δε συμμετέχει στη συγκεντρωτική κατάσταση τιμολογίων.

# **Δημοσίου:**

Συμμετέχει στη συγκεντρωτική κατάσταση τιμολογίων, όχι ως ένας συναλλασσόμενος, αλλά ως σύνολο πλήθους παραστατικών και καθαρής αξίας παραστατικών στις συναλλαγές με το δημόσιο.

# **Γεωργός:**

Συμμετέχει στη συγκεντρωτική κατάσταση τιμολογίων, αλλά στη δραστηριότητά του εμφανίζεται ο αριθμός 1.

# **Στοιχεία επικοινωνίας:**

Συμπληρώνεται η οδός, ο αριθμός, ο Τ.Κ. και η πόλη της έδρας του συναλλασσόμενου, καθώς και τηλέφωνα επικοινωνίας, fax, e-mail.

# **Σχόλια:**

Συμπληρώνονται σχόλια που θέλει ο χρήστης να εμφανίζονται κατά την προβολή του συναλλασσόμενου.

Μετά τη συμπλήρωση των παραπάνω στοιχείων, πατώντας καταχώρηση **Καταχώριση**, καταχωρείται ο συναλλασσόμενος.

Ένας συναλλασσόμενος, μπορεί να είναι πελάτης ή προμηθευτής. Αυτό ορίζεται από το είδος της εγγραφής που θα γίνει και ενημερώνεται η αντίστοιχη καρτέλα. Δηλαδή για παράδειγμα, αν καταχωρηθεί μία πώληση με ένα συναλλασσόμενο, θα ενημερωθεί η καρτέλα του πελάτη και αν καταχωρηθεί μία αγορά με τον ίδιο συναλλασσόμενο, θα ενημερωθεί η καρτέλα του προμηθευτή, συνεπώς δε γίνεται εισαγωγή του ίδιου συναλλασσόμενου περισσότερες από μία φορά.

Στο παράθυρο «Καρτέλα Συναλλασσόμενου», κανεύρεση από το ΑΦΜ ή την επωνυμία, επιλέγεται ο συναλλασσόμενος, όπως φαίνεται στην εικόνα 43.

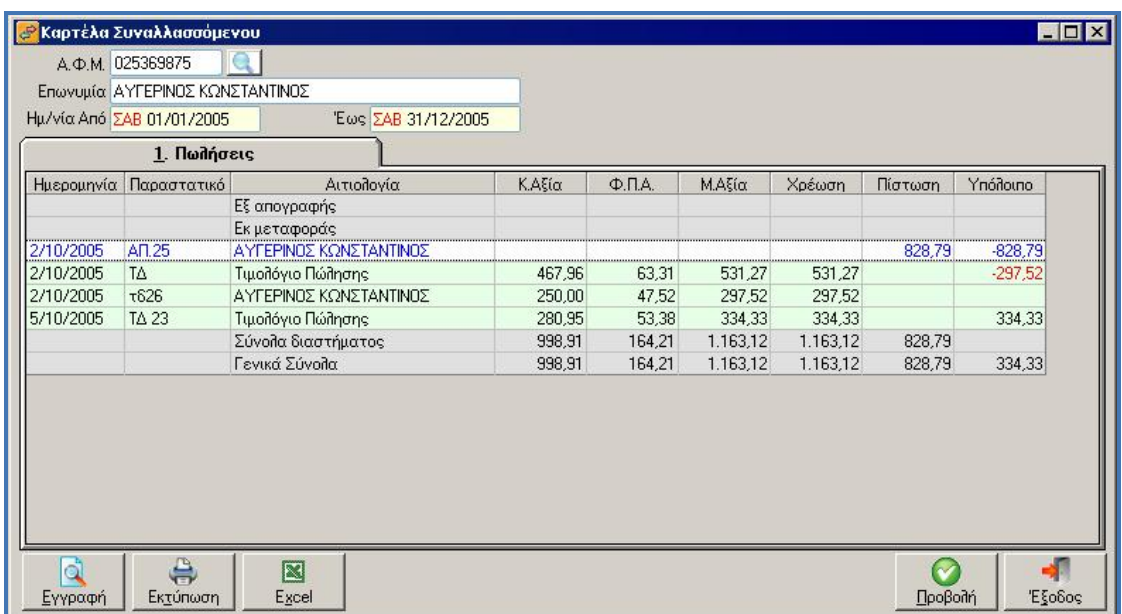

**Εικόνα 45** 

Αφού δοθούν οι επιθυμητές ημερομηνίες, πιέζοντας το πλήκτρο

, εμφανίζεται η καρτέλα. Η καρτέλα μπορεί να αποτελείται Προβολή από 3 σελίδες:

- Αν ένας Συναλλασσόμενος έχει κινηθεί ως πελάτης (Εγγραφές Πωλήσεων, Άρθρα Εκροών) τότε εμφανίζεται η σελίδα Πωλήσεις.
- Αν ένας Συναλλασσόμενος έχει κινηθεί ως προμηθευτής (Εγγραφές Αγορών, Άρθρα Εισροών) τότε εμφανίζεται η σελίδα Αγορές.
- Αν ισχύουν και τα δύο, τότε εμφανίζεται, εκτός των δύο προηγούμενων σελίδων και η σελίδα Σύνολα, όπου περιέχονται όλες οι κινήσεις.

Η καρτέλα αυτή, μπορεί να εκτυπωθεί σε εκτυπωτή που επιλέγεται,

₿ πιέζοντας το πλήκτρο **Εκτύπωση**, ή να αποθηκευτεί σε περιοχή του δίσκου, με μορφή αρχείου EXCEL (.xls), πιέζοντας το πλήκτρο 図 Excel .

Έχοντας την προβολή της καρτέλας στην οθόνη, μπορεί ακόμα ο χρήστης να επιλέξει μία εγγραφή και να κάνει προβολή της εγγραφής

Õ αυτής (επιλέγοντας <u>Εγγραφή η</u> ή με διπλό κλικ στην εγγραφή ή πατώντας το πλήκτρο Enter στην επιλεγμένη εγγραφή) και κατόπιν να τη μεταβάλλει.

Για κλείσιμο της φόρμας επιλέγουμεΈξοδος Επιλέγοντας «Λογαριασμοί» και εν συνεχεία «Διαχείρηση» (Εικόνα 44), εμφανίζεται το παράθυρο «Διαχείρηση Λογαριασμών» (Εικόνα 45).

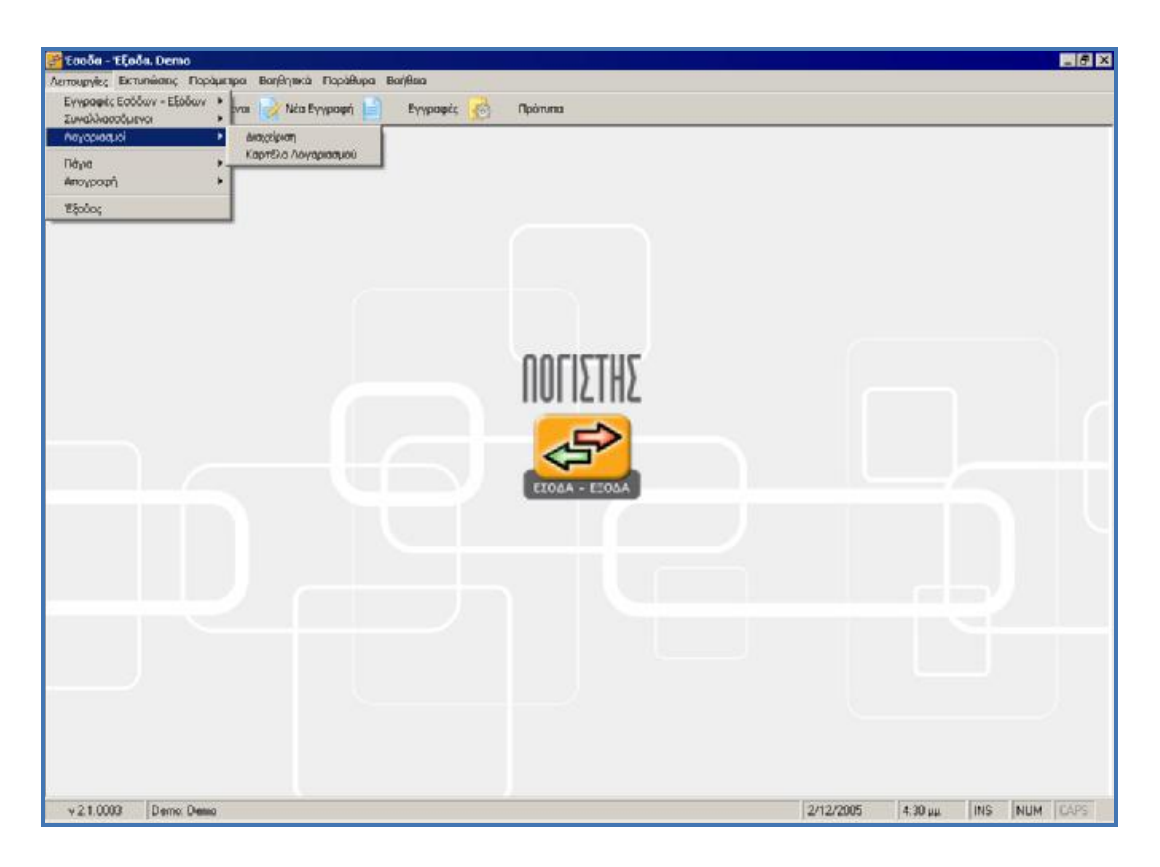

**Εικόνα 46**
| $\Box$ $\Box$ $\times$<br>- Διαχείριση Λογαριασμών                                      |                              |       |  |                    |             |         |                 |                |                    |  |
|-----------------------------------------------------------------------------------------|------------------------------|-------|--|--------------------|-------------|---------|-----------------|----------------|--------------------|--|
| Όλοι οι Λογαριασμοί<br><b>AOCU</b><br>EHX<br>$\vert$<br>$F \times X$<br><b>A</b><br>IQ. |                              |       |  |                    | 82 Anó 82   |         |                 |                |                    |  |
| Κωδικός                                                                                 | Περιγραφή                    | %ФПА  |  | X/II Túnos         | <b>NEP1</b> |         | <b>EKK E3-1</b> | Βαθμός Κα      | % ΜΣΚΚ Πωλ. Όνοι - |  |
| 10                                                                                      | <b>KTIPIA</b>                |       |  | X ARR <sub>o</sub> |             |         |                 |                |                    |  |
| 10,000                                                                                  | <b>KTIPIA</b>                | 19.00 |  | Α Εισροές          | 344         | 653     |                 | $\overline{c}$ |                    |  |
| 10.999                                                                                  | ΑΠΟΣΒΕΣΜΕΝΑ ΚΤΙΡΙΑ           | 0.00  |  | ofific A           |             |         |                 | $\overline{c}$ |                    |  |
| 11                                                                                      | ΕΓΚΑΤΑΣΤΑΣΕΙΣ ΚΤΙΡΙΩΝ        |       |  | ofinA X            |             |         |                 |                |                    |  |
| 11.000                                                                                  | ΕΓΚΑΤΑΣΤΑΣΕΙΣ ΚΤΙΡΙΩΝ        | 19.00 |  | Χ Εισροές          | 344         | 653 811 |                 | $\overline{c}$ |                    |  |
| 12                                                                                      | ΜΗΧΑΝΗΜΑΤΑ                   |       |  | ofifik X           |             |         |                 |                |                    |  |
| 12.000                                                                                  | ΜΗΧΑΝΗΜΑΤΑ                   | 19.00 |  | Χ Εισροές          | 344         | 653 811 |                 | $\overline{c}$ |                    |  |
| 12.999                                                                                  | ΑΠΟΣΒΕΣΜΕΝΑ ΜΗΧΑΝΗΜΑΤΑ       | 0.00  |  | ofific A           |             |         |                 | $\overline{c}$ |                    |  |
| 13                                                                                      | ΜΕΤΑΦΟΡΙΚΑ ΜΕΣΑ              |       |  | ofinA X            |             |         |                 |                |                    |  |
| 13.000                                                                                  | ΕΠΙΒΑΤΙΚΑ ΑΥΤΟΚΙΝΗΤΑ         | 19.00 |  | Χ Πάγιο Εισροών    | 344         | 653 811 |                 | $\overline{c}$ |                    |  |
| 13.999                                                                                  | ΑΠΟΣΒΕΣΜΕΝΑ ΜΕΤΑΦΟΡΙΚΑ ΜΕΣΑ  | 0.00  |  | A Añño             |             |         |                 | $\overline{c}$ |                    |  |
| 14                                                                                      | ΕΠΙΠΛΑ & ΣΚΕΥΗ               |       |  | ofifik X           |             |         |                 |                |                    |  |
| 14.000                                                                                  | <b>ENITAA</b>                | 19.00 |  | Χ Πάνιο Εισροών    | 344         | 653 811 |                 | $\overline{c}$ |                    |  |
| 14.999                                                                                  | ΑΠΟΣΒΕΣΜΕΝΑ ΕΠΙΓΛΑ           | 0.00  |  | ofifik A           |             |         |                 | $\overline{c}$ |                    |  |
| 20                                                                                      | ΑΠΟΒΕΜΑΤΑ ΕΜΠΟΡΕΥΜΑΤΩΝ       |       |  | ofinA X            |             |         |                 |                |                    |  |
| 20.100                                                                                  | ΑΓΟΡΕΣ ΧΡΗΣΗΣ ΕΝΔΟΚΟΙΝΟΤΙΚΕΣ | 0.00  |  | X Ενδ. Απόκτηση    | 353         | 653     | 232             | $\overline{c}$ |                    |  |
| 20.103                                                                                  | ΑΓΟΡΕΣ ΧΡΗΣΗΣ ΜΕ ΦΠΑ 3%      | 3.00  |  | Χ Εισροές          | 355         | 658     | 231             | $\overline{c}$ |                    |  |
| 20.104                                                                                  | ΑΓΟΡΕΣ ΧΡΗΣΗΣ ΜΕ ΦΠΑ 4.5%    | 4,50  |  | Χ Εισροές          | 352         | 652     | 231             | $\overline{c}$ |                    |  |
| 20.106                                                                                  | ΑΓΩΡΕΣ ΧΡΗΣΗΣ ΜΕ ΦΠΑ 6%      | 6.00  |  | Χ Εισροές          | 354         | 657     | 231             | $\overline{c}$ |                    |  |
| 20.109                                                                                  | ΑΓΩΡΕΣ ΧΡΗΣΗΣ ΜΕ ΦΠΑ 9%      | 9,00  |  | Χ Εισροές          | 351         | 651     | 231             | $\overline{c}$ |                    |  |
| 20.113                                                                                  | ΑΓΟΡΕΣ ΧΡΗΣΗΣ ΜΕ ΦΠΑ 13%     | 13,00 |  | Χ Εισροές          | 356         | 659     | 231             | $\overline{2}$ |                    |  |
| $\left  \cdot \right $                                                                  |                              |       |  |                    |             |         |                 |                |                    |  |

**Εικόνα 47** 

Επιλέγοντας ένα λογαριασμό, γίνεται προβολή και υπάρχει επιλογή £ προβολής της καρτέλας λογαριασμού πιέζοντας το πλήκτρο **Μερτέλας** Δίνοντας το επιθυμητό ημερολογιακό διάστημα και πατώντας προβολή <u>Γροβολή ,</u> εμφανίζεται στην οθόνη η καρτέλα του λογαριασμού, η οποία μπορεί να εκτυπωθεί **Εκτύπωση** ή να αποθηκευτεί σε συγκεκριμένη περιοχή του δίσκου με μορφή αρχείου ⊠  $EXCEL$  (.xls)  $\frac{Exact}{Area}$ 

Πατώντας το πλήκτρο (INSERT), ανοίγει η φόρμα καταχώρησης νέου λογαριασμού, «Εισαγωγή Λογαριασμού» και συμπληρώνονται τα πεδία(Εικόνα 46).

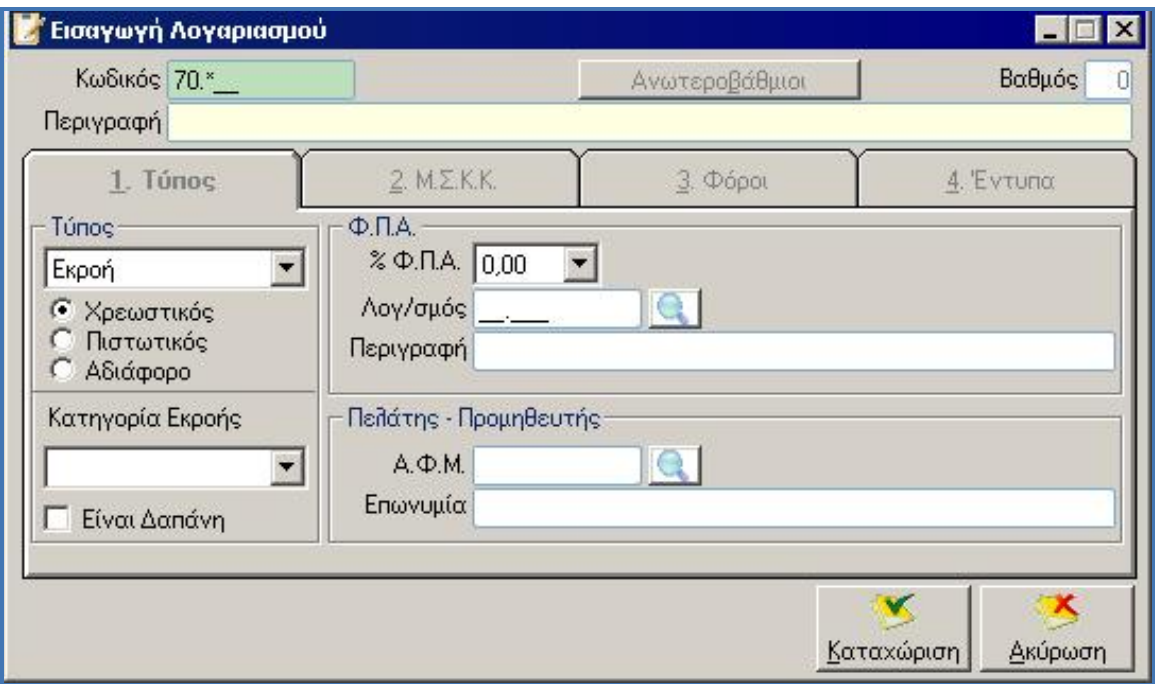

**Εικόνα 48** 

### **Κωδικός:**

Δίνεται ο κωδικός του λογαριασμού. Επιτρέπονται μόνο αριθμητικά ψηφία σε μορφή κωδικού των λογαριασμών όπως αυτή έχει οριστεί στα Στοιχεία Εταιρείας. Με τη χρήση αστερίσκου \* (π.χ. 70\*) γίνεται αυτόματη εύρεση επόμενου κωδικού. Ο κωδικός μπορεί να δοθεί στον κατώτερο βαθμό και να δημιουργηθούν αυτόματα, αφού δοθεί επιβεβαίωση από το χρήστη, οι αντίστοιχοι ανωτεροβάθμιοι λογαριασμοί. Οι ανωτεροβάθμιοι λογαριασμοί που θα δημιουργηθούν, δεν θα έχουν περιγραφή, αλλά μπορεί ο χρήστης να προσθέσει περιγραφή, πιέζοντας το πλήκτρο «ανωτεροβάθμιοι» που εμφανίζεται στη φόρμα εισαγωγής του λογαριασμού, μόλις δοθεί επιβεβαίωση για αυτόματη δημιουργία.

## **Βαθμός:**

Συμπληρώνεται αυτόματα, ανάλογα με τη μορφή κωδικών που έχει οριστεί στις παραμέτρους

#### **Περιγραφή:**

Η περιγραφή του λογαριασμού. Είναι υποχρεωτικό πεδίο που μπορεί να μεταβληθεί μετά την αρχική καταχώρηση.

¥ **Καρτέλα 1.** Τα πεδία που ορίζονται σε αυτή τη σελίδα, δεν θα μπορούν να μεταβληθούν μετά την κίνηση του λογαριασμού.

#### **Τύπος λογαριασμού**:

Επιλέγεται ο τύπος λογαριασμού.

### **Χρεωστικός – Πιστωτικός – Αδιάφορο:**

Επιλέγεται ανάλογα με τη συμπεριφορά του λογαριασμού. Η επιλογή που γίνεται, καθορίζει τη χρέωση ή πίστωση του λογαριασμού στις εγγραφές.

### **Κατηγορία εκροής:**

Επιλέγεται ανάλογα με τη φύση της εκροής, προκειμένου να οριστεί σωστά το μηχανογραφικό έντυπο επιχείρησης Ε3.

### **Είναι δαπάνη:**

Επιλέγεται ανάλογα με το αν είναι δαπάνη ή όχι, προκειμένου να οριστεί σωστά στο μηχανογραφικό έντυπο επιχείρησης Ε3.

#### **ΦΠΑ:**

Επιλέγεται ο συντελεστής ΦΠΑ που επιβαρύνει την καθαρή αξία του ποσού που χρεώνεται ή πιστώνεται ο λογαριασμός.

#### **Λογαριασμός ΦΠΑ:**

Επιλέγεται ο λογαριασμός στον οποίο καταχωρείται ο ΦΠΑ του λογαριασμού που δημιουργείται.

### **Πελάτης – Προμηθευτής:**

Το πεδίο αυτό, χρησιμοποιείται μόνο αν ο χρήστης θέλει να ενημερώνεται λογαριασμός 30-πελατών ή 50-προμηθευτών ανά συναλλασσόμενο. Έτσι, μπορεί να δημιουργηθεί ο λογαριασμός π.χ. 30.00.00.0001 που θα αντιστοιχεί στο συναλλασσόμενο που θα συμπληρωθεί σε αυτό το πεδίο και κάθε φορά που θα χρησιμοποιείται αυτός ο συναλλασσόμενος, θα ενημερώνεται αυτόματα ο συγκεκριμένος λογαριασμός.

- ¥ **Καρτέλα 2**. Σε αυτή τη σελίδα, ορίζονται οι μοναδικοί συντελεστές καθαρού κέρδους επί αγορών και επί πωλήσεων, προκειμένου να χρησιμοποιηθούν για τον προσδιορισμό των καθαρών κερδών της επιχείρησης στο μηχανογραφικό έντυπο επιχείρησης Ε3. Οι συντελεστές αυτοί ορίζονται στις παραμέτρους της Εταιρείας (Βλέπε Γ9).
- ¥ **Καρτέλα 3**. Σε αυτή τη σελίδα, ορίζονται οι φόροι που θα συνδέονται με αυτό το λογαριασμό και θα εμφανίζονται αυτόματα κάθε φορά που θα χρησιμοποιείται ο λογαριασμός, οπότε και θα υπολογίζεται το ποσό του φόρου. Ο φόρος που συνδέεται με το λογαριασμό, πρέπει πρώτα να έχει καταχωρηθεί από το χρήστη, από τις παραμέτρους Εταιρείας (Βλέπε Γ6).

¥ **Καρτέλα 4.** Σε αυτή τη σελίδα, ορίζονται τα πεδία στα οποία θα αθροίζεται ο λογαριασμός στην περιοδική και εκκαθαριστική δήλωση ΦΠΑ, καθώς και στο μηχανογραφικό έντυπο επιχείρησης Ε3. Επίσης ορίζεται η στήλη στην οποία θα εκτυπώνεται ο λογαριασμός στο θεωρημένα βιβλίο της επιχείρησης. Οι στήλες θα πρέπει πρώτα να έχουν οριστεί στις παραμέτρους της Εταιρείας (Βλέπε Γ1).

Πιέζοντας το πλήκτρο καταχώρηση | Καταχώριση | ο λογαριασμός έχει καταχωρηθεί.

Επιλέγοντας τη λειτουργία «Καρτέλα Λογαριασμού», προβάλλεται στην οθόνη η καρτέλα του λογαριασμού (Εικόνα 47).

| Λογ/σμός 70.019 |                               | G                             |        |           |             |  |
|-----------------|-------------------------------|-------------------------------|--------|-----------|-------------|--|
|                 | Περιγραφή ΠΩΛΗΣΕΙΣ ΜΕ ΦΠΑ 19% |                               |        |           |             |  |
|                 | Ημ/νία Από ΣΑΒ 01/01/2005     | Έως ΣΑΒ 31/12/2005            |        |           |             |  |
|                 | Ημερομηνία Παραστατικό        | Αιτιολογία                    | Χρέωση | Πίστωση   | Ynóiouno    |  |
|                 |                               | Εκ Μεταφοράς                  |        |           |             |  |
| 1/10/2005       | TA 263                        | Τιμολόγιο Πώλησης             |        | 354,25    | $-354.25$   |  |
| 1/10/2005       | TA 263                        | ΑΚΥΡΩΤΙΚΟ - Τιμολόγιο Πώλησης |        | $-354,25$ |             |  |
| 2/10/2005       | TΔ                            | Τιμολόγιο Πώλησης             |        | 250,26    | $-250,26$   |  |
| 2/10/2005       | τδ26                          | ΑΥΓΕΡΙΝΟΣ ΚΩΝΣΤΑΝΤΙΝΟΣ        |        | 250,00    | $-500,26$   |  |
| 5/10/2005       | TΔ                            | Τιμολόγιο Πώλησης             |        | 1.520,25  | $-2.020,51$ |  |
| 5/10/2005       | <b>TA 23</b>                  | Τιμολόγιο Πώλησης             |        | 280.95    | $-2.301,46$ |  |
| 5/10/2005       | TA 55                         | Τιμολόγιο Πώλησης             |        | 1.550,32  | $-3.851,78$ |  |
|                 |                               | Σύνολα Διαστήματος            |        | 3.851,78  |             |  |
|                 |                               | Σύνολα                        |        | 3.851,78  | $-3.851,78$ |  |
|                 |                               |                               |        |           |             |  |

**Εικόνα 49** 

Με ανεύρεση ή πληκτρολογώντας τα πρώτα ψηφία του λογαριασμού και \*, επιλέγεται ο λογαριασμός. Δίνοντας το επιθυμητό ημερολογιακό

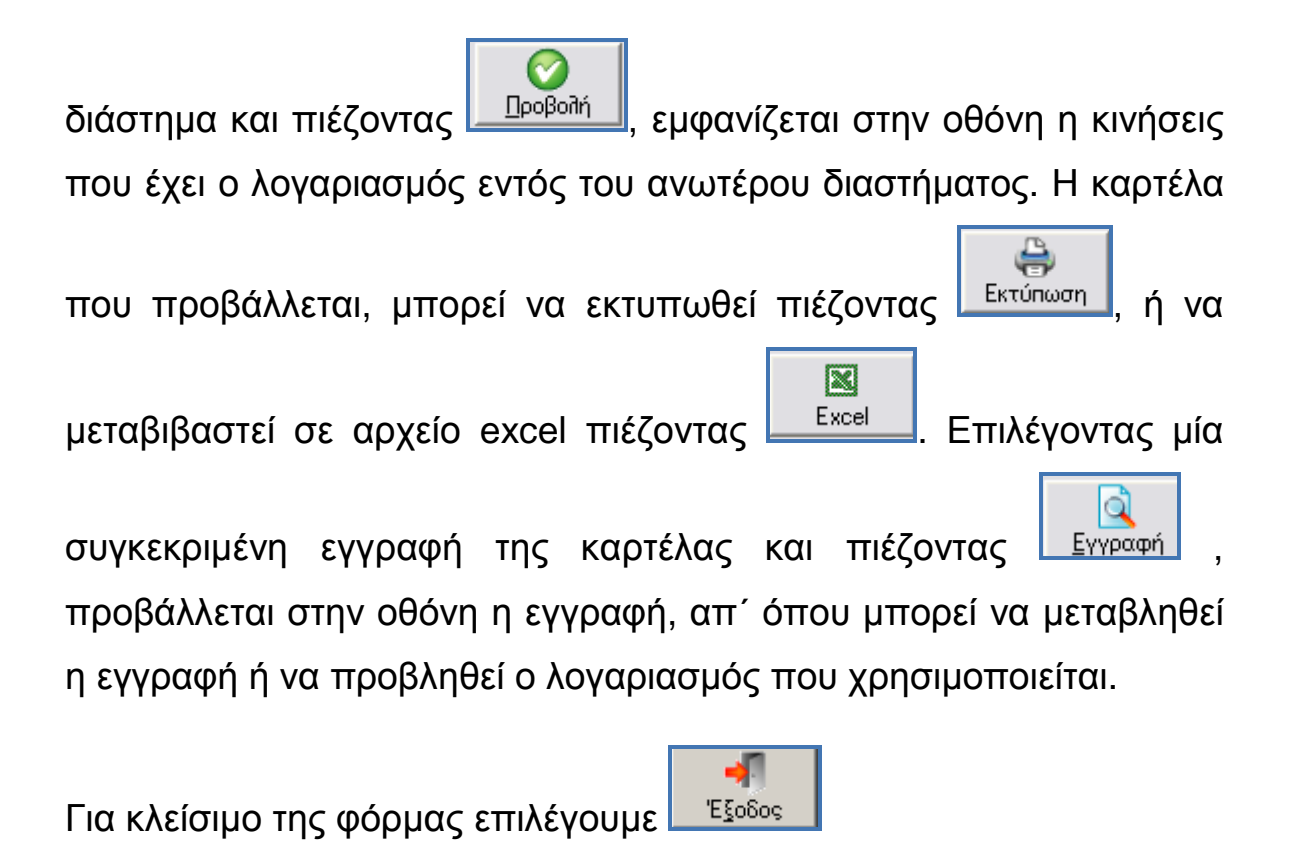

Επιλέγοντας από τις «Λειτουργίες», τα «Πάγια» γίνεται η διαχείριση των Παγίων της Εταιρείας (Εικόνα 48).

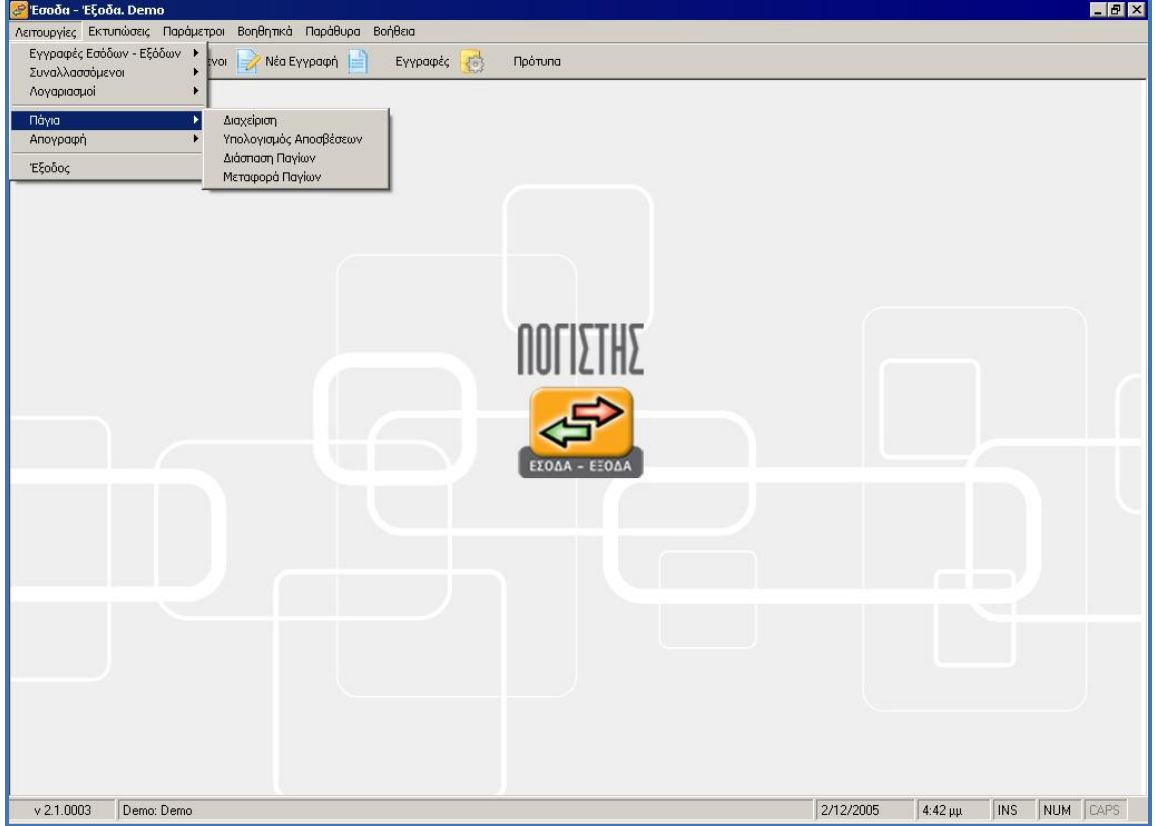

#### **Εικόνα 50**

Τα Πάγια που μπορούμε να διαχειριστούμε αφορούν την τρέχουσα χρήση. Αν θέλουμε να διαχειριστούμε Πάγια προηγούμενης χρήσης πρέπει να αλλάξουμε την ημερομηνία του συστήματος.

Επιλέγοντας στην συνέχεια «Διαχείρηση», εμφανίζεται πίνακας διαχείρισης (browser) με τα πάγια που έχουν καταχωρηθεί (Εικόνα 49).

| <b>. Διαχείριση Παγίων</b> |                               |                |           |
|----------------------------|-------------------------------|----------------|-----------|
| <b>HX</b><br>Ð             | HOSD<br>Πάγια                 | QBPXX          | 11 Anó 11 |
| Κωδικός                    | Περιγραφή                     | Ημ/νία Έναρξης |           |
| 10,000                     | <b>KTIPIO A</b>               | 01-02-2005     |           |
| 10.001                     | <b>KTIPIO</b>                 | 16-02-2005     |           |
| 10.002                     | KTIPIO B                      | 01-02-2005     |           |
| 10.003                     | KTIPIO F                      | 13-02-2005     |           |
| 12,000                     | <b>MHXANHMATA</b>             | 15-03-2005     |           |
| 12.001                     | <b>MHXANHMATA</b>             | 15-03-2005     |           |
| 13.000                     | ΕΠΙΒΑΤΙΚΟ ΑΥΤΟΚΙΝΗΤΟ ΥΚΑ 9823 | 15-04-2005     |           |
| $1000 +$                   | <b>CALL LINE LOOP</b>         | 10.01000       |           |

**Εικόνα 51** 

Για την καταχώρηση παγίου, ανοίγει φόρμα που συμπληρώνεται από το χρήστη (Εικόνα 50).

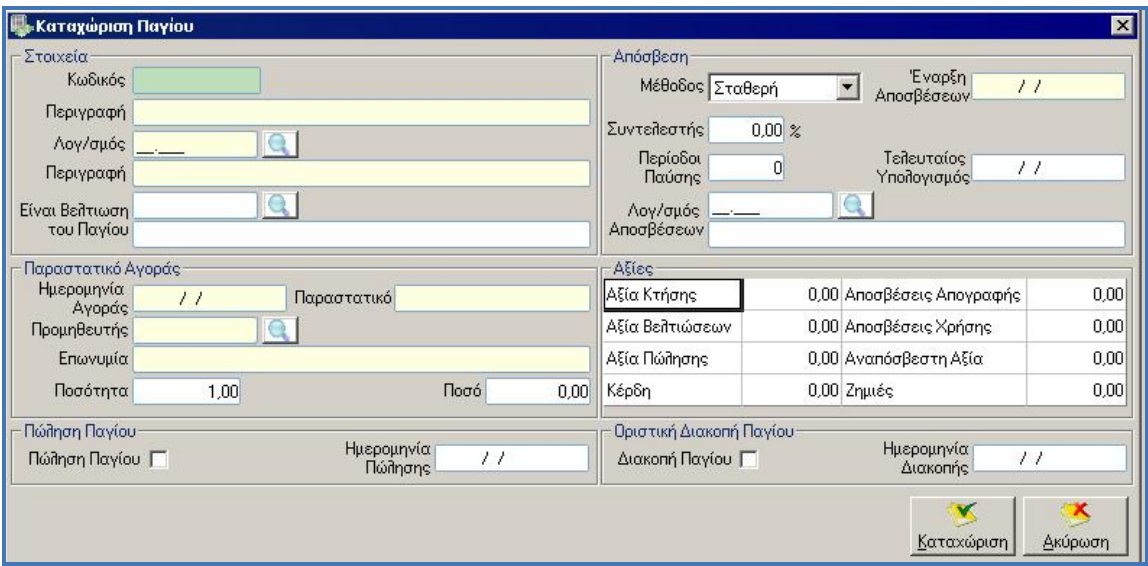

**Εικόνα 52** 

### **Κωδικός:**

Δίνεται ο κωδικός του παγίου, που μπορεί να είναι αριθμός ή λεκτικό και είναι μοναδικός.

**116 Λουμπαρδέας Νικόλαος Μισυρλής Ευάγγελος Συρμής Δημήτριος**

# **Περιγραφή:**

Δίνεται η περιγραφή του παγίου.

## **Λογαριασμός:**

Δίνεται ο λογαριασμός που ενημερώνεται από το πάγιο.

## **Περιγραφή:**

Συμπληρώνεται κατά την επιλογή του λογαριασμού με την περιγραφή του.

### **Είναι βελτίωση του παγίου:**

Επιλέγεται το πάγιο στο οποίο αποτελεί βελτίωση το νέο, ώστε να προσαυξηθεί η αξία κτήσης του παλαιού κατά την αξία του νέου. Το νέο πάγιο υπολογίζεται ως αυτοτελές πάγιο και υπολογίζονται κανονικά οι αποσβέσεις του.

## **Στοιχεία παραστατικού αγοράς:**

Συμπληρώνονται τα στοιχεία του παραστατικού αυτόματα, όπως έχουν καταχωρηθεί κατά την εγγραφή.

### **Ποσότητα:**

Συμπληρώνεται η ποσότητα των παγίων.

### **Ποσό:**

Συμπληρώνεται το σύνολο της αξίας των παγίων.

## **Πώληση παγίου:**

Συμπληρώνεται αυτόματα κατά την καταχώρηση εγγραφής πώλησης παγίου.

Όταν γίνει Πώληση Παγίου είναι υποχρεωτικό να συμπληρώσουμε Ημερομηνία Πώλησης και Αξία Πώλησης. Αν η Ημερομηνία Πώλησης είναι μικρότερη ή ίση της τελευταίας ημερομηνίας υπολογισμού αποσβέσεων για το Πάγιο αυτό, γίνεται υπολογισμός για κέρδη / ζημίες. Όταν γίνει Πώληση Πάγιου δεν μπορεί να γίνει Οριστική Διακοπή.

## **Μέθοδος απόσβεσης:**

Όταν η Ημερομηνία Έναρξης Αποσβέσεων είναι προγενέστερη από την Ημερομηνία Αγοράς μας εμφανίζει σχετικό πληροφοριακό μήνυμα και ζητάει επιβεβαίωση. Επιλέγεται σταθερή ή φθίνουσα, ανάλογα με τη μέθοδο που χρησιμοποιείται για τον υπολογισμό αποσβέσεων παγίων περιουσιακών στοιχείων.

### **Έναρξη αποσβέσεων:**

Συμπληρώνεται η ημερομηνία έναρξης αποσβέσεων.

## **Συντελεστής:**

Συμπληρώνεται ο συντελεστής απόσβεσης του παγίου.

## **Περίοδοι παύσης:**

Συμπληρώνονται οι περίοδοι παύσης χρήσης του παγίου για να μην υπολογιστούν οι αποσβέσεις για το συγκεκριμένο χρονικό διάστημα. Οι περίοδοι παύσης εκφράζονται σε μήνες.

## **Τελευταίος υπολογισμός:**

Αναγράφεται η ημερομηνία τελευταίου υπολογισμού αποσβέσεων του παγίου.

## **Λογαριασμός αποσβέσεων:**

**118 Λουμπαρδέας Νικόλαος Μισυρλής Ευάγγελος Συρμής Δημήτριος**

Συμπληρώνεται ο λογαριασμός στον οποίο θα καταχωρηθούν οι αποσβέσεις, αν τηρούνται τέτοιοι λογαριασμοί.

## **Αξίες:**

Μπορούμε να εισάγουμε μόνο Αξία Αποσβέσεων Απογραφής και Αξία Πώλησης. Οι υπόλοιπες Αξίες είναι υπολογιζόμενες.

- Αναπόσβεστη Αξία = Αξία Κτήσης Αποσβέσεις Χρήσης Αποσβέσεις Απογραφής – Αξία Πώλησης + Κέρδη – Ζημίες.
- Τα Κέρδη ή οι Ζημίες προκύπτουν ως εξής: Εκτελείται η πράξη Αξία Κτήσης – Αποσβέσεις Χρήσης – Αποσβέσεις Απογραφής – Αξία Πώλησης.

Αν το αποτέλεσμα είναι θετικό, πρόκειται για Ζημία, αν είναι αρνητικό πρόκειται για Κέρδος.

## **Αξία κτήσης:**

Συμπληρώνεται αυτόματα με το ποσό του παραστατικού αγοράς η αξία κτήσης του παγίου.

#### **Αξία βελτιώσεων:**

Συμπληρώνεται αυτόματα η αξία των βελτιώσεων που έχουν καταχωρηθεί σε αυτό το πάγιο.

### **Αξία πώλησης:**

Συμπληρώνεται αυτόματα η αξία πώλησης του παγίου, κατά την καταχώρηση εγγραφής πώλησης του παγίου.

### **Κέρδη:**

Συμπληρώνεται αυτόματα κατά την καταχώρηση εγγραφής πώλησης του παγίου, αν προκύπτουν κέρδη, μετά τον υπολογισμό αποσβέσεων.

### **Αποσβέσεις απογραφής:**

Συμπληρώνονται αυτόματα οι αποσβέσεις που έχουν ήδη εκτελεστεί σε προηγούμενες χρήσεις.

## **Αποσβέσεις χρήσης:**

Συμπληρώνονται αυτόματα οι αποσβέσεις που έχουν εκτελεστεί στην τρέχουσα χρήση.

### **Αναπόσβεστη αξία:**

Συμπληρώνεται αυτόματα η αναπόσβεστη αξία του παγίου.

## **Ζημιές:**

Συμπληρώνεται αυτόματα κατά την καταχώρηση εγγραφής πώλησης του παγίου, αν προκύπτουν ζημιές, μετά τον υπολογισμό αποσβέσεων.

### **Οριστική διακοπή παγίου:**

Επιλέγεται κατά την οριστική διακοπή παγίου.

## **Ημερομηνία διακοπής:**

Συμπληρώνεται η ημερομηνία οριστικής διακοπής παγίου.

#### **4.4 Εκτυπώσεις**

## **4.4.1 Εκτυπώσεις Συναλλασόμενων**

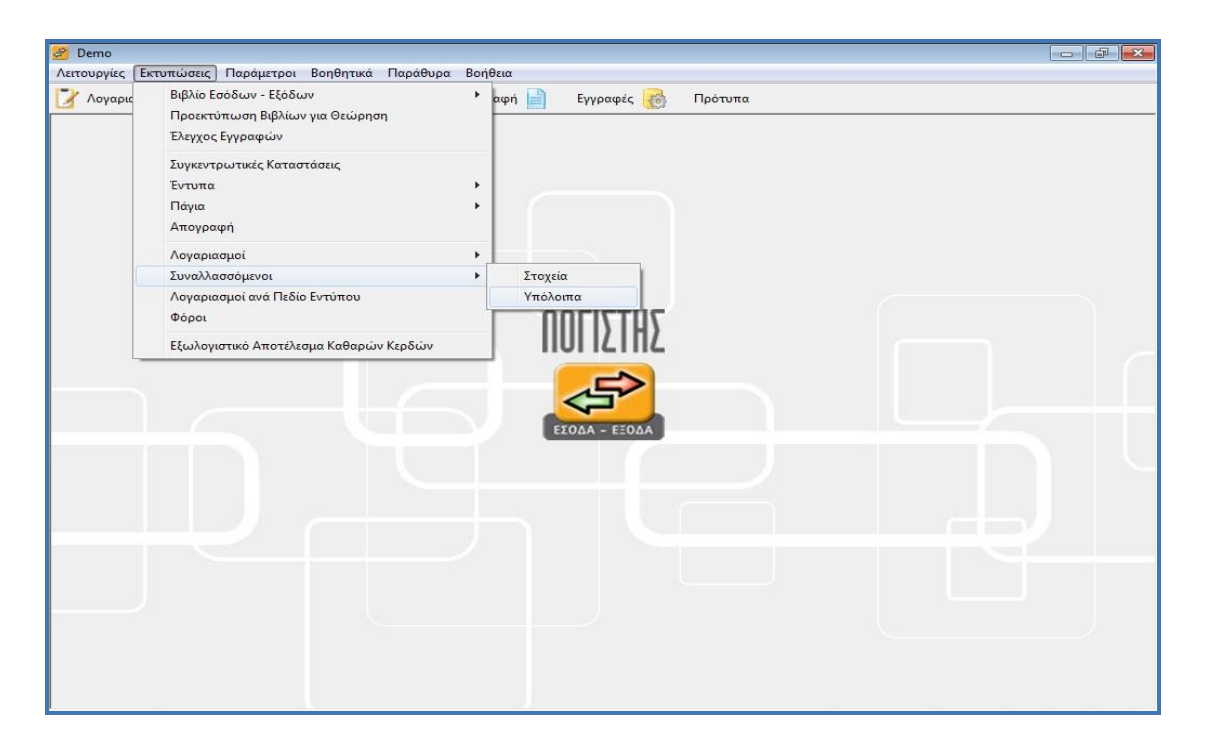

**Εικόνα 53** 

Για την εκτύπωση τους επιλέγουμε «Εκτυπώσεις», έπειτα «Συναλλασόμενοι» και στην συνέχεια «Υπόλοιπα» (Εικόνα 51).

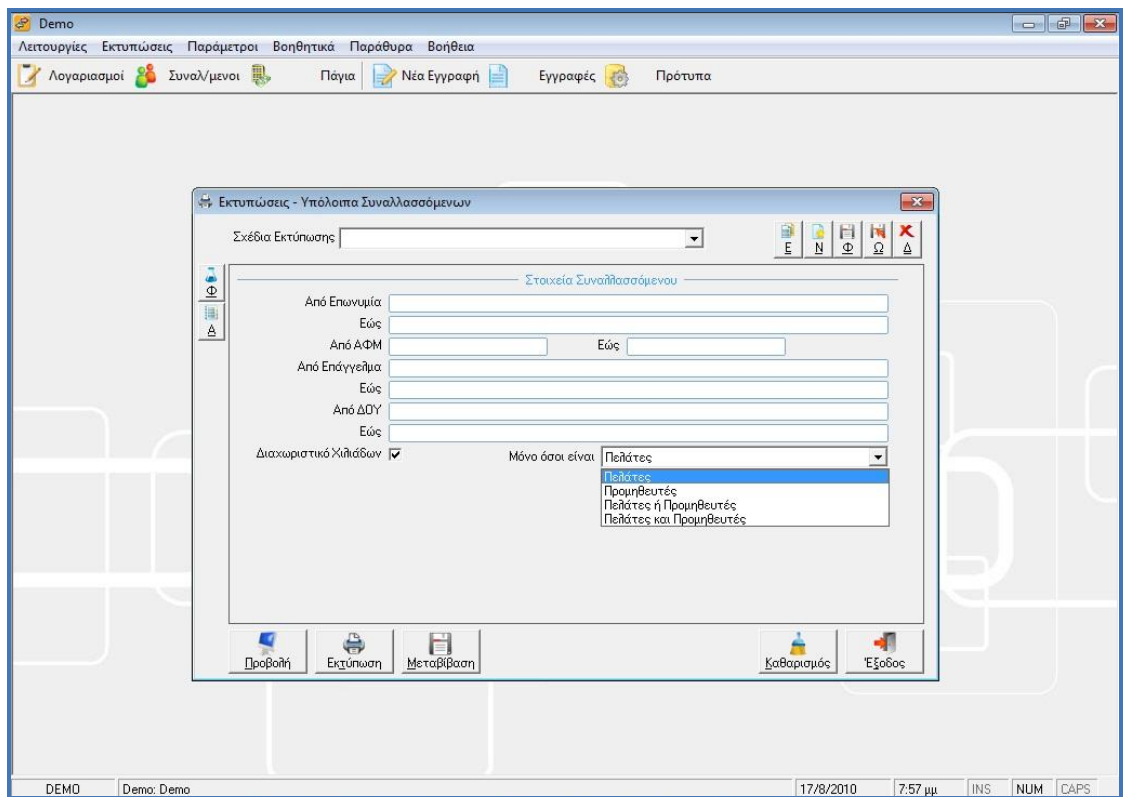

**Εικόνα 54** 

Στον πίνακα που φαίνεται στην εικόνα 52, επιλέγουμε τα στοιχεία του συναλλασσομένου που θέλουμε να εκτυπώσουμε την καρτέλα του. Η εκτύπωση μπορεί να είναι ενιαία «Προμηθευτών-Πελατών» ή και χωριστά, αν επιλέξουμε το πεδίο «μόνο όσοι είναι». Στην συγκεκριμένη περίπτωση επιλέγουμε «Πελάτες». Αν θέλουμε να γίνει εκτύπωση σε χαρτί πατάμε εκτύπωση, αν απλά θέλουμε μια προβολή πατάμε «Προβολή» (Εικόνα 53).

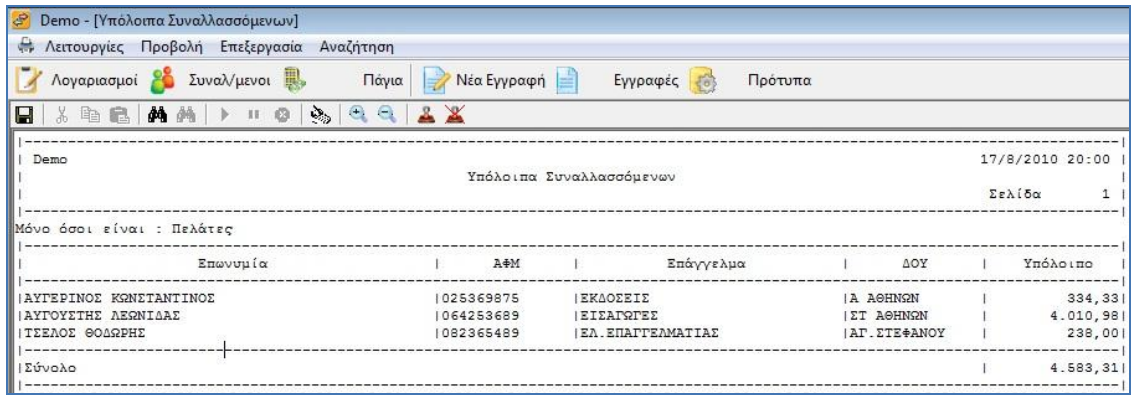

#### **Εικόνα 55**

Την ίδια διαδικασία κάνουμε για την εκτύπωση καρτέλας προμηθευτών. Έτσι η προβολή της καρτέλας προμηθευτών θα είναι αυτή που φαίνεται στην εικόνα 54:

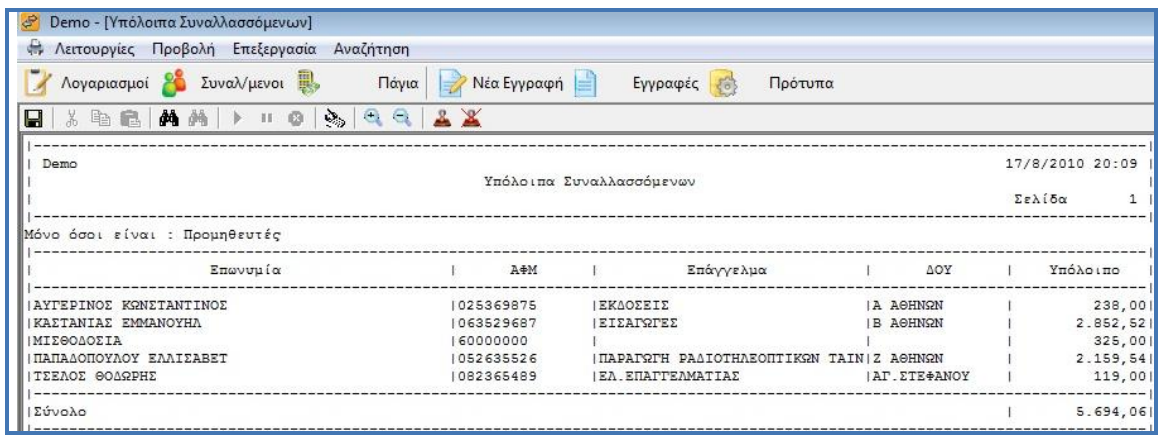

**Εικόνα 56** 

## **4.4.2 Εκτύπωση Λογαριασμών**

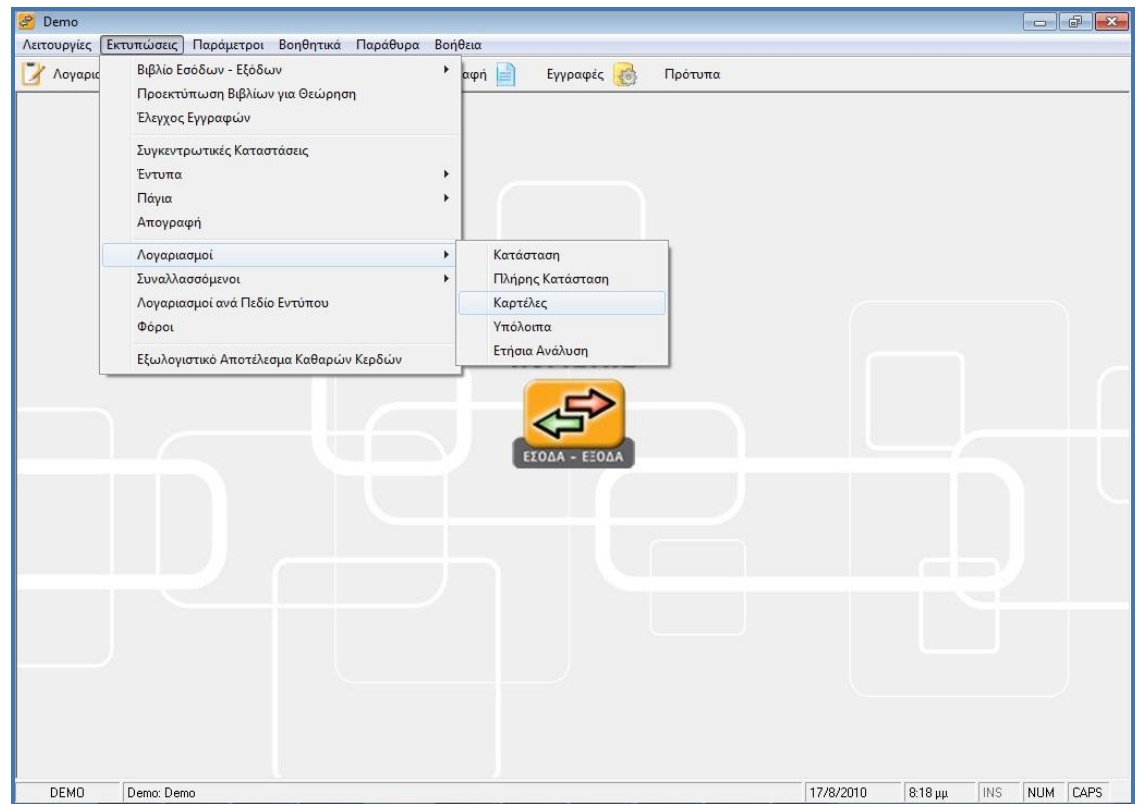

**Εικόνα 57** 

Για την εκτύπωση των καρτελών λογαριασμών πατάμε πάλι Εκτυπώσεις-Λογαριασμοί-Καρτέλες (Εικόνα 55).

Στον επόμενο πίνακα συμπληρώνουμε τις ημερομηνίες που μας αφορούν για τις εκτυπώσεις και πατάμε «Προβολή».

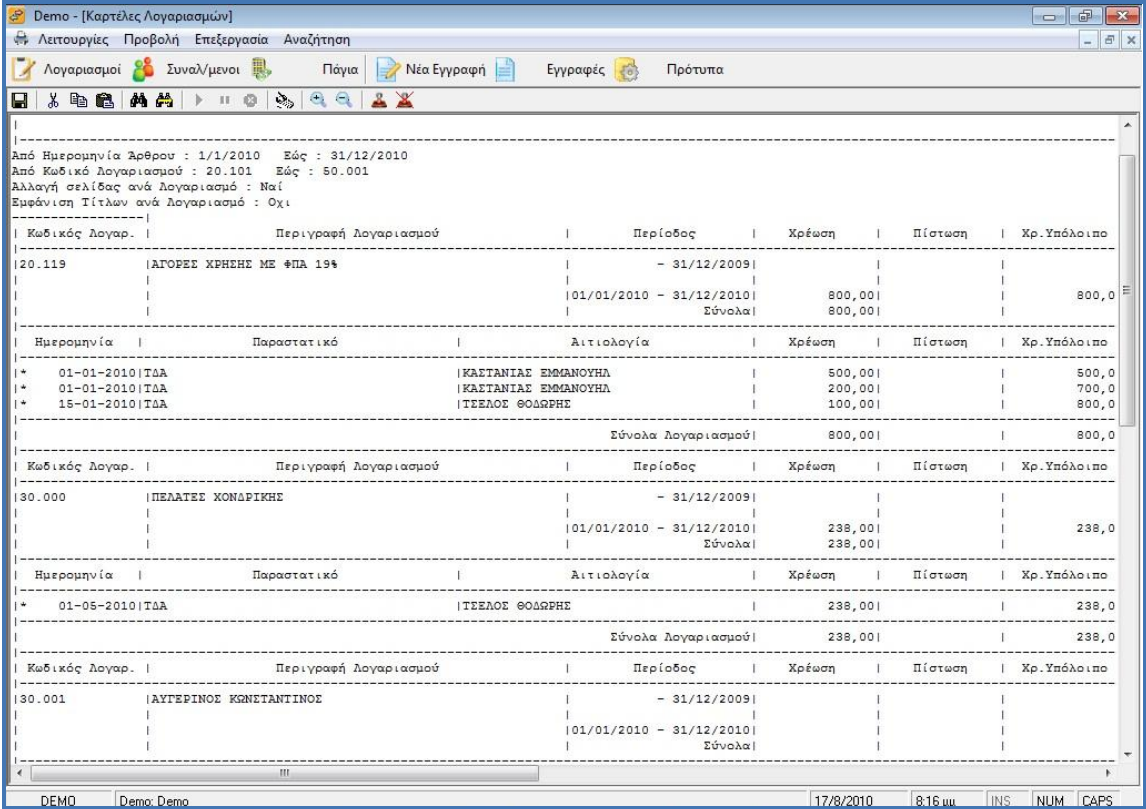

#### **Εικόνα 58**

Παρατηρούμε στην εικόνα 56, αριστερά, τα κριτήρια που επιλέξαμε για την εκτύπωση, έπειτα ακολουθούν οι λογαριασμοί με τα υπόλοιπα τους καθώς και η ανάλυση τους.

#### **5 ΚΕΦΑΛΑΙΟ: ΣΥΜΠΕΡΑΣΜΑΤΑ - ΣΥΓΚΡΙΣΗ**

Συμπερασματικά μπορούμε να διαπιστώσουμε ότι τα δύο προγράμματα που παρουσιάσαμε παραπάνω έχουν κάποιες βασικές διαφορές όσον αφορά την λειτουργία τους και την χρηστικότητα τους. Παρακάτω θα παρουσιάσουμε τις βασικότερες εξ' αυτών όχι με σκοπό την ανάδειξη του καλύτερου προγράμματος αλλά του καταλληλότερου για τον εκάστοτε χρήστη.

Μια από τις σημαντικότερες διαφορές είναι το περιβάλλον εργασίας των προγραμμάτων. Συγκεκριμένα το πρόγραμμα Αcademia Financials ΕΣΟΔΑ-ΕΞΟΔΑ λειτουργεί σε παραθυριακό περιβάλλον αλλά δεν παρέχει την δυνατότητα λειτουργίας πολλαπλών παραθύρων σε αντίθεση με το πρόγραμμα Optisoft όπου παρέχεται αυτή η δυνατότητα. Πιο συγκεκριμένα στο Optisoft ο χρήστης μπορεί να έχει ταυτόχρονα δύο εταιρείες σε επεξεργασία, «ανοιχτές». Επιπλέον, ενώ εργάζεται σε μια εταιρεία μπορεί να έχει ταυτόχρονη απεικόνιση μιας καρτέλας προμηθευτή και μιας εγγραφής εξόδων.

Η δεύτερη σημαντική διαφορά είναι ότι το πρόγραμμα Αcademia Financials είναι ένα πρόγραμμα το οποίο λειτουργεί με την φιλοσοφία DOS και επομένως έχει παρεμφερή στοιχεία με τα προγραμμάτα που λειτουργούν σε αυτή τη μορφή όπως είναι τα πλήκτρα συντόμευσης. Συγκεκριμένα το πλήκτρο F12 είναι η καταχώρηση εγγραφής. Οι χρήστες που εργάζονταν με προγράμματα σε μορφή DOS είχαν πιο εύκολη προσαρμογή σε αυτό το πρόγραμμα. Αντιθέτως το πρόγραμμα Optisoft Λογιστής Έσοδα – Έξοδα, που λειτουργεί σε καθαρά παραθυριακό περιβάλλον, έχει ως πρώτο και βασικό εργαλείο το ποντίκι (mouse) όπου με αυτό γίνονται όλες οι εργασίες.

Τέλος, το πρόγραμμα Optisoft Λογιστής Έσοδα – Έξοδα απαιτεί την οριστικοποίηση των εγγραφών σε αντίθεση με το πρόγραμμα Αcademia Financials Έσοδα – Έξοδα, όπου υπάρχει σαν επιλογή. Βέβαια η οριστικοποίηση των εγγραφών δεν είναι υποχρεωτική για την μηχανογραφική τήρηση βιβλίων Β' Κατηγορίας αλλά είναι σίγουρα μια δικλείδα ασφαλείας για την αποφυγή τυχόν λαθών.

Επίσης, με το πρόγραμμα Optisoft Λογιστής Έσοδα – Έξοδα ο λογιστής έχει την δυνατότητα της απεικόνισης της γενικής οικονομικής κατάστασης της εταιρείας.

Στο σύγχρονο οικονομικό περιβάλλον οι εξελίξεις είναι ραγδαίες και υπάρχει έντονη ανάγκη για συνεχή ενημέρωση προκειμένου ο λογιστής να μπορεί να προσφέρει υπηρεσίες υψηλού επιπέδου στους πελάτες του. Η Data Communication, με 20 χρόνια παρουσίας στο χώρο του λογισμικού για επιχειρήσεις και λογιστικά γραφεία, έχει κατανοήσει την ανάγκη για ολοκληρωμένη ενημέρωση των λογιστών και φροντίζει για την κάλυψή της. Επέλεξε μία πλήρη σειρά λογιστικών - φοροτεχνικών βιβλίων, απαραίτητη για κάθε λογιστή. Η επιλογή των βιβλίων που απαρτίζουν τη Βιβλιοθήκη του Λογιστή της Data Communication έγινε με γνώμονα τις ανάγκες του σύγχρονου λογιστή για άρτια, έγκυρη και σε βάθος ενημέρωση. Οι συγγραφείς που έχουν επιλεγεί ξεχωρίζουν για την υψηλής ποιότητας ενημέρωση που προσφέρουν αλλά και για την ευχρηστία των βιβλίων τους γιατί ο διαθέσιμος χρόνος του λογιστή είναι περιορισμένος ενώ οι ανάγκες ενημέρωσης απεριόριστες! H Βιβλιοθήκη του Λογιστή θα ανανεώνεται και θα εμπλουτίζεται με νέες εκδόσεις και καινούργια βιβλία ώστε να παραμένει επίκαιρη και σύγχρονη.

Κάτι που αξίζει να σημειωθεί είναι ότι δημοσιεύτηκε στο περιοδικό RAM (τεύχος Μαρτίου 2005), ετήσια δοκιμή των φοροτεχνικών προγραμμάτων της αγοράς. Το Academia Financials της Data Communication κατέλαβε την πρώτη θέση της δοκιμής που διενέργησε το περιοδικό. Χαρακτηρίζεται ως "Eξαιρετική λύση τόσο για το μικρό, όσο και για το οργανωμένο λογιστικό γραφείο προσφέροντας επιπλέον τη δυνατότητα οργάνωσης του ίδιου του λογιστικού γραφείου".

Κύρια προσόντα του Academia Financials:

- ¥ Εύκολη πλοήγηση χωρίς ποντίκι,
- ¥ Έτοιμα πρότυπα για λογιστές,
- ¥ Εμφάνιση και εκτύπωση των εντύπων (ακόμα και σε Α3),
- ¥ Οn line σύνδεση με το TAXISNET
- ¥ Πρόσθετες λειτουργίες για τη διαχείριση του λογιστικού γραφείου.

Για τη συγκριτική δοκιμή το RAM χρησιμοποίησε τις εφαρμογές: LogicDIS: Professional, Singular: Accountant, SoftLine: Φορολογία Εισοδήματος 2005, Data Communication: Academia Financials, Epsilon Net: Extra, Poseidon Software: Anima, Anaconda: Έσοδα Έξοδα και Ipirotiki Software: Έσοδα Έξοδα.<sup>11</sup>

Συμπερασματικά, με τα δύο λογιστικά προγράμματα δίνεται η δυνατότητα στον σύγχρονο λογιστή, όχι μόνο να επεξεργαστεί και να

l

<sup>11</sup> Στρατηγική για την πληροφορική και την τηλεματική, Πανεπιστήμιο Μακεδονίας ΠΜΣ Πληροφοριακά Συστήματα, Εμμανουηλίδη Ευστρατίου

εξάγει τα ανάλογα αποτελέσματα για την εκάστοτε εταιρεία, αλλά και να δώσει μια ολοκληρωμένη εικόνα στον πελάτη για την πορεία και την πιθανή εξέλιξη της εταιρείας του. Διότι είναι απαραίτητο, κατά την άποψή μας, ένας επαγγελματίας λογιστής να είναι εκτός των άλλων και σύμβουλος της επιχείρησης.

#### **ΒΙΒΛΙΟΓΡΑΦΙΑ**

- ¥ Μηχανογραφημένη Λογιστική, Γερμανός, 1η έκδοση (2005), Θεοφάνης Καραγιώργος, Ανδρέας Πετρίδης, ISBN: 9789607623461
- ¥ Στρατηγική για την πληροφορική και την τηλεματική, Πανεπιστήμιο Μακεδονίας ΠΜΣ Πληροφοριακά Συστήματα, Εμμανουηλίδη Ευστρατίου

### **ΙΣΤΟΤΟΠΟΙ**

- ¥ [www.taxheaven.gr](http://www.taxheaven.gr)
- ¥ [www.datacomm.gr](http://www.datacomm.gr)
- ¥ [www.optisoft.gr](http://www.optisoft.gr)
- ¥ <http://www.datacomm.gr/datacommunication/SiteResources/Data/> Templates/1Template1\_DC.asp?DocID=34&v1ID=0&RevID=68&la ng=2&ch=1&S0=S0\_6&S1=S1\_34
- ¥ <http://www.logistis.gr/default.asp?pid=23>
- $\angle$  http://conta.uom.gr/conta/ekpaideysh/metaptyxiaka/strathgikes dik tywn/ergasies/2006/Data%20Communication.pdf
- $*$  <http://www.logistis.gr/default.asp?pid=39>
- $\angle$  http://www.kosonline.gr/academia files/academia new.htm